## **Oracle® Application Express**

Installation Guide Release 3.2 **E12196-02**

August 2009

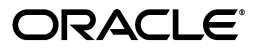

Oracle Application Express Installation Guide, Release 3.2

E12196-02

Copyright © 2003, 2009, Oracle and/or its affiliates. All rights reserved.

Primary Author: Terri Jennings

Contributors: Marco Adelfio, Christina Cho, Joel Kallman, Anne Romano, and Jason Straub

This software and related documentation are provided under a license agreement containing restrictions on use and disclosure and are protected by intellectual property laws. Except as expressly permitted in your license agreement or allowed by law, you may not use, copy, reproduce, translate, broadcast, modify, license, transmit, distribute, exhibit, perform, publish, or display any part, in any form, or by any means. Reverse engineering, disassembly, or decompilation of this software, unless required by law for interoperability, is prohibited.

The information contained herein is subject to change without notice and is not warranted to be error-free. If you find any errors, please report them to us in writing.

If this software or related documentation is delivered to the U.S. Government or anyone licensing it on behalf of the U.S. Government, the following notice is applicable:

U.S. GOVERNMENT RIGHTS Programs, software, databases, and related documentation and technical data delivered to U.S. Government customers are "commercial computer software" or "commercial technical data" pursuant to the applicable Federal Acquisition Regulation and agency-specific supplemental regulations. As such, the use, duplication, disclosure, modification, and adaptation shall be subject to the restrictions and license terms set forth in the applicable Government contract, and, to the extent applicable by the terms of the Government contract, the additional rights set forth in FAR 52.227-19, Commercial Computer Software License (December 2007). Oracle USA, Inc., 500 Oracle Parkway, Redwood City, CA 94065.

This software is developed for general use in a variety of information management applications. It is not developed or intended for use in any inherently dangerous applications, including applications which may create a risk of personal injury. If you use this software in dangerous applications, then you shall be responsible to take all appropriate fail-safe, backup, redundancy, and other measures to ensure the safe use of this software. Oracle Corporation and its affiliates disclaim any liability for any damages caused by use of this software in dangerous applications.

Oracle is a registered trademark of Oracle Corporation and/or its affiliates. Other names may be trademarks of their respective owners.

This software and documentation may provide access to or information on content, products, and services from third parties. Oracle Corporation and its affiliates are not responsible for and expressly disclaim all warranties of any kind with respect to third-party content, products, and services. Oracle Corporation and its affiliates will not be responsible for any loss, costs, or damages incurred due to your access to or use of third-party content, products, or services.

# **Contents**

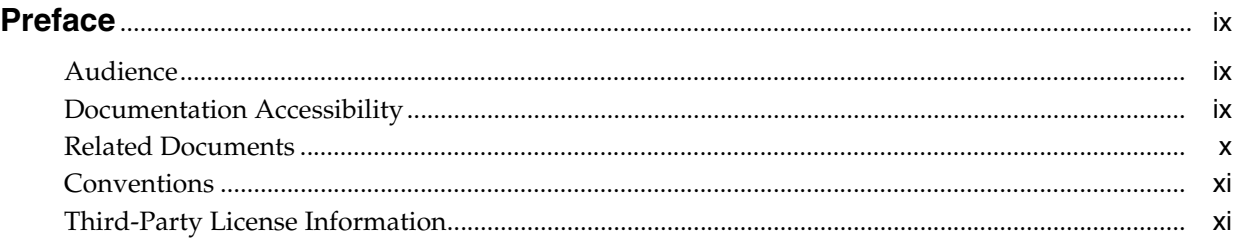

## **[1 Oracle Application Express Installation Overview](#page-12-0)**

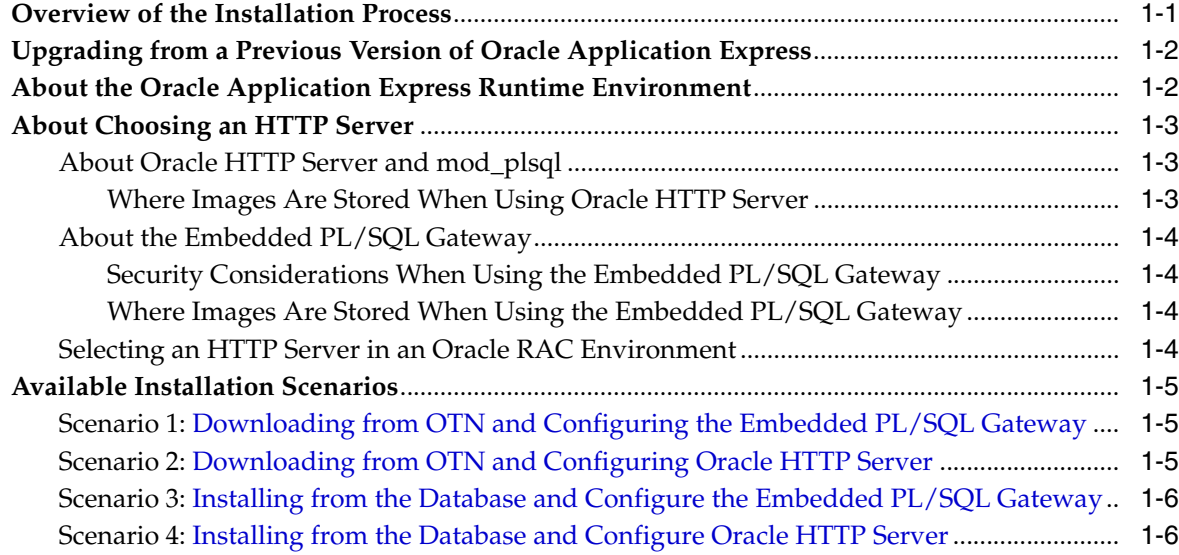

## **[2 Oracle Application Express Installation Requirements](#page-20-0)**

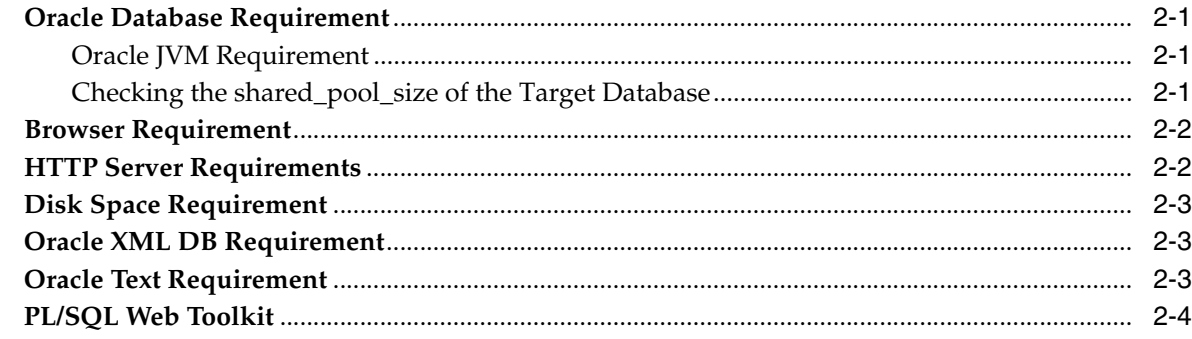

## **[3 Downloading from Oracle Technology Network](#page-24-0)**

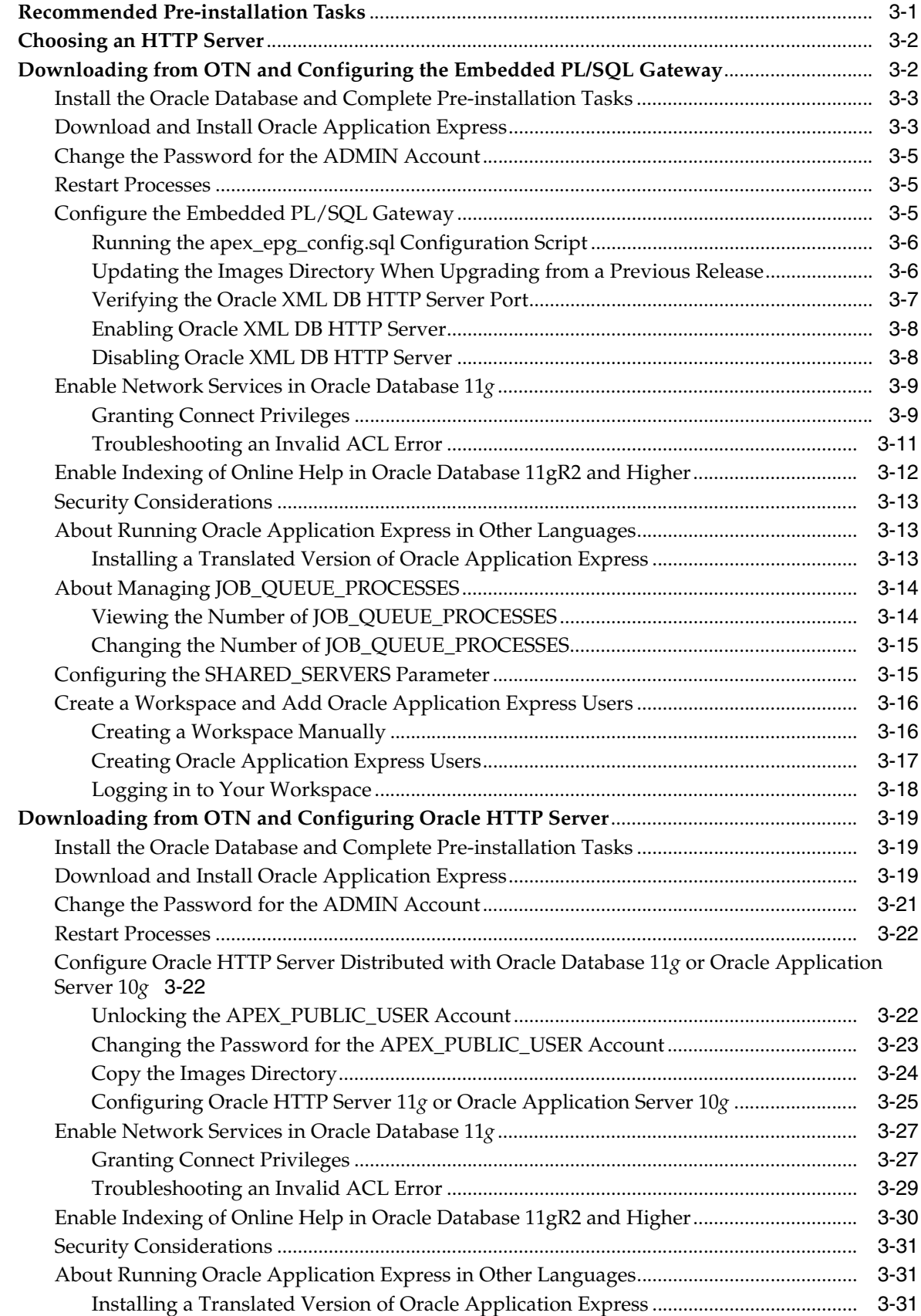

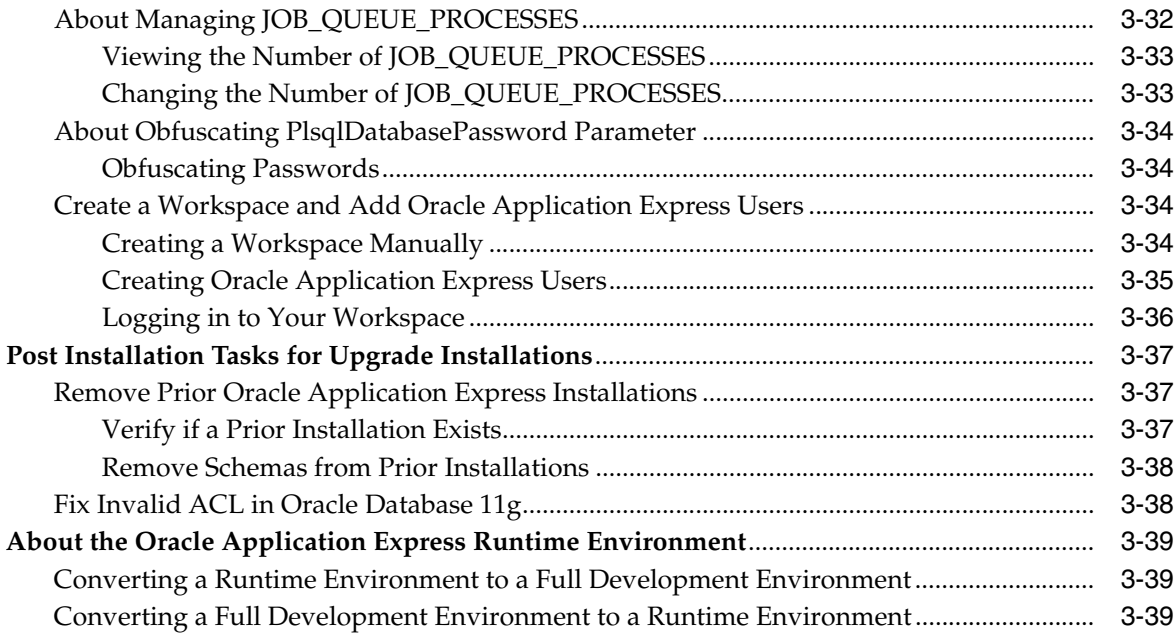

## **[4 Configuration Tasks When Installing from the Database](#page-64-0)**

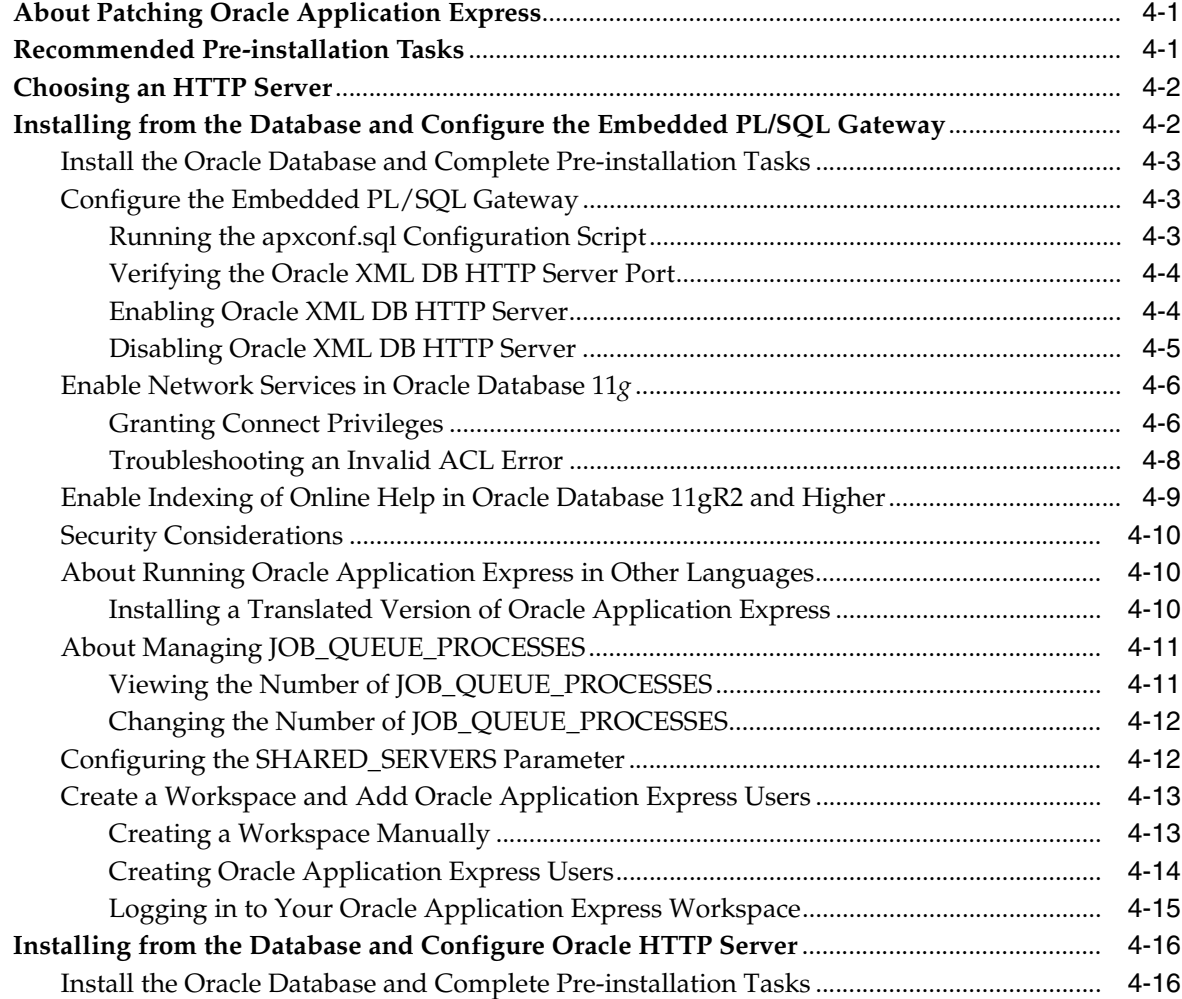

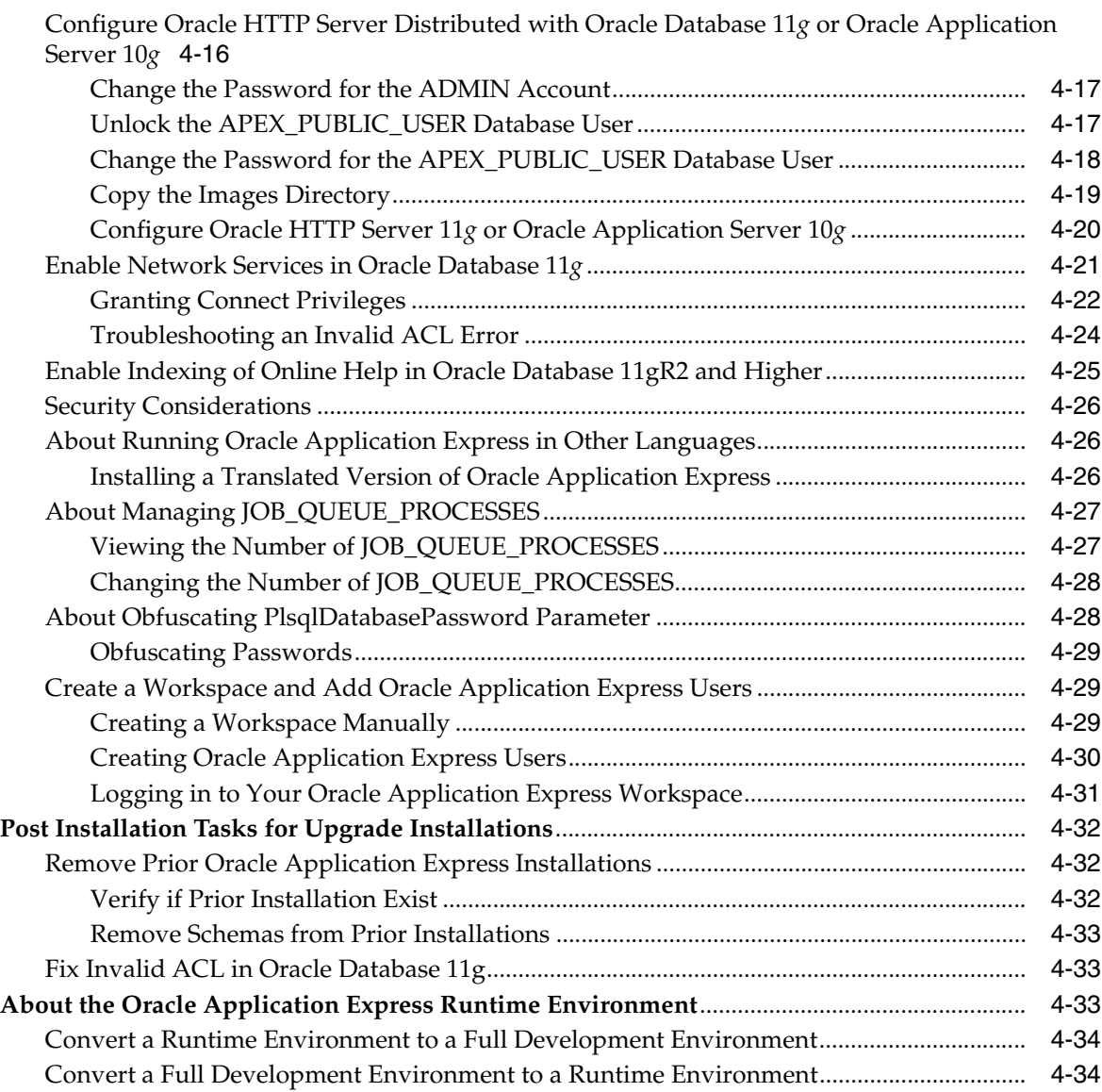

## **[A Oracle Application Express Troubleshooting](#page-100-0)**

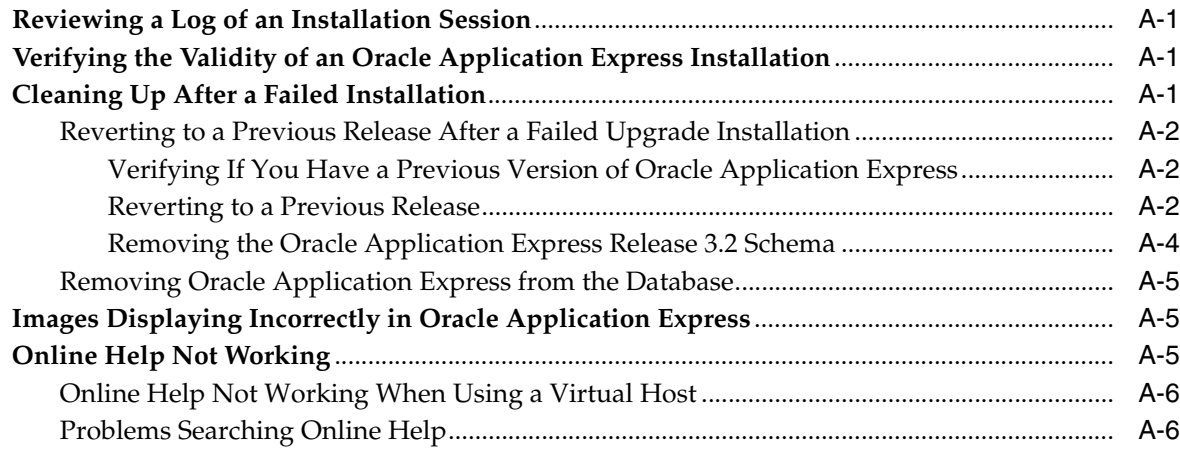

## **[B Configuring Oracle HTTP Server Distributed with Oracle9](#page-106-0)***i* **Release 2**

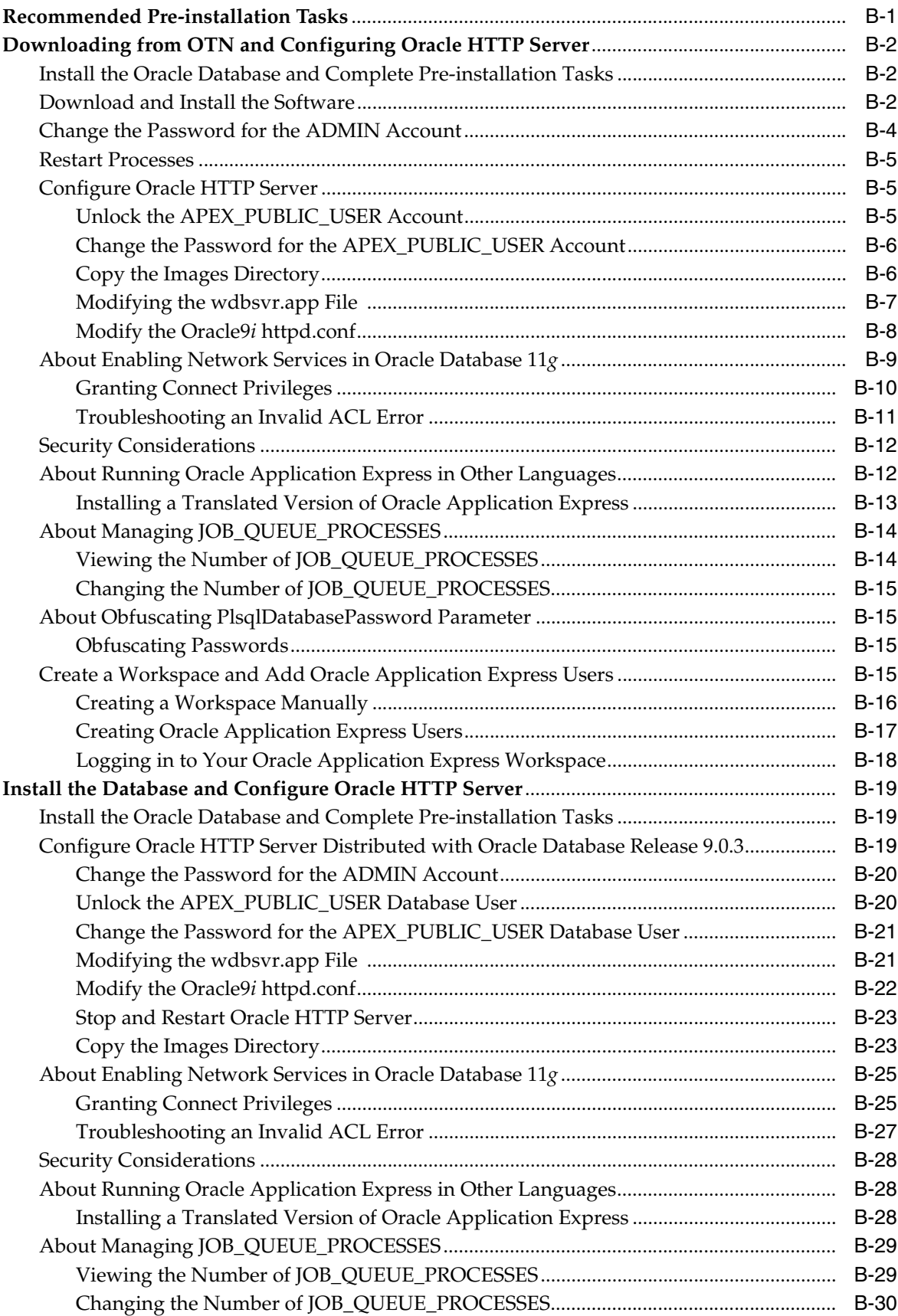

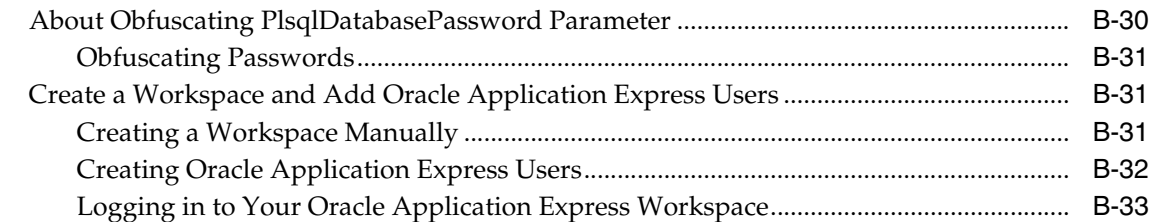

#### **Third-Party License**  $\mathbf{C}$

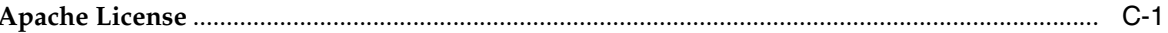

#### **Accessibility in Oracle Application Express** D

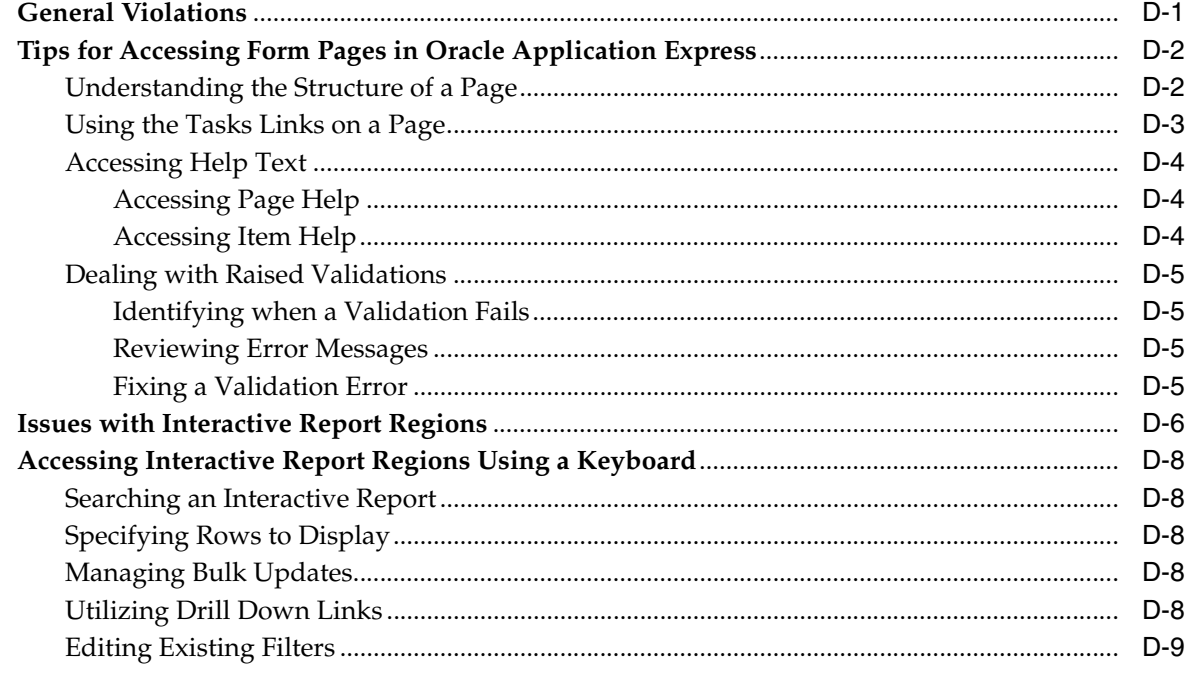

### **Index**

# **Preface**

<span id="page-8-0"></span>This guide explains how to install and configure Oracle Application Express.

This Preface contains these topics:

- **[Audience](#page-8-1)**
- [Documentation Accessibility](#page-8-2)
- **[Related Documents](#page-9-0)**
- **[Conventions](#page-10-0)**
- **[Third-Party License Information](#page-10-1)**

### <span id="page-8-1"></span>**Audience**

*Oracle Application Express Installation Guide* is intended for anyone responsible for installing Oracle Application Express.

To use this manual, you must have administrative privileges on the computer where you installed your Oracle database and familiarity with object-relational database management concepts.

## <span id="page-8-2"></span>**Documentation Accessibility**

Our goal is to make Oracle products, services, and supporting documentation accessible to all users, including users that are disabled. To that end, our documentation includes features that make information available to users of assistive technology. This documentation is available in HTML format, and contains markup to facilitate access by the disabled community. Accessibility standards will continue to evolve over time, and Oracle is actively engaged with other market-leading technology vendors to address technical obstacles so that our documentation can be accessible to all of our customers. For more information, visit the Oracle Accessibility Program Web site at http://www.oracle.com/accessibility/.

#### **Accessibility of Code Examples in Documentation**

Screen readers may not always correctly read the code examples in this document. The conventions for writing code require that closing braces should appear on an otherwise empty line; however, some screen readers may not always read a line of text that consists solely of a bracket or brace.

#### **Accessibility of Links to External Web Sites in Documentation**

This documentation may contain links to Web sites of other companies or organizations that Oracle does not own or control. Oracle neither evaluates nor makes any representations regarding the accessibility of these Web sites.

#### **Deaf/Hard of Hearing Access to Oracle Support Services**

To reach Oracle Support Services, use a telecommunications relay service (TRS) to call Oracle Support at 1.800.223.1711. An Oracle Support Services engineer will handle technical issues and provide customer support according to the Oracle service request process. Information about TRS is available at

http://www.fcc.gov/cgb/consumerfacts/trs.html, and a list of phone numbers is available at http://www.fcc.gov/cgb/dro/trsphonebk.html.

### <span id="page-9-0"></span>**Related Documents**

For more information, see these Oracle resources:

- *Oracle Application Express Release Notes*
- *Oracle Database 2 Day + Oracle Application Express Developer's Guide*
- *Oracle Application Express Application Builder User's Guide*
- *Oracle Application Express Administration Guide*
- *Oracle Application Express SQL Workshop and Utilities Guide*
- *Oracle Application Express API Reference*
- *Oracle Application Migration Guide*
- *Oracle Application Express Advanced Tutorials*
- *Oracle Database Concepts*
- *Oracle HTTP Server Administrator's Guide*
- *Oracle9i Application Server Administrator's Guide*
- *Oracle Database Advanced Application Developer's Guide*
- *Oracle Database Administrator's Guide*
- *Oracle Database SQL Language Reference*
- *SQL\*Plus User's Guide and Reference*

For information about Oracle error messages, see *Oracle Database Error Messages*. Oracle error message documentation is available only in HTML. If you have access to the Oracle Database Documentation Library, you can browse the error messages by range. Once you find the specific range, use your browser's "find in page" feature to locate the specific message. When connected to the Internet, you can search for a specific error message using the error message search feature of the Oracle online documentation.

Many books in the documentation set use the sample schemas of the seed database, which is installed by default when you install Oracle. Refer to *Oracle Database Sample Schemas* for information on how these schemas were created and how you can use them yourself.

For additional application examples, please visit the Oracle by Examples (OBEs) Application Express page, located on Oracle's Technology Network. The OBEs provide step-by-step examples with screenshots on how to perform various tasks within Application Express.

http://www.oracle.com/technology/products/database/application\_e xpress/html/obes.html

Printed documentation is available for sale in the Oracle Store at

http://oraclestore.oracle.com/

To download free release notes, installation documentation, white papers, or other collateral, please visit the Oracle Technology Network (OTN). You must register online before using OTN; registration is free and can be done at

http://www.oracle.com/technology/membership/

If you already have a user name and password for OTN, then you can go directly to the documentation section of the OTN Web site at

http://www.oracle.com/technology/documentation/

## <span id="page-10-0"></span>**Conventions**

The following text conventions are used in this document:

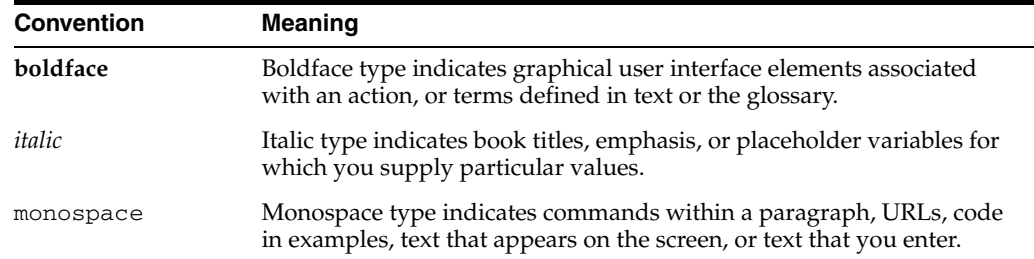

## <span id="page-10-1"></span>**Third-Party License Information**

Oracle Application Express contains third-party code. Oracle is required to provide the following notices. Note, however, that the Oracle program license that accompanied this product determines your right to use the Oracle program, including the third-party software, and the terms contained in the following notices do not change those rights.

#### **AnyChart**

Flash chart support in Oracle Application Express is based on the Anychart Flash Chart Component. Anychart is a flexible Macromedia Flash-based solution that enables developers to create animated, compact, interactive flash charts. Flash charts are rendered by a browser and require Flash player 8 or later. Flash charts used in interactive reports require Flash Player 9 or later. For more information about Anychart, go to

http://www.anychart.com

Any attempt to unbundle the AnyChart Flash Chart Component from an Oracle product, or to use the AnyChart Flash Chart Component outside of the Oracle product will be in violation of this license and will result in the immediate termination of this license.

#### **AnyChart AnyGantt Flash Gantt and AnyChart AnyMap**

This release of Oracle Application Express includes the AnyChart AnyGantt Flash Gantt Component and the AnyChart AnyMap extension. These products are not exposed through the Oracle Application Express user interface, but can be used programatically in any Oracle Application Express application. To learn more, see:

AnyChart AnyGantt Flash Gantt Component:

http://www.anychart.com/products/anygantt/overview/

AnyChart AnyMap extension:

http://www.anychart.com/products/anymap/overview/

Any attempt to unbundle the AnyChart AnyGantt Flash Gantt Component or the AnyChart AnyMap extension from an Oracle product, or to use the AnyChart AnyGantt Flash Gantt Component or the AnyChart AnyMap extension outside of the Oracle product will be in violation of this license and will result in the immediate termination of this license.

#### **FCKeditor**

Oracle Application Express uses FCKeditor version 2.3.2 for the following item types; HTML Editor Minimal and HTML Editor Standard. This software is licensed under the Apache License, Version 2.0 (the "License"). To view a copy of the Apache License, see [Appendix C, "Third-Party License" on page C-1.](#page-140-2)

Unless required by applicable law or agreed to in writing, software distributed under the License is distributed on an "AS IS" BASIS, WITHOUT WARRANTIES OR CONDITIONS OF ANY KIND, either express or implied. See the License for the specific language governing permissions and limitations under the License.

For more information about FCKeditor, go to:

http://www.fckeditor.net/

#### **Apache FOP**

Oracle Application Express includes the Apache FOP Version 0.20.5 libraries and a custom XSL-FO processing JSP. This software is licensed under the Apache License, Version 2.0 (the "License"). To view a copy of the Apache License, see [Appendix C,](#page-140-2)  ["Third-Party License" on page C-1](#page-140-2).

If you wish to use Apache FOP as your report server for PDF region printing, this is now a supported report server configuration. Installation and configuration instructions can be found on Oracle Technology Network. See *Installing and Configuring Apache FOP* at:

http://www.oracle.com/technology/products/database/application\_express/ html/configure\_printing.html#05

<span id="page-12-0"></span>**1**

# **Oracle Application Express Installation Overview**

This chapter provides an overview of installing Oracle Application Express and describes issues to consider before installing.

This chapter contains these topics:

- [Overview of the Installation Process](#page-12-1)
- [Upgrading from a Previous Version of Oracle Application Express](#page-13-0)
- [About the Oracle Application Express Runtime Environment](#page-13-1)
- [About Choosing an HTTP Server](#page-14-0)
- [Available Installation Scenarios](#page-16-0)

### <span id="page-12-1"></span>**Overview of the Installation Process**

The installation process consists of four parts:

**1. Plan your installation:** This chapter offers an overview of the steps required to install Oracle Application Express. During the planning phase, you should also determine whether to install a full development environment or runtime environment.

A **full development** environment provides complete access to the Application Builder environment to develop applications. A **runtime environment** is an appropriate choice for production implementations in which you want to run applications that cannot be modified. To learn more, see ["About the Oracle](#page-13-1)  [Application Express Runtime Environment" on page 1-2.](#page-13-1)

- **2. Verify installation requirements:** ["Oracle Application Express Installation](#page-20-4)  [Requirements"](#page-20-4) describes the minimum requirements that your system must meet before you install the software.
- **3. Install the software:** As described in Figure 1–1, the required installation steps depend upon:
	- How you install the Oracle Application Express. Available options include downloading a ZIP file from Oracle Technology Network (OTN), or using the version of Oracle Application Express that installs with Oracle Database 11*g* or later.
	- **Which HTTP server you decide to use.** Available options include the embedded PL/SQL gateway or Oracle HTTP Server and mod\_plsql.

To learn more, see ["About Choosing an HTTP Server" on page 1-3](#page-14-0).

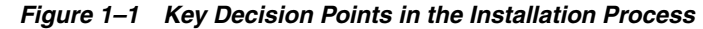

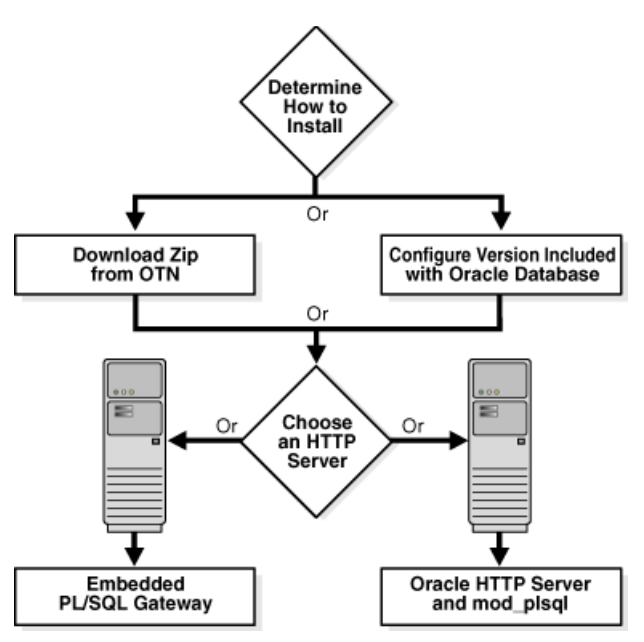

## <span id="page-13-2"></span><span id="page-13-0"></span>**Upgrading from a Previous Version of Oracle Application Express**

If you have version 1.5.0.00.33, 1.5.1.00.12, 1.6.0.00.87, 1.6.1.00.03, 2.0.0.00.49, 2.2.1.00.04, 3.0.0.00.20, 3.0.1.00.07, 3.0.1.00.08, 3.0.1.00.12, 3.1.0.00.32, 3.1.1.00.09 or 3.1.2.00.02 of Oracle Application Express, following any of the installation scenarios in this guide upgrades your Oracle Application Express instance to version 3.2 and creates Oracle Application Express 3.2 database objects in a new schema and migrates the application metadata to the new version.

### <span id="page-13-3"></span><span id="page-13-1"></span>**About the Oracle Application Express Runtime Environment**

For testing and production instances, Oracle Application Express supports the ability to install just a runtime version of Oracle Application Express. This runtime environment minimizes the installed footprint and privileges and improves application security since in a runtime instance developers cannot advertently update a production application.

An Oracle Application Express runtime environment enables you to run production applications, but it does not provide a Web interface for administration. A runtime environment only includes the packages necessary to run your application, making it a more hardened environment. You administer the Oracle Application Express runtime environment using SQL\*Plus or SQL Developer and the APEX\_INSTANCE\_ADMIN API. To learn more see, "Managing a Runtime Environment" in *Oracle Application Express Application Builder User's Guide*.

Scripts are provided to remove or add the developer interface from an existing instance. To learn more, see "About the Oracle Application Express Runtime Environment" in ["Downloading from Oracle Technology Network" on page 3-1](#page-24-2) and ["Configuration Tasks When Installing from the Database" on page 4-1.](#page-64-3)

## <span id="page-14-3"></span><span id="page-14-0"></span>**About Choosing an HTTP Server**

In order to run, Oracle Application Express must have access to either Oracle HTTP Server and mod\_plsql or the embedded PL/SQL gateway.

Topics in this section include:

- About Oracle HTTP Server and mod plsql
- [About the Embedded PL/SQL Gateway](#page-15-0)
- [Selecting an HTTP Server in an Oracle RAC Environment](#page-15-3)

### <span id="page-14-1"></span>**About Oracle HTTP Server and mod\_plsql**

Oracle HTTP Server uses the mod\_plsql plug-in to communicate with the Oracle Application Express engine within the Oracle database. It functions as communication broker between the Web server and the Oracle Application Express objects in the Oracle database. More specifically, it maps browser requests into database stored procedure calls over a SQL\*Net connection. The following graphic illustrates the Oracle Application Express architecture using Oracle HTTP Server and mod\_plsql.

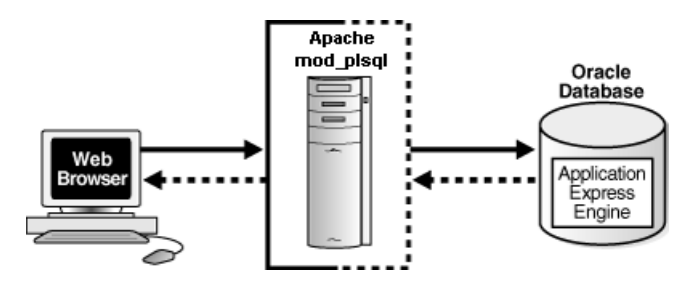

**See Also:** ["HTTP Server Requirements" on page 2-2](#page-21-2)

Note that this three tier architecture consists of the following components: a Web browser, Oracle HTTP Server (Apache) with mod\_plsql, and an Oracle database containing Oracle Application Express.

Advantages of Oracle HTTP Server (Apache) with mod\_plsql:

- Separation of mid-tier for the database tier
- Appropriate for Oracle Real Application Clusters (Oracle RAC) environments

#### <span id="page-14-2"></span>**Where Images Are Stored When Using Oracle HTTP Server**

In an Oracle HTTP Server or Oracle Application Server configuration, images are stored on the file system in the location referenced by the alias  $/i$ . If you are upgrading Oracle Application Express from a prior release, you can locate the images directory on the file system, by reviewing the following files and searching for the text alias  $/$  i $/$ :

- Oracle9*i* HTTP Server Release 2—see the httpd.conf file.
- Oracle HTTP Server distributed with Oracle Database 11g—see the dads.conf file.
- Oracle Application Server 10g—see the marvel.conf file.

Specific examples for locating the text alias  $/i/$  can be found in "Downloading from [Oracle Technology Network" on page 3-1](#page-24-2) and ["Configuration Tasks When Installing](#page-64-3)  [from the Database" on page 4-1.](#page-64-3)

### <span id="page-15-0"></span>**About the Embedded PL/SQL Gateway**

The embedded PL/SQL gateway installs with Oracle Database 11*g*. It provides the Oracle database with a Web server and also the necessary infrastructure to create dynamic applications. The embedded PL/SQL gateway runs in the Oracle XML DB HTTP server in the Oracle database and includes the core features of mod\_plsql. The following graphic illustrates the Oracle Application Express architecture using the embedded PL/SQL gateway.

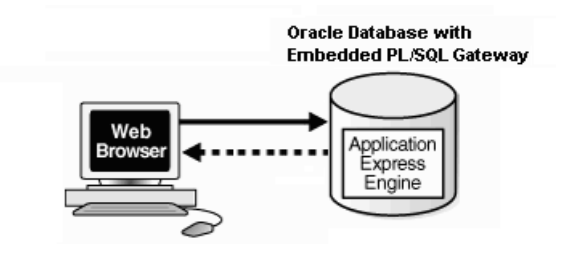

As shown in the previous graphic, the embedded PL/SQL gateway is a simple two tier architecture and consists of theses components: a Web browser and an Oracle database, containing the embedded PL/SQL and Oracle Application Express.

Advantages of the embedded PL/SQL gateway:

- Ease of configuration
- Included in the database
- No separate server installation

#### <span id="page-15-1"></span>**Security Considerations When Using the Embedded PL/SQL Gateway**

The embedded PL/SQL gateway runs in the database as part of the XML DB HTTP Protocol Listener. The XML DB HTTP Protocol Listener and embedded PL/SQL gateway provides the equivalent core features of Oracle HTTP Server and mod\_ plsql. Because the HTTP Listener runs in the same database where Oracle Application Express is installed, it is not possible to separate the HTTP listener from the database. For this reason, it is not recommended to use the embedded PL/SQL gateway for applications that run on the Internet. Additionally, the embedded PL/SQL gateway does not provide the same flexibility of configuration and detailed logging as Oracle HTTP Server with mod\_plsql.

#### <span id="page-15-2"></span>**Where Images Are Stored When Using the Embedded PL/SQL Gateway**

When running Oracle Application Express with the embedded PL/SQL gateway, images are stored directly in the database within the Oracle XML DB repository. You can access images by using the WebDAV feature of Oracle XML DB or by using FTP. To learn more, see "Using Protocols to Access the Repository" in *Oracle XML DB Developer's Guide.*

### <span id="page-15-3"></span>**Selecting an HTTP Server in an Oracle RAC Environment**

When running Oracle Application Express in an Oracle Real Application Clusters (Oracle RAC) environment, Oracle recommends that you use Oracle HTTP Server with mod\_plsql. Oracle HTTP Server with mod\_plsql permits you to specify a connection in the service name format, so that one HTTP Server can access all nodes.

Oracle recommends that you do not select the embedded PL/SQL gateway option for Oracle RAC installations. The embedded PL/SQL gateway uses an HTTP Server built into the database instance, and because of this, it does not take advantage of the Oracle RAC shared architecture.

### <span id="page-16-0"></span>**Available Installation Scenarios**

How you install Oracle Application Express depends upon where you install the software from and which HTTP server you decide to use. This section provides an overview of each installation scenario.

**See Also:** ["About Choosing an HTTP Server" on page 1-3](#page-14-0) and ["About the Oracle Application Express Runtime Environment" on](#page-13-1)  [page 1-2](#page-13-1)

Topics in this section include:

- Scenario 1: Downloading from OTN and Configuring the Embedded PL/SQL [Gateway](#page-16-1)
- [Scenario 2: Downloading from OTN and Configuring Oracle HTTP Server](#page-16-2)
- Scenario 3: Installing from the Database and Configure the Embedded PL/SQL [Gateway](#page-17-0)
- [Scenario 4: Installing from the Database and Configure Oracle HTTP Server](#page-17-1)

#### <span id="page-16-1"></span>**Scenario 1: [Downloading from OTN and Configuring the Embedded PL/SQL Gateway](#page-25-2)**

Follow the steps in this scenario if you are downloading Oracle Application Express from Oracle Technology Network (OTN) and configuring the embedded PL/SQL gateway. Required installation steps in this scenario include:

- **Step 1:** [Install the Oracle Database and Complete Pre-installation Tasks](#page-26-2)
- **Step 2: [Download and Install Oracle Application Express](#page-26-3)**
- **Step 3: [Change the Password for the ADMIN Account](#page-28-3)**
- **Step 4: [Restart Processes](#page-28-4)**
- **Step 5: [Configure the Embedded PL/SQL Gateway](#page-28-5)**
- **Step 6:** [Enable Network Services in Oracle Database 11g](#page-32-2)
- **Step 7: [Security Considerations](#page-36-3)**
- **Step 8:** [About Running Oracle Application Express in Other Languages](#page-36-4)
- **Step 9: [About Managing JOB\\_QUEUE\\_PROCESSES](#page-37-2)**
- **Step 10: [Configuring the SHARED\\_SERVERS Parameter](#page-38-2)**
- **Step 11: [Create a Workspace and Add Oracle Application Express Users](#page-39-2)**

### <span id="page-16-2"></span>**Scenario 2: [Downloading from OTN and Configuring Oracle HTTP Server](#page-42-5)**

Follow the steps in this scenario if you are downloading Oracle Application Express from Oracle Technology Network (OTN) and configuring Oracle HTTP Server with mod\_plsql distributed with Oracle Database 11*g* or Oracle Application Server 10*g*. Required steps in this scenario include:

- **Step 1:** [Install the Oracle Database and Complete Pre-installation Tasks](#page-42-4)
- **Step 2:** [Download and Install Oracle Application Express](#page-42-3)
- **Step 3: [Change the Password for the ADMIN Account](#page-44-1)**
- **Step 4: [Restart Processes](#page-45-3)**
- **Step 5:** Configure Oracle HTTP Server Distributed with Oracle Database 11g or [Oracle Application Server 10g](#page-45-4)
- **Step 6:** [Enable Network Services in Oracle Database 11g](#page-50-2)
- **Step 7: [Security Considerations](#page-54-3)**
- **Step 8:** [About Running Oracle Application Express in Other Languages](#page-54-4)
- **Step 9:** [About Managing JOB\\_QUEUE\\_PROCESSES](#page-55-1)
- **Step 10:** [About Obfuscating PlsqlDatabasePassword Parameter](#page-57-4)
- **Step 11:** [Create a Workspace and Add Oracle Application Express Users](#page-57-5)

**See Also:** ["Configuring Oracle HTTP Server Distributed with](#page-106-2)  [Oracle9i Release 2" on page B-1](#page-106-2).

### <span id="page-17-0"></span>**Scenario 3: [Installing from the Database and Configure the Embedded PL/SQL Gateway](#page-65-2)**

Follow the steps in this scenario if you are using a version of Oracle Application Express that installs with Oracle Database 11*g* or later and configuring the embedded PL/SQL gateway. Required steps in this scenario include:

- **Step 1:** [Install the Oracle Database and Complete Pre-installation Tasks](#page-66-3)
- **Step 2: [Configure the Embedded PL/SQL Gateway](#page-66-4)**
- **Step 3:** [Enable Network Services in Oracle Database 11g](#page-69-2)
- **Step 4: [Security Considerations](#page-73-3)**
- **Step 5:** [About Running Oracle Application Express in Other Languages](#page-73-4)
- **Step 6:** [About Managing JOB\\_QUEUE\\_PROCESSES](#page-74-2)
- **Step 7: [Configuring the SHARED\\_SERVERS Parameter](#page-75-2)**
- **Step 8:** [Create a Workspace and Add Oracle Application Express Users](#page-76-2)

### <span id="page-17-1"></span>**Scenario 4: [Installing from the Database and Configure Oracle HTTP Server](#page-79-5)**

Follow the steps in this scenario if you are using a version of Oracle Application Express that installs with Oracle Database 11*g* or later and configuring Oracle HTTP Server with mod\_plsql distributed with Oracle Database 11*g* or Oracle Application Server 10*g*. Required steps in this scenario include:

- **Step 1:** [Install the Oracle Database and Complete Pre-installation Tasks](#page-79-3)
- **Step 2:** Configure Oracle HTTP Server Distributed with Oracle Database 11g or [Oracle Application Server 10g](#page-79-4)
- **Step 3: [Enable Network Services in Oracle Database 11g](#page-84-1)**
- **Step 4: [Security Considerations](#page-89-3)**
- **Step 5:** [About Running Oracle Application Express in Other Languages](#page-89-4)
- **Step 6: [About Managing JOB\\_QUEUE\\_PROCESSES](#page-90-2)**
- **Step 7:** [About Obfuscating PlsqlDatabasePassword Parameter](#page-91-2)
- **Step 8:** [Create a Workspace and Add Oracle Application Express Users](#page-92-3)

**See Also:** ["Configuring Oracle HTTP Server Distributed with](#page-106-2)  [Oracle9i Release 2" on page B-1](#page-106-2).

# <span id="page-20-4"></span><span id="page-20-0"></span>**Oracle Application Express Installation Requirements**

This chapter describes the requirements for installing Oracle Application Express.

This chapter contains these topics:

- **[Oracle Database Requirement](#page-20-1)**
- **[Browser Requirement](#page-21-0)**
- **[HTTP Server Requirements](#page-21-1)**
- **[Disk Space Requirement](#page-22-0)**
- [Oracle XML DB Requirement](#page-22-1)
- **[Oracle Text Requirement](#page-22-2)**
- [PL/SQL Web Toolkit](#page-23-0)

### <span id="page-20-1"></span>**Oracle Database Requirement**

Oracle Application Express version 3.2 requires an Oracle database that is release 9.2.0.3 or later.

> **Note:** You can upgrade the version of Oracle Application Express in Oracle Database Express Edition 10*g* Release 2 (10.2), by installing Oracle Application Express version 3.2. For more information, see the Oracle Application Express page on Oracle Technology Network (OTN).

### <span id="page-20-2"></span>**Oracle JVM Requirement**

If you plan to run Oracle Application Express with an Oracle database earlier than Oracle Database 10*g* release 1 (10.1), you must install Oracle Java Virtual Machine (JVM). To learn more, see the *Oracle Database Installation Guide* for your operating environment.

### <span id="page-20-3"></span>**Checking the shared\_pool\_size of the Target Database**

**Note:** Ignore this requirement if your configuration uses non-null values for the database initialization parameters SGA\_TARGET (in Oracle Database 10*g* and 11*g*) or MEMORY\_TARGET (in Oracle Database 11*g*).

Oracle Application Express requires the shared\_pool\_size of the target database to be at least 100 MB.

To check the shared\_pool\_size of the target database:

**1.** Start the database:

SQL> STARTUP

**2.** If necessary, enter the following command to determine whether the system uses an initialization parameter file (initsid.ora) or a server parameter file (spfiled*bname*.ora):

SQL> SHOW PARAMETER PFILE;

This command displays the name and location of the server parameter file or the initialization parameter file.

**3.** Determine the current values of the shared\_pool\_size parameter:

SQL> SHOW PARAMETER SHARED\_POOL\_SIZE

**4.** If the system is using a server parameter file, set the value of the SHARED\_POOL\_ SIZE initialization parameter to at least 100 MB:

SQL> ALTER SYSTEM SET SHARED\_POOL\_SIZE='100M' SCOPE=spfile;

- **5.** If the system uses an initialization parameter file, change the values of the SHARED\_POOL\_SIZE parameter to at least 100 MB in the initialization parameter file (init*sid*.ora).
- **6.** Shut down the database:

SQL> SHUTDOWN

**7.** Restart the database:

SQL> STARTUP

### <span id="page-21-0"></span>**Browser Requirement**

To view or develop Oracle Application Express applications, Web browsers must support Java Script and the HTML 4.0 and CSS 1.0 standards. The following browsers meet these requirements:

- Microsoft Internet Explorer 6.0 or later version
- Firefox 1.0 or later

### <span id="page-21-2"></span><span id="page-21-1"></span>**HTTP Server Requirements**

In order to run, Oracle Application Express must have access to one of the following:

- Embedded PL/SQL gateway
- Oracle HTTP Server and mod\_plsql

Oracle XML DB HTTP Server with the embedded PL/SQL gateway installs with Oracle Database 11*g*. It provides the database with a Web server and the necessary infrastructure to create dynamic applications.

Oracle HTTP Server uses the mod\_plsql plug-in to communicate with the Oracle Application Express engine within the Oracle database. The following products include appropriate versions of HTTP Server and mod\_plsql:

- Oracle9i release 2 (9.2) or later
- Oracle9i Application Server release 1 (1.0.2.2) or later
- Oracle Database 10g Companion CD release 1 or 2
- Oracle Database 11*g* release 1

**See Also:** ["About Choosing an HTTP Server" on page 1-3](#page-14-3)

### <span id="page-22-0"></span>**Disk Space Requirement**

Oracle Application Express disk space requirements are as follows:

- Free space for Oracle Application Express software files on the file system: 450 MB
- Free space in Oracle Application Express tablespace: 125 MB
- Free space in SYSTEM tablespace: 85 MB
- Free space in Oracle Application Express tablespace for each additional language (other than English) installed: 34 MB

### <span id="page-22-1"></span>**Oracle XML DB Requirement**

Oracle XML DB must be installed in the Oracle database that you want to use. If you are using a preconfigured database created either during an installation or by Database Configuration Assistant (DBCA), Oracle XML DB is already installed and configured.

**See Also:** *Oracle XML DB Developer's Guide* for more information about manually adding Oracle XML DB to an existing database

**Tip:** The installer does a prerequisite check for Oracle XML DB and will exit if it is not installed.

### <span id="page-22-2"></span>**Oracle Text Requirement**

Oracle Text must be installed in order to use the searchable online Help in Oracle Application Express. By default, Oracle Text is installed as part of Oracle Database.

In addition, ensure that the default language preferences for Oracle Text have been installed. To install the Oracle Text default language, log in to the Oracle database where you plan to install Oracle Application Express and run the appropriate drdef*lang*.sql script, which by default is located in *ORACLE\_BASE*\*ORACLE\_ HOME*\ctx\admin\defaults. For example, to run the language preferences script for US English, drdefus.sql:

```
jstraub: c:\> sqlplus /nolog
SQL> connect ctxsys
Enter password: password
SQL> @c:\oracle\product\10.2.0\db_1\ctx\admin\defaults\drdefus.sql
```
**See Also:** *Oracle Text Application Developer's Guide* for more information on Oracle Text and "Enabling Network Services in Oracle Database 11*g*" for your configuration scenario.

**Tip:** The installer does a prerequisite check for Oracle Text and will exit if it is not installed.

## <span id="page-23-0"></span>**PL/SQL Web Toolkit**

Oracle Application Express requires the PL/SQL Web Toolkit version 10.1.2.0.6 or later. For instructions on determining the current version of the PL/SQL Web Toolkit, and for instructions on installing version 10.1.2.0.6, please review the README.txt file contained in the directory apex/owa.

# <span id="page-24-2"></span><span id="page-24-0"></span>**Downloading from Oracle Technology Network**

This chapter describes how to install Oracle Application Express by downloading a ZIP file from Oracle Technology Network (OTN) and completing the appropriate postinstallation tasks.

The instructions in this chapter apply to both new and upgrade installations. To learn more, see ["Upgrading from a Previous Version of Oracle Application Express" on](#page-13-2)  [page 1-2](#page-13-2).

This chapter contains these topics:

- [Recommended Pre-installation Tasks](#page-24-1)
- [Choosing an HTTP Server](#page-25-0)
- [Downloading from OTN and Configuring the Embedded PL/SQL Gateway](#page-25-1)
- [Downloading from OTN and Configuring Oracle HTTP Server](#page-42-0)
- [Post Installation Tasks for Upgrade Installations](#page-60-0)
- [About the Oracle Application Express Runtime Environment](#page-62-0)

**Note:** Within the context of this document, the Apache Oracle home directory (ORACLE\_HTTPSERVER\_HOME) is the location where Oracle HTTP Server is installed.

## <span id="page-24-1"></span>**Recommended Pre-installation Tasks**

Before installing Oracle Application Express, Oracle recommends that you complete the following steps:

- **1.** Review and satisfy all Oracle Application Express installation requirements. See ["Oracle Application Express Installation Requirements" on page 2-1.](#page-20-4)
- **2.** Shut down any existing Oracle Database instances with normal or immediate priority, except for the database where you plan to install the Oracle Application Express schemas. On Oracle Real Application Clusters (Oracle RAC) systems, shut down all instances on each node.

If Automatic Storage Management (ASM) is running, shut down all databases that use ASM except for the database where you will install Oracle Application Express, and then shut down the ASM instance.

You can use the Windows **Services** utility, located either in the Windows Control Panel or from the **Administrative Tools** menu (under **Start** and then **Programs**), to shut down Oracle Database and ASM instances. Names of Oracle databases are preceded with OracleService. The Oracle ASM service is named OracleASMService+ASM. In addition, shut down the OracleCSService service, which ASM uses. Right-click the name of the service and from the menu, choose **Stop**.

**3.** Back up the Oracle Database installation.

Oracle recommends that you create a backup of the current installation of Oracle Database installation before you install Oracle Application Express. You can use Oracle Database Recovery Manager, which is included the Oracle Database installation, to perform the backup.

**See Also:** *Oracle Database Backup and Recovery User's Guide*

**4.** Start the Oracle Database instance that contains the target database.

After backing up the system, you must start the Oracle instance that contains the target Oracle database. Do not start other processes such as the listener or Oracle HTTP Server. However, if you are performing a remote installation, make sure the database listener for the remote database has started.

**Note:** If you are connecting to a remote database, then start the listener.

## <span id="page-25-0"></span>**Choosing an HTTP Server**

In order to run, Oracle Application Express must have access to either the embedded PL/SQL gateway or Oracle HTTP Server and mod\_plsql. To learn more, see ["About](#page-14-3)  [Choosing an HTTP Server" on page 1-3.](#page-14-3)

## <span id="page-25-2"></span><span id="page-25-1"></span>**Downloading from OTN and Configuring the Embedded PL/SQL Gateway**

This section describes how to install Oracle Application Express by downloading a ZIP file from OTN and then configuring the embedded PL/SQL gateway.

Topics in this section include:

- [Install the Oracle Database and Complete Pre-installation Tasks](#page-26-0)
- [Download and Install Oracle Application Express](#page-26-1)
- [Change the Password for the ADMIN Account](#page-28-0)
- **[Restart Processes](#page-28-1)**
- [Configure the Embedded PL/SQL Gateway](#page-28-2)
- [Enable Network Services in Oracle Database 11g](#page-32-0)
- [Enable Indexing of Online Help in Oracle Database 11gR2 and Higher](#page-35-0)
- **[Security Considerations](#page-36-0)**
- [About Running Oracle Application Express in Other Languages](#page-36-1)
- [About Managing JOB\\_QUEUE\\_PROCESSES](#page-37-0)
- [Configuring the SHARED\\_SERVERS Parameter](#page-38-1)
- [Create a Workspace and Add Oracle Application Express Users](#page-39-0)

**See Also:** ["About the Oracle Application Express Runtime](#page-13-3)  [Environment" on page 1-2](#page-13-3)

#### <span id="page-26-2"></span><span id="page-26-0"></span>**Install the Oracle Database and Complete Pre-installation Tasks**

Oracle Application Express requires an Oracle database that is release 9.2.0.3 or later. To learn more, see the *Oracle Database Installation Guide* for your operating environment and ["Recommended Pre-installation Tasks" on page 3-1.](#page-24-1)

#### <span id="page-26-3"></span><span id="page-26-1"></span>**Download and Install Oracle Application Express**

To install Oracle Application Express:

**1.** Download the file apex\_3.2.zip from the Oracle Application Express download page. See:

http://www.oracle.com/technology/products/database/application\_ express/download.html

Note that the actual file name may differ if a more recent release has shipped since this document was published.

- **2.** Unzip apex\_3.2.zip as follows, preserving directory names:
	- UNIX and Linux: Unzip  $apex_3.2.zip$
	- Windows: Double click the file apex\_3.2.zip in Windows Explorer
- **3.** Change your working directory to apex.
- **4.** Start SQL\*Plus and connect to the database where Oracle Application Express is installed as SYS specifying the SYSDBA role. For example:
	- On Windows:

*SYSTEM\_DRIVE:\* sqlplus /nolog SQL> CONNECT SYS as SYSDBA Enter password: *SYS\_password*

On UNIX and Linux:

\$ sqlplus /nolog SQL> CONNECT SYS as SYSDBA Enter password: *SYS\_password*

- **5.** Disable any existing password complexity rules for the default profile. See "Configuring Password Protection" in *Oracle Database Security Guide*.
- **6.** Select the appropriate installation option.

**Full development environment** provides complete access to the Application Builder environment to develop applications. A **Runtime environment** enables users to run applications that cannot be modified. To learn more, see ["About the](#page-62-0)  [Oracle Application Express Runtime Environment"](#page-62-0) [on page 1-2](#page-13-3).

Available installation options include:

**Full development environment**. Run apexins . sql passing the following four arguments in the order shown:

@apexins *tablespace\_apex tablespace\_files tablespace\_temp images*

Where:

- **–** *tablespace\_apex* is the name of the tablespace for the Oracle Application Express application user.
- **–** *tablespace\_files* is the name of the tablespace for the Oracle Application Express files user.
- **–** *tablespace\_temp* is the name of the temporary tablespace.
- **–** *images* is the virtual directory for Oracle Application Express images. To support future Oracle Application Express upgrades, define the virtual image directory as /i/.

#### Example:

@apexins SYSAUX SYSAUX TEMP /i/

**Runtime environment**. Run apxrtins.sql passing the following arguments in the order shown:

@apxrtins *tablespace\_apex tablespace\_files tablespace\_temp images*

Where:

- **–** *tablespace\_apex* is the name of the tablespace for the Oracle Application Express application user.
- **–** *tablespace\_files* is the name of the tablespace for the Oracle Application Express files user.
- **–** *tablespace\_temp* is the name of the temporary tablespace.
- **–** *images* is the virtual directory for Oracle Application Express images. To support future Oracle Application Express upgrades, define the virtual image directory as /i/.

Example:

@apxrtins SYSAUX SYSAUX TEMP /i/

**See Also:** *Oracle Database PL/SQL Language Reference* for more information about SQL\*Plus

When Oracle Application Express installs it creates three new database accounts:

- APEX\_030200 The account that owns the Oracle Application Express schema and metadata.
- FLOWS\_FILES The account that owns the Oracle Application Express uploaded files.
- APEX\_PUBLIC\_USER The minimally privileged account used for Oracle Application Express configuration with Oracle HTTP Server and mod\_plsql.

If you are upgrading from a previous release, FLOWS\_FILES, already exists and APEX\_PUBLIC\_USER is created if it does not already exist.

> **Tip:** Oracle Application Express must be installed from a writable directory on the file system. See ["Reviewing a Log of an Installation](#page-100-4)  [Session" on page A-1.](#page-100-4)

#### <span id="page-28-3"></span><span id="page-28-0"></span>**Change the Password for the ADMIN Account**

In a new installation of Oracle Application Express, or if you are converting a runtime environment to a development environment, you must change the password of the internal ADMIN account. In an upgrade scenario, the password will be preserved and carried over from the prior release.

To change the password for the ADMIN account:

- **1.** Change your working directory to the apex directory where you unzipped the installation software.
- **2.** Start SQL\*Plus and connect to the database where Oracle Application Express is installed as SYS specifying the SYSDBA role. For example:
	- On Windows:

*SYSTEM\_DRIVE:\* sqlplus /nolog SQL> CONNECT SYS as SYSDBA Enter password: *SYS\_password*

On UNIX and Linux:

\$ sqlplus /nolog SQL> CONNECT SYS as SYSDBA Enter password: *SYS\_password*

**3.** Run apxchpwd.sql. For example:

@apxchpwd

When prompted enter a password for the ADMIN account.

**See Also:** *Oracle Database PL/SQL Language Reference* for more information about SQL\*Plus

#### <span id="page-28-4"></span><span id="page-28-1"></span>**Restart Processes**

After you install Oracle Application Express, you must restart the processes that you stopped before you began the installation, such as listener and other processes.

#### <span id="page-28-5"></span><span id="page-28-2"></span>**Configure the Embedded PL/SQL Gateway**

The embedded PL/SQL gateway installs with the Oracle Database 11*g*. However, you must configure it before you can use it with Oracle Application Express. To accomplish this, you run a configuration file and unlock the ANONYMOUS account.

**Note:** The Oracle XML DB HTTP Server with the embedded PL/SQL gateway is not supported before Oracle Database 11*g*.

Topics in this section include:

- [Running the apex\\_epg\\_config.sql Configuration Script](#page-29-0)
- [Updating the Images Directory When Upgrading from a Previous Release](#page-29-1)
- [Verifying the Oracle XML DB HTTP Server Port](#page-30-0)
- [Enabling Oracle XML DB HTTP Server](#page-31-0)
- [Disabling Oracle XML DB HTTP Server](#page-31-1)

**See Also:** ["About Choosing an HTTP Server" on page 1-3](#page-14-3) and "About the Embedded PL/SQL Gateway" on page 1-4

#### <span id="page-29-0"></span>**Running the apex\_epg\_config.sql Configuration Script**

In a new installation, you configure the embedded PL/SQL gateway by running the configuration script apex\_epg\_config.sql. Then, you unlock the ANONYMOUS account.

**Note:** If you are upgrading and have previously configured the embedded PL/SQL gateway, skip this section and go to ["Updating the](#page-29-1)  [Images Directory When Upgrading from a Previous Release" on](#page-29-1)  [page 3-6](#page-29-1).

To run the apex\_epg\_config.sql configuration script:

- **1.** Change your working directory to the apex directory where you unzipped the Oracle Application Express software.
- **2.** Start SQL\*Plus and connect to the database where Oracle Application Express is installed as SYS specifying the SYSDBA role. For example:
	- On Windows:

*SYSTEM\_DRIVE:\* sqlplus /nolog SQL> CONNECT SYS as SYSDBA Enter password: *SYS\_password*

■ On UNIX and Linux:

\$ sqlplus /nolog SQL> CONNECT SYS as SYSDBA Enter password: *SYS\_password*

- **3.** Run apex\_epg\_config.sql passing the file system path to the base directory where the Oracle Application Express software was unzipped as shown in the following example:
	- On Windows:

@apex\_epg\_config *SYSTEM\_DRIVE:\TEMP*

On UNIX and Linux:

@apex\_epg\_config /*tmp*

**4.** Enter the following statement to unlock the ANONYMOUS account:

ALTER USER ANONYMOUS ACCOUNT UNLOCK;

#### <span id="page-29-1"></span>**Updating the Images Directory When Upgrading from a Previous Release**

If you are upgrading Oracle Application Express from a previous release, you must run the apxldimg.sql script to update the images directory.

**Tip:** If you are not upgrading from a prior release of Oracle Application Express, this step is unnecessary. The images will be loaded by running apex\_epg\_config.sql as described in the prior section.

To run the apxldimg.sql script:

- **1.** Start SQL\*Plus and connect to the database where Oracle Application Express is installed as SYS specifying the SYSDBA role:
	- On Windows:

*SYSTEM\_DRIVE:\* sqlplus /nolog SQL> CONNECT SYS as SYSDBA Enter password: *SYS\_password*

On UNIX and Linux:

\$ sqlplus /nolog SQL> CONNECT SYS as SYSDBA Enter password: *SYS\_password*

- **2.** Run apxldimg.sql passing the file system path to the base directory where the Oracle Application Express software was unzipped as shown in the following example:
	- On Windows:

@apxldimg.sql *SYSTEM\_DRIVE:\TEMP*

On UNIX and Linux:

@apxldimg.sql /*tmp*

**Tip:** The above examples assume that you unzipped Oracle Application Express in a directory called TEMP on Windows and tmp on UNIX or Linux.

#### <span id="page-30-0"></span>**Verifying the Oracle XML DB HTTP Server Port**

The embedded PL/SQL gateway runs in the Oracle XML DB HTTP server in the Oracle database. You can determine if the Oracle XML DB HTTP server is enabled by verifying the associated port number.

To verify the port number where the Oracle XML DB HTTP Server is running:

- **1.** Start SQL\*Plus and connect to the database where Oracle Application Express is installed as SYS specifying the SYSDBA role:
	- On Windows:

*SYSTEM\_DRIVE:\* sqlplus /nolog SQL> CONNECT SYS as SYSDBA Enter password: *SYS\_password*

■ On UNIX and Linux:

\$ sqlplus /nolog SQL> CONNECT SYS as SYSDBA Enter password: *SYS\_password*

**2.** Enter the following statement to verify the port number:

SELECT DBMS\_XDB.GETHTTPPORT FROM DUAL;

If the port number returns 0, the Oracle XML DB HTTP Server is disabled.

**3.** To enable it, follow the instructions in ["Enabling Oracle XML DB HTTP Server" on](#page-31-0)  [page 3-8](#page-31-0).

#### <span id="page-31-0"></span>**Enabling Oracle XML DB HTTP Server**

The embedded PL/SQL gateway runs in the Oracle XML DB HTTP server in the Oracle database.

To enable Oracle XML DB HTTP server:

- **1.** Start SQL\*Plus and connect to the database where Oracle Application Express is installed as SYS specifying the SYSDBA role. For example:
	- On Windows:

*SYSTEM\_DRIVE:\* sqlplus /nolog SQL> CONNECT SYS as SYSDBA Enter password: *SYS\_password*

■ On UNIX and Linux:

\$ sqlplus /nolog SQL> CONNECT SYS as SYSDBA Enter password: *SYS\_password*

**2.** Enter a statement similar to the following:

EXEC DBMS\_XDB.SETHTTPPORT(*port*);

For example:

EXEC DBMS\_XDB.SETHTTPPORT(8080);

**Note:** Port numbers less than 1024 are reserved for use by privileged processes on many operating systems. To enable the XML DB HTTP listener on a port less than 1024, such as 80, review the following documentation:

- "Using Protocols to Access the Repository" in *Oracle XML DB Developer's Guide*.
- Trotocol Address Configuration" and "Port Number Limitations" in *Oracle Database Net Services Reference*.

#### <span id="page-31-1"></span>**Disabling Oracle XML DB HTTP Server**

The embedded PL/SQL gateway runs in the Oracle XML DB HTTP server in the Oracle database.

To disable Oracle XML DB HTTP server:

- **1.** Start SQL\*Plus and connect to the database where Oracle Application Express is installed as SYS specifying the SYSDBA role. For example:
	- On Windows:

*SYSTEM\_DRIVE:\* sqlplus /nolog SQL> CONNECT SYS as SYSDBA Enter password: *SYS\_password*

On UNIX and Linux:

\$ sqlplus /nolog SQL> CONNECT SYS as SYSDBA Enter password: *SYS\_password*

**2.** Run the following command:

```
EXEC DBMS_XDB.SETHTTPPORT(0);
```
### <span id="page-32-2"></span><span id="page-32-0"></span>**Enable Network Services in Oracle Database 11***g*

By default, the ability to interact with network services is disabled in Oracle Database 11*g* release 1 (11.1). Therefore, if you are running Oracle Application Express with Oracle Database 11*g* release 1 (11.1), you must use the new DBMS\_NETWORK\_ACL\_ ADMIN package to grant connect privileges to any host for the APEX\_030200 database user. Failing to grant these privileges results in issues with:

■ Sending outbound mail in Oracle Application Express.

Users can call methods from the APEX\_MAIL package, but issues arise when sending outbound email.

- Using Web services in Oracle Application Express.
- PDF/report printing.
- Searching for content in online Help (that is, using the Find link).

Topics in this section include:

- **[Granting Connect Privileges](#page-32-1)**
- [Troubleshooting an Invalid ACL Error](#page-34-0)

**Tip:** To run the examples described in this section, the compatible initialization parameter of the database must be set to at least 11.1.0.0.0. By default an 11*g* database will already have the parameter set properly, but a database upgraded to 11*g* from a prior version may not. See "Creating and Configuring an Oracle Database" in *Oracle Database Administrator's Guide* for information about changing database initialization parameters.

#### <span id="page-32-1"></span>**Granting Connect Privileges**

The following example demonstrates how to grant connect privileges to any host for the APEX\_030200 database user. This example assumes you connected to the database where Oracle Application Express is installed as SYS specifying the SYSDBA role.

```
DECLARE
  ACL_PATH VARCHAR2(4000);
 ACL ID RAW(16):
BEGIN
  -- Look for the ACL currently assigned to '*' and give APEX_030200
   -- the "connect" privilege if APEX_030200 does not have the privilege yet.
  SELECT ACL INTO ACL_PATH FROM DBA_NETWORK_ACLS
  WHERE HOST = '*' AND LOWER PORT IS NULL AND UPPER PORT IS NULL;
  -- Before checking the privilege, ensure that the ACL is valid
  -- (for example, does not contain stale references to dropped users).
  -- If it does, the following exception will be raised:
- -- ORA-44416: Invalid ACL: Unresolved principal 'APEX_030200'
  -- ORA-06512: at "XDB.DBMS_XDBZ", line ...
-SELECT SYS OP R2O(extractValue(P.RES, '/Resource/XMLRef')) INTO ACL ID
    FROM XDB.XDB$ACL A, PATH_VIEW P
```

```
 WHERE extractValue(P.RES, '/Resource/XMLRef') = REF(A) AND
          EQUALS_PATH(P.RES, ACL_PATH) = 1;
   DBMS_XDBZ.ValidateACL(ACL_ID);
    IF DBMS_NETWORK_ACL_ADMIN.CHECK_PRIVILEGE(ACL_PATH, 'APEX_030200', 
      'connect') IS NULL THEN 
       DBMS_NETWORK_ACL_ADMIN.ADD_PRIVILEGE(ACL_PATH, 
      'APEX_030200', TRUE, 'connect'); 
   END IF;
EXCEPTION
   -- When no ACL has been assigned to '*'.
  WHEN NO DATA FOUND THEN
  DBMS_NETWORK_ACL_ADMIN.CREATE_ACL('power_users.xml',
     'ACL that lets power users to connect to everywhere',
     'APEX_030200', TRUE, 'connect');
  DBMS_NETWORK_ACL_ADMIN.ASSIGN_ACL('power_users.xml','*');
END;
/
COMMIT;
```
The following example demonstrates how to provide less privileged access to local network resources. This example would enable indexing the Oracle Application Express Online Help and could possibly enable email and PDF printing if those servers were also on the local host.

```
DECLARE
  ACL_PATH VARCHAR2(4000);
 ACL ID RAW(16);
BEGIN
   -- Look for the ACL currently assigned to 'localhost' and give APEX_030200
  -- the "connect" privilege if APEX 030200 does not have the privilege yet.
 SELECT ACL INTO ACL PATH FROM DBA NETWORK ACLS
   WHERE HOST = 'localhost' AND LOWER_PORT IS NULL AND UPPER_PORT IS NULL;
   -- Before checking the privilege, ensure that the ACL is valid
   -- (for example, does not contain stale references to dropped users).
   -- If it does, the following exception will be raised:
 --
   -- ORA-44416: Invalid ACL: Unresolved principal 'APEX_030200'
   -- ORA-06512: at "XDB.DBMS_XDBZ", line ...
  - -SELECT SYS OP R2O(extractValue(P.RES, '/Resource/XMLRef')) INTO ACL ID
    FROM XDB.XDB$ACL A, PATH_VIEW P
   WHERE extractValue(P.RES, '/Resource/XMLRef') = REF(A) AND
          EQUALS_PATH(P.RES, ACL_PATH) = 1;
   DBMS_XDBZ.ValidateACL(ACL_ID);
    IF DBMS_NETWORK_ACL_ADMIN.CHECK_PRIVILEGE(ACL_PATH, 'APEX_030200', 
      'connect') IS NULL THEN 
      DBMS_NETWORK_ACL_ADMIN.ADD_PRIVILEGE(ACL_PATH, 
      'APEX_030200', TRUE, 'connect'); 
  END IF;
EXCEPTION
   -- When no ACL has been assigned to 'localhost'.
  WHEN NO_DATA_FOUND THEN
  DBMS_NETWORK_ACL_ADMIN.CREATE_ACL('local-access-users.xml',
     'ACL that lets power users to connect to everywhere',
```

```
 'APEX_030200', TRUE, 'connect');
  DBMS_NETWORK_ACL_ADMIN.ASSIGN_ACL('local-access-users.xml','localhost');
END;
/
COMMIT;
```
#### <span id="page-34-0"></span>**Troubleshooting an Invalid ACL Error**

If you receive an ORA-44416: Invalid ACL error after running the previous script, use the following query to identify the invalid ACL:

```
REM Show the dangling references to dropped users in the ACL that is assigned
REM to '*'.
```

```
SELECT ACL, PRINCIPAL
  FROM DBA_NETWORK_ACLS NACL, XDS_ACE ACE
 WHERE HOST = '*' AND LOWER_PORT IS NULL AND UPPER_PORT IS NULL AND
       NACL.ACLID = ACE.ACLID AND
       NOT EXISTS (SELECT NULL FROM ALL_USERS WHERE USERNAME = PRINCIPAL);
```
Next, run the following code to fix the ACL:

```
DECLARE
 ACL_ID RAW(16);
  CNT NUMBER;
BEGIN
   -- Look for the object ID of the ACL currently assigned to '*'
  SELECT ACLID INTO ACL_ID FROM DBA_NETWORK_ACLS
   WHERE HOST = '*' AND LOWER_PORT IS NULL AND UPPER_PORT IS NULL;
   -- If just some users referenced in the ACL are invalid, remove just those
   -- users in the ACL. Otherwise, drop the ACL completely.
  SELECT COUNT(PRINCIPAL) INTO CNT FROM XDS_ACE
   WHERE ACLID = ACL_ID AND
         EXISTS (SELECT NULL FROM ALL_USERS WHERE USERNAME = PRINCIPAL);
 IF (CNT > 0) THEN
    FOR R IN (SELECT PRINCIPAL FROM XDS_ACE
                WHERE ACLID = ACL_ID AND
                     NOT EXISTS (SELECT NULL FROM ALL_USERS
                                  WHERE USERNAME = PRINCIPAL)) LOOP
      UPDATE XDB.XDB$ACL
          SET OBJECT_VALUE =
                DELETEXML(OBJECT_VALUE,
                          '/ACL/ACE[PRINCIPAL="'||R.PRINCIPAL||'"]')
       WHERE OBJECT_ID = ACL_ID;
    END LOOP;
  ELSE
    DELETE FROM XDB.XDB$ACL WHERE OBJECT_ID = ACL_ID;
  END IF;
END;
/
REM commit the changes.
COMMIT;
```
Once the ACL has been fixed, you must run the first script in this section to apply the ACL to the APEX\_030200 user. See ["Granting Connect Privileges" on page 3-9](#page-32-1).

#### <span id="page-35-0"></span>**Enable Indexing of Online Help in Oracle Database 11gR2 and Higher**

The ability to search Oracle Application Express online Help is accomplished through Oracle Text and a URL datastore. There is a change in the default behavior and permissions to use an Oracle Text URL datastore in database 11gR2 and higher.

If users attempt to search Oracle Application Express online Help in Oracle database 11gR2 and encounter the following error, then the permission to use an Oracle Text URL datastore has not been granted to database user APEX\_030200.

ORA-29855: error occurred in the execution of ODCIINDEXCREATE routine ORA-20000: Oracle Text error: DRG-10758: index owner does not have the privilege to use file or URL datastore

To enable the indexing of online Help in Oracle Application Express, the permission to use an Oracle Text URL datastore must be granted to the APEX\_030200 database user. This is accomplished by assigning this specific privilege to a datbase role and then granting this role to the APEX\_030200 database user.

To determine if the ability to use an Oracle Text URL datastore is already granted to a database role:

- **1.** Start SQL\*Plus and connect to the database where Oracle Application Express is installed as SYS specifying the SYSDBA role. For example:
	- On Windows:

*SYSTEM\_DRIVE:\* sqlplus /nolog SQL> CONNECT SYS as SYSDBA Enter password: *SYS\_password*

■ On UNIX and Linux:

\$ sqlplus /nolog SQL> CONNECT SYS as SYSDBA Enter password: *SYS\_password*

**2.** Run the following command:

SELECT par\_value FROM ctxsys.ctx\_parameters WHERE par\_name = 'FILE\_ACCESS\_ ROLE';

This returns either NULL or the database role which is granted the ability to use an Oracle Text URL datastore.

**3.** If no value is returned by step 2, then create a new database role as shown in the following example:

CREATE ROLE APEX\_URL\_DATASTORE\_ROLE;

**4.** Grant this role to the database user APEX\_030200 with the following statement: GRANT *APEX\_URL\_DATASTORE\_ROLE* to APEX\_030200;

If step 2 returned a value, use this database role name instead of the example *APEX\_URL\_DATASTORE\_ROLE*.

**5.** Lastly, if step 2 did not return a value, then use the Oracle Text API to grant permission to the newly created database role with the following statement:
EXEC ctxsys.ctx\_adm.set\_parameter('file\_access\_role', 'APEX\_URL\_DATASTORE\_ ROLE');

### **Security Considerations**

Oracle highly recommends you configure and use Secure Sockets Layer (SSL) to ensure that passwords and other sensitive data are not transmitted in clear text in HTTP requests. Without the use of SSL, passwords could potentially be exposed, compromising security.

SSL is an industry standard protocol that uses RSA public key cryptography in conjunction with symmetric key cryptography to provide authentication, encryption, and data integrity.

### **About Running Oracle Application Express in Other Languages**

The Oracle Application Express interface is translated into German, Spanish, French, Italian, Japanese, Korean, Brazilian Portuguese, Simplified Chinese, and Traditional Chinese. A single instance of Oracle Application Express can be installed with one or more of these translated versions. At runtime, each user's Web browser language settings determine the specific language version.

The translated version of Oracle Application Express should be loaded into a database that has a character set that supports the specific language. If you attempt to install a translated version of Oracle Application Express into a database that does not support the character encoding of the language, the installation may fail or the translated Oracle Application Express instance may appear corrupt when run. The database character set AL32UTF8 supports all the translated versions of Oracle Application Express.

You can manually install translated versions of Oracle Application Express using SQL\*Plus. The installation files are encoded in AL32UTF8.

> **Note:** Regardless of the target database character set, to install a translated version of Oracle Application Express, you must set the character set value of the NLS\_LANG environment variable to AL32UTF8 before starting SQL\*Plus.

The following examples illustrate valid NLS\_LANG settings for loading Oracle Application Express translations:

American\_America.AL32UTF8 Japanese\_Japan.AL32UTF8

#### **Installing a Translated Version of Oracle Application Express**

Whether you are installing for the first time or upgrading from a previous release, you must run the load\_*lang*.sql script to run a translated version of Oracle Application Express.

The installation scripts are located in subdirectories identified by a language code in the unzipped distribution apex/builder. For example, the German version is located in apex/builder/de and the Japanese version is located in apex/builder/ja. Within each of directory, there is a language loading script identified by the language code (for example, load\_de.sql or load\_ja.sql).

To install a translated version of Oracle Application Express:

- **1.** Set the NLS\_LANG environment variable, making sure that the character set is AL32UTF8. For example:
	- Bourne or Korn shell:

NLS\_LANG=American\_America.AL32UTF8 export NLS\_LANG

■ C shell:

setenv NLS\_LANG American\_America.AL32UTF8

■ For Windows based systems:

set NLS\_LANG=American\_America.AL32UTF8

- **2.** Start SQL\*Plus and connect to the database where Oracle Application Express is installed as SYS specifying the SYSDBA role. For example:
	- On Windows:

*SYSTEM\_DRIVE:\* sqlplus /nolog SQL> CONNECT SYS as SYSDBA Enter password: *SYS\_password*

On UNIX and Linux:

\$ sqlplus /nolog SQL> CONNECT SYS as SYSDBA Enter password: *SYS\_password*

**3.** Execute the following statement:

ALTER SESSION SET CURRENT\_SCHEMA = APEX\_030200;

**4.** Execute the appropriate language specific script. For example:

@load\_*lang*.sql

Where lang is the specific language (for example, load\_de.sql for German or load\_ja.sql for Japanese).

# **About Managing JOB\_QUEUE\_PROCESSES**

JOB\_QUEUE\_PROCESSES determine the maximum number of concurrently running jobs. In Oracle Application Express release 3.2, transactional support and SQL scripts require jobs. If JOB\_QUEUE\_PROCESSES is not enabled and working properly, you cannot successfully execute a script.

Topics in this section include:

- [Viewing the Number of JOB\\_QUEUE\\_PROCESSES](#page-37-0)
- [Changing the Number of JOB\\_QUEUE\\_PROCESSES](#page-38-0)

### <span id="page-37-0"></span>**Viewing the Number of JOB\_QUEUE\_PROCESSES**

There are currently three ways to view the number of JOB\_QUEUE\_PROCESSES:

- In the installation log file
- On the About Application Express page in Oracle Application Express

■ From SQL\*Plus

**Viewing JOB\_QUEUE\_PROCESSES in the Installation Log File** After installing or upgrading Oracle Application Express to release 3.2, you can view the number of JOB\_QUEUE\_ PROCESSES in the installation log files. See ["Reviewing a Log of an Installation](#page-100-0)  [Session" on page A-1.](#page-100-0)

**Viewing JOB\_QUEUE\_PROCESSES in Oracle Application Express** You can also view the number of JOB\_QUEUE\_PROCESSES on the About Application Express page.

To view the About Application Express page:

- **1.** Log in to Oracle Application Express. See ["Logging in to Your Workspace" on](#page-41-0)  [page 3-18](#page-41-0).
- **2.** On the Administration list, click **About Application Express**.

The current number JOB\_QUEUE\_PROCESSES displays at the bottom of the page.

**Viewing JOB\_QUEUE\_PROCESSES from SQL\*Plus** You can also view the number of JOB\_ QUEUE\_PROCESSES from SQL\*Plus by running the following SQL statement:

SELECT VALUE FROM v\$parameter WHERE NAME = 'job\_queue\_processes'

#### <span id="page-38-0"></span>**Changing the Number of JOB\_QUEUE\_PROCESSES**

You can change the number of JOB\_QUEUE\_PROCESSES by running a SQL statement in SQL\*Plus:

To update the number of JOB\_QUEUE\_PROCESSES:

- **1.** Start SQL\*Plus and connect to the database where Oracle Application Express is installed as SYS specifying the SYSDBA role:
	- On Windows:

*SYSTEM\_DRIVE:\* sqlplus /nolog SQL> CONNECT SYS as SYSDBA Enter password: *SYS\_password*

On UNIX and Linux:

\$ sqlplus /nolog SQL> CONNECT SYS as SYSDBA Enter password: *SYS\_password*

**2.** In SQL\*Plus run the following SQL statement:

ALTER SYSTEM SET JOB OUEUE PROCESSES = <number>

For example, running the statement ALTER SYSTEM SET JOB\_QUEUE\_ PROCESSES = 20 sets JOB\_QUEUE\_PROCESSES to 20.

### **Configuring the SHARED\_SERVERS Parameter**

The embedded PL/SQL gateway uses the shared server architecture of the Oracle Database. To achieve acceptable performance when using the embedded PL/SQL gateway, ensure the SHARED\_SERVERS database initialization parameter is set to a reasonable value (that is, not 0 or 1). For a small group of concurrent users, Oracle recommends a value of 5 for SHARED\_SERVERS.

Consider the following example:

- **1.** Start SQL\*Plus and connect to the database where Oracle Application Express is installed as SYS specifying the SYSDBA role. For example:
	- On Windows:

*SYSTEM\_DRIVE:\* sqlplus /nolog SQL> CONNECT SYS as SYSDBA Enter password: *SYS\_password*

■ On UNIX and Linux:

\$ sqlplus /nolog SQL> CONNECT SYS as SYSDBA Enter password: *SYS\_password*

### **2.** Run the following statement:

ALTER SYSTEM SET SHARED SERVERS = 5 SCOPE=BOTH;

# **Create a Workspace and Add Oracle Application Express Users**

You access the Oracle Application Express home page by logging in to workspace using a Web browser. Your Web browser must support JavaScript and the HTML 4.0 and CSS 1.0 standards. See ["Browser Requirement" on page 2-2.](#page-21-0)

A **workspace** is a virtual private database allowing multiple users to work within the same Oracle Application Express installation while keeping their objects, data and applications private. Each workspace has a unique ID and name.

An Oracle Application Express administrator can create a workspace manually within Oracle Application Express Administration Services or have users submit requests. Oracle Application Express Administration Services is a separate application for managing an entire Oracle Application Express instance. See "Creating Workspaces" and "Managing Workspace Requests" in *Oracle Application Express Administration Guide*.

**See Also:** *Oracle Database 2 Day + Oracle Application Express Developer's Guide* if you are new to Oracle Application Express

Topics in this section include:

- [Creating a Workspace Manually](#page-39-0)
- **[Creating Oracle Application Express Users](#page-40-0)**
- [Logging in to Your Workspace](#page-41-0)

### <span id="page-39-0"></span>**Creating a Workspace Manually**

To create an Oracle Application Express workspace manually:

- **1. Log in to Oracle Application Express Administration Services.** Oracle Application Express Administration Services is a separate application for managing an entire Oracle Application Express instance. You log in using the ADMIN account and password created or reset during the installation process.
	- **a.** In a Web browser, navigate to the Oracle Application Express Administration Services application.

If your setup uses the embedded PL/SQL gateway, go to:

http://*hostname*:*port*/apex/apex\_admin

Where:

hostname is the name of the system where Oracle XML DB HTTP server is installed.

port is the port number assigned to Oracle XML DB HTTP server. In a default installation, this number is 8080.

apex is the database access descriptor (DAD) defined in the configuration file.

- **b.** On the Login page:
	- **–** In Username, enter admin.
	- **–** In Password, enter the Oracle Application Express administrator account password you specified when you installed Oracle Application Express.
	- **–** Click **Login**.

**See Also:** See "Logging in to Oracle Application Express Administration Services" in *Oracle Application Express Administration Guide*.

Next, create a workspace.

- **2.** Click **Manage Workspaces**.
- **3.** Under Manage Workspaces, click **Create Workspace**.

The Create Workspace Wizard appears.

- **4.** For Identify Workspace, enter a workspace name and description and click **Next**.
- **5.** For Identify Schema, select the Oracle Forms application schema.
	- **a.** For Re-use existing schema, select **Yes**.
	- **b.** Select a schema from the list.
	- **c.** Click **Next**.
- **6.** For Identify Administrator, enter the Workspace administrator information and click **Next**.
- **7.** Confirm your selections and click **Create**.

### <span id="page-40-0"></span>**Creating Oracle Application Express Users**

To create an Oracle Application Express user account:

- **1.** Log in to Oracle Application Express Administration Services as described in the previous section. See "Logging in to Oracle Application Express Administration Services" in *Oracle Application Express Administration Guide*.
- **2.** Click **Manage Workspaces**.
- **3.** Under Manage Workspaces, click **Manage Developers and Users**.

The Manage Developers and Users page appears.

**4.** Click **Create**.

The Create/Edit User page appears.

**5.** Under User Attributes, enter the appropriate information. Fields marked with an asterisk are required.

**Tip:** To learn more about a specific attribute, click the item label. When Help is available, the item label changes to red when you pass your cursor over it and the cursor changes to an arrow and question mark.

**6.** Under Password, type a case-sensitive password for this account.

If your organization has set up a password policy, be sure the password meets the requirements.

- **7.** Under Developer Privileges, select the appropriate privileges:
	- User is a developer To add this user as a developer or Workspace administrator, select **Yes**. For end users, select **No**.

Developers can create and modify applications and database objects as well as view developer activity, session state, workspace activity, application, and schema reports.

**User is a workspace administrator** - To add this user as a Workspace administrator, select **Yes**. For developers or end users, select **No**.

In addition to having developer privileges, workspace administrators can create and edit user accounts, manage groups, alter passwords of users within the same workspace, and manage development services.

- **8.** Under Account Control, specify the following:
	- **Account Availability** Select **Unlocked** to enable a user to log in to this account.
	- **Require Change of Password on First Use** Select **Yes** to require the user to change the password immediately after logging in with the current, temporary password. Otherwise, select **No**.
- **9.** Click **Create User** or **Create and Create Another**.

### <span id="page-41-0"></span>**Logging in to Your Workspace**

Once you create a workspace, you must log in to it using your login credentials (that is, the workspace name, user name, and password).

**See Also:** See "Creating Workspaces" and "Managing Workspace Requests" in *Oracle Application Express Administration Guide*

To log in to your workspace:

**1.** In a Web browser, navigate to the Oracle Application Express Login page.

If your setup uses the embedded PL/SQL gateway, go to:

http://*hostname*:*port*/apex

Where:

- **–** hostname is the name of the system where Oracle XML DB HTTP server is installed.
- **–** port is the port number assigned to Oracle XML DB HTTP server. In a default installation, this number is 8080.
- **–** apex is the database access descriptor (DAD) defined in the configuration file.

For users who have upgraded from earlier releases, or who have a custom configuration, this value may be htmldb or something else. Verify your DAD with your Oracle Application Express administrator.

The Login page appears.

- **2.** Under Login, enter the following:
	- Workspace field Enter the name of your workspace.
	- Username field Enteryour user name.
	- Password field Enter your case-sensitive password.
- **3.** Click **Login**.

Note that, depending on your setup, you might be required to change your password when you log in for the first time.

# **Downloading from OTN and Configuring Oracle HTTP Server**

This section describes how to install Oracle Application Express by downloading a ZIP file from OTN and then configuring Oracle HTTP Server with mod\_plsql distributed with Oracle Database 11*g* or Oracle Application Server 10*g*.

Topics in this section include:

- [Install the Oracle Database and Complete Pre-installation Tasks](#page-42-0)
- [Download and Install Oracle Application Express](#page-42-1)
- [Change the Password for the ADMIN Account](#page-44-0)
- **[Restart Processes](#page-45-0)**
- Configure Oracle HTTP Server Distributed with Oracle Database 11g or Oracle [Application Server 10g](#page-45-1)
- [Enable Network Services in Oracle Database 11g](#page-50-0)
- [Enable Indexing of Online Help in Oracle Database 11gR2 and Higher](#page-53-0)
- **[Security Considerations](#page-54-0)**
- [About Running Oracle Application Express in Other Languages](#page-54-1)
- [About Managing JOB\\_QUEUE\\_PROCESSES](#page-55-0)
- [About Obfuscating PlsqlDatabasePassword Parameter](#page-57-0)
- [Create a Workspace and Add Oracle Application Express Users](#page-57-1)

**See Also:** ["About the Oracle Application Express Runtime](#page-13-0)  [Environment" on page 1-2](#page-13-0) and ["Configuring Oracle HTTP Server](#page-106-0)  [Distributed with Oracle9i Release 2" on page B-1](#page-106-0)

### <span id="page-42-0"></span>**Install the Oracle Database and Complete Pre-installation Tasks**

Oracle Application Express requires an Oracle database that is release 9.2.0.3 or later. To learn more, see the *Oracle Database Installation Guide* for your operating environment and ["Recommended Pre-installation Tasks" on page 3-1.](#page-24-0)

### <span id="page-42-1"></span>**Download and Install Oracle Application Express**

To install Oracle Application Express:

**1.** Download the file apex\_3.2.zip from the Oracle Application Express download page. See:

http://www.oracle.com/technology/products/database/application\_ express/download.html

Note that the actual file name may differ if a more recent release has shipped since this document was published.

- **2.** Unzip apex\_3.2.zip as follows, preserving directory names:
	- UNIX and Linux: Unzip apex\_3.2.zip
	- Windows: Double click the file apex\_3.2.zip in Windows Explorer
- **3.** Change your working directory to apex.
- **4.** Start SQL\*Plus and connect to the database where Oracle Application Express is installed as SYS specifying the SYSDBA role. For example:
	- On Windows:

*SYSTEM\_DRIVE:\* sqlplus /nolog SQL> CONNECT SYS as SYSDBA Enter password: *SYS\_password*

■ On UNIX and Linux:

\$ sqlplus /nolog SQL> CONNECT SYS as SYSDBA Enter password: *SYS\_password*

- **5.** Disable any existing password complexity rules for the default profile. See "Configuring Password Protection" in *Oracle Database Security Guide*.
- **6.** Select the appropriate installation option.

**Full development environment** provides complete access to the Application Builder environment to develop applications. A **Runtime environment** enables users to run applications that cannot be modified. To learn more, see ["About the](#page-13-0)  [Oracle Application Express Runtime Environment" on page 1-2](#page-13-0).

Available installation options include:

**Full development environment**. Run apexins . sql passing the following four arguments in the order shown:

@apexins *tablespace\_apex tablespace\_files tablespace\_temp images*

Where:

- **–** *tablespace\_apex* is the name of the tablespace for the Oracle Application Express application user.
- **–** *tablespace\_files* is the name of the tablespace for the Oracle Application Express files user.
- **–** *tablespace\_temp* is the name of the temporary tablespace.
- **–** *images* is the virtual directory for Oracle Application Express images. To support future Oracle Application Express upgrades, define the virtual image directory as /i/.

Example:

@apexins SYSAUX SYSAUX TEMP /i/

**Runtime environment**. Run apxrtins.sql passing the following arguments in the order shown:

@apxrtins *tablespace\_apex tablespace\_files tablespace\_temp images*

Where:

- **–** *tablespace\_apex* is the name of the tablespace for the Oracle Application Express application user.
- **–** *tablespace\_files* is the name of the tablespace for the Oracle Application Express files user.
- **–** *tablespace\_temp* is the name of the temporary tablespace.
- **–** *images* is the virtual directory for Oracle Application Express images. To support future Oracle Application Express upgrades, define the virtual image directory as /i/.

Example:

@apxrtins SYSAUX SYSAUX TEMP /i/

**See Also:** *Oracle Database PL/SQL Language Reference* for more information about SQL\*Plus

When Oracle Application Express installs it creates three new database accounts:

- APEX\_030200 The account that owns the Oracle Application Express schema and metadata.
- FLOWS\_FILES The account that owns the Oracle Application Express uploaded files.
- APEX\_PUBLIC\_USER The minimally privileged account used for Oracle Application Express configuration with Oracle HTTP Server and mod\_plsql.

If you are upgrading from a previous release, FLOWS\_FILES, already exists and APEX\_PUBLIC\_USER is created if it does not already exist.

**Tip:** Oracle Application Express must be installed from a writable directory on the file system. See ["Reviewing a Log of an Installation](#page-100-0)  [Session" on page A-1.](#page-100-0)

# <span id="page-44-0"></span>**Change the Password for the ADMIN Account**

In a new installation of Oracle Application Express, or if you are converting a runtime environment to a development environment, you must change the password of the internal ADMIN account. In an upgrade scenario, the password will be preserved and carried over from the prior release.

To change the password for the ADMIN account:

- **1.** Change your working directory to the apex directory where you unzipped the installation software.
- **2.** Start SQL\*Plus and connect to the database where Oracle Application Express is installed as SYS specifying the SYSDBA role. For example:
	- On Windows:

*SYSTEM\_DRIVE:\* sqlplus /nolog

SQL> CONNECT SYS as SYSDBA Enter password: *SYS\_password*

■ On UNIX and Linux:

\$ sqlplus /nolog SQL> CONNECT SYS as SYSDBA Enter password: *SYS\_password*

**3.** Run apxchpwd.sql. For example:

@apxchpwd

When prompted enter a password for the ADMIN account.

**See Also:** *Oracle Database PL/SQL Language Reference* for more information about SQL\*Plus

# <span id="page-45-0"></span>**Restart Processes**

After you install Oracle Application Express, you must restart the processes that you stopped before you began the installation, such as listener and other processes. In addition, restart Oracle HTTP Server.

# <span id="page-45-1"></span>**Configure Oracle HTTP Server Distributed with Oracle Database 11***g* **or Oracle Application Server 10***g*

This section describes how to configure Oracle HTTP Server with mod\_plsql distributed with Oracle Database 11*g* or Oracle Application Server 10*g*.

Topics in this section include:

- [Unlocking the APEX\\_PUBLIC\\_USER Account](#page-45-2)
- [Changing the Password for the APEX\\_PUBLIC\\_USER Account](#page-46-0)
- [Copy the Images Directory](#page-47-0)
- [Configuring Oracle HTTP Server 11g or Oracle Application Server 10g](#page-48-0)

**See Also:** ["Configuring Oracle HTTP Server Distributed with](#page-106-0)  [Oracle9i Release 2" on page B-1](#page-106-0)

### <span id="page-45-2"></span>**Unlocking the APEX\_PUBLIC\_USER Account**

The APEX\_PUBLIC\_USER account is locked at the end of a new installation of Oracle Application Express. You must unlock this account before configuring the database access descriptor (DAD) in a new installation.

**Tip:** If you are upgrading from a prior release of Oracle Application Express, this step is unnecessary.

To unlock the APEX\_PUBLIC\_USER account:

- **1.** Start SQL\*Plus and connect to the database where Oracle Application Express is installed as SYS specifying the SYSDBA role. For example:
	- On Windows:

*SYSTEM\_DRIVE:\* sqlplus /nolog SQL> CONNECT SYS as SYSDBA Enter password: *SYS\_password*

On UNIX and Linux:

\$ sqlplus /nolog SQL> CONNECT SYS as SYSDBA Enter password: *SYS\_password*

**2.** Run the following statement:

ALTER USER APEX\_PUBLIC\_USER ACCOUNT UNLOCK

#### <span id="page-46-0"></span>**Changing the Password for the APEX\_PUBLIC\_USER Account**

The APEX\_PUBLIC\_USER account is created with a random password in a new installation of Oracle Application Express. You will must change the password for this account before configuring the database access descriptor (DAD) in a new installation.

**Tip:** If you are upgrading from a prior release of Oracle Application Express, this step is unnecessary.

To change the password for the APEX\_PUBLIC\_USER account:

- **1.** Start SQL\*Plus and connect to the database where Oracle Application Express is installed as SYS specifying the SYSDBA role. For example:
	- On Windows:

*SYSTEM\_DRIVE:\* sqlplus /nolog SQL> CONNECT SYS as SYSDBA Enter password: *SYS\_password*

■ On UNIX and Linux:

\$ sqlplus /nolog SQL> CONNECT SYS as SYSDBA Enter password: *SYS\_password*

**2.** Run the following statement:

ALTER USER APEX\_PUBLIC\_USER IDENTIFIED BY *new\_password*

Where new\_password is the new password you are setting for APEX\_PUBLIC\_ USER. You will use this password when creating the DAD in the sections that follow.

**About Password Expiration in Oracle Database 11***g*In the default profile in Oracle Database 11*g*, the parameter PASSWORD\_LIFE\_TIME is set to 180. If you are using Oracle Database 11*g* with Oracle Application Express, this causes the password for APEX\_ PUBLIC\_USER to expire in 180 days. As a result, your Oracle Application Express instance will become unusable until you change the password.

To prevent this behavior, create another profile in which the PASSWORD\_LIFE\_TIME parameter is set to unlimited and alter the APEX\_PUBLIC\_USER account and assign it the new profile.

**See Also:** *Oracle Database Security Guide* for information on creating profiles and assigning them to database users.

### <span id="page-47-0"></span>**Copy the Images Directory**

Whether you are loading a new installation or upgrading from a previous release, you must copy the images directory from the top level of the apex\images directory to the location on the file system containing the Oracle home for Oracle HTTP Server.

Topics in this section include:

- [Copying the Images Directory After an Upgrade](#page-47-1)
- [Copying the Images Directory in a New Installation](#page-47-2)

<span id="page-47-1"></span>**Copying the Images Directory After an Upgrade** During an upgrade, you must overwrite your existing images directory. Before you begin the upgrade, to ensure that you can revert to the previous version, Oracle recommends that you create a copy of your existing images directory for Oracle Application Express, indicating the release number of the images (for example, images\_3\_1).

To locate the images directory on the file system, review the following files for the text alias  $/i$ :

- Oracle HTTP Server distributed Oracle9i Release 2-see the httpd.conf file.
- Oracle Application Server 10g—see the marvel.conf or dads.conf files.
- Oracle HTTP Server distributed with Oracle Database  $11g$ —see the marvel.conf or dads.conf files.

When you locate the images directory path, copy the existing images directory to a backup location. Doing so enables you to revert to the previous release, if that becomes necessary.

After you copy the existing images directory, use the following command syntax to copy the apex\images directory from the Oracle Database home to the existing images directory path, overwriting the existing images:

- Oracle Application Server 10*g*:
	- **–** On Windows:

xcopy /E /I *APEX\_HOME*\apex\images *ORACLE\_HTTPSERVER\_HOME*\Apache\images

**–** On UNIX and Linux:

cp -rf *APEX\_HOME*/apex/images *ORACLE\_HTTPSERVER\_HOME*/Apache

- Oracle HTTP Server distributed with Oracle Database 11*g*:
	- **–** On Windows:

xcopy /E /I *APEX\_HOME*\apex\images *ORACLE\_HTTPSERVER\_HOME*\ohs\images

**–** On UNIX and Linux:

```
cp -rf APEX_HOME/apex/images ORACLE_HTTPSERVER_HOME/ohs
```
In the preceding syntax examples:

- APEX\_HOME is the directory where the Oracle Application Express software was unzipped
- ORACLE\_HTTPSERVER\_HOME is the existing Oracle Application Server or Oracle HTTP Server Oracle home

<span id="page-47-2"></span>**Copying the Images Directory in a New Installation** After installation, copy the directory apex/images.

- Oracle Application Server 10*g*:
	- **–** On Windows:

xcopy /E /I *ORACLE\_HOME*\apex\images *ORACLE\_HTTPSERVER\_HOME*\Apache\images

**–** On UNIX and Linux:

cp -rf \$*ORACLE\_HOME*/apex/images *ORACLE\_HTTPSERVER\_HOME*/Apache

- Oracle HTTP Server distributed with Oracle Database 11g:
	- **–** On Windows:

xcopy /E /I *ORACLE\_HOME*\apex\images *ORACLE\_HTTPSERVER\_HOME*\ohs\images

**–** On UNIX and Linux:

cp -rf \$*ORACLE\_HOME*/apex/images *ORACLE\_HTTPSERVER\_HOME*/ohs

In the preceding syntax examples:

- ORACLE\_HOME is the Oracle Database Oracle home
- ORACLE\_HTTPSERVER\_HOME is the existing Oracle Application Server or Oracle HTTP Server Oracle home

### <span id="page-48-0"></span>**Configuring Oracle HTTP Server 11***g* **or Oracle Application Server 10***g*

Perform the following postinstallation steps if:

- This is a new installation of Oracle Application Express (that is, you are not upgrading from a previous release).
- You are running Oracle HTTP Server distributed with Oracle Database 11g or Oracle Application Server 10*g*.
- Oracle HTTP Server is installed in an Oracle home.

Topics in this section include:

- [Editing the dads.conf File](#page-48-1)
- [Stopping and Restarting Oracle HTTP Server](#page-49-0)

Note that these instructions do not apply if you are running Oracle HTTP Server release 9.0.3. To learn more, see ["Configuring Oracle HTTP Server Distributed with](#page-106-0)  [Oracle9i Release 2" on page B-1](#page-106-0).

**Note:** Within the context of this document, ORACLE\_HTTPSERVER\_ HOME is the location where Oracle HTTP Server is installed.

<span id="page-48-1"></span>**Editing the dads.conf File** If this is a new installation of Oracle Application Express, you must edit the dads.conf file. The dads.conf file contains the information about the DAD to access Oracle Application Express.

To edit the dads.conf file:

- **1.** Use a text editor and open the dads.conf.
	- Oracle Application Server 10*g*:
		- **–** On Windows see:

*ORACLE\_HTTPSERVER\_HOME*\Apache\modplsql\conf\dads.conf

**–** On UNIX and Linux see:

*ORACLE\_HTTPSERVER\_HOME*/Apache/modplsql/conf/dads.conf

- Oracle HTTP Server distributed with Oracle Database 11*g*:
	- **–** On Windows see:

*ORACLE\_HTTPSERVER\_HOME*\ohs\modplsql\conf\dads.conf

**–** On UNIX and Linux see:

*ORACLE\_HTTPSERVER\_HOME*/ohs/modplsql/conf/dads.conf

**2.** In the dads.conf file, replace ORACLE\_HTTPSERVER\_HOME, host, port, service\_name, and apex\_public\_user\_password with values appropriate for your environment. Note that the apex\_public\_user\_password is the password you changed in ["Changing the Password for the APEX\\_PUBLIC\\_USER](#page-46-0)  [Account" on page 3-23](#page-46-0).

Note that the path listed is only an example. The path in the dads.conf file should reference the file system path described in ["Copy the Images Directory" on](#page-47-0)  [page 3-24](#page-47-0).

```
Alias /i/ "ORACLE_HTTPSERVER_HOME/Apache/images/"
AddType text/xml xbl
AddType text/x-component htc
<Location /pls/apex>
 Order deny,allow
 PlsqlDocumentPath docs
 AllowOverride None
PlsqlDocumentProcedure wwv_flow_file_mgr.process_download
 PlsqlDatabaseConnectString host:port:service_name ServiceNameFormat
PlsqlNLSLanguage AMERICAN_AMERICA.AL32UTF8
 PlsqlAuthenticationMode Basic
 SetHandler pls_handler
 PlsqlDocumentTablename wwv_flow_file_objects$
 PlsqlDatabaseUsername APEX_PUBLIC_USER
 PlsqlDefaultPage apex
 PlsqlDatabasePassword apex_public_user_password
 PlsqlRequestValidationFunction wwv_flow_epg_include_modules.authorize
 Allow from all
</Location>
```
**3.** Locate the line containing PlsqlNLSLanguage.

The PlsqlNLSLanguage setting determines the language setting of the DAD. The character set portion of the PlsqlNLSLanguage value must be set to AL32UTF8, regardless of whether or not the database character set is AL32UTF8. For example:

```
PlsqlNLSLanguage AMERICAN_AMERICA.AL32UTF8
...
```
**4.** Save and exit the dads.conf file.

<span id="page-49-0"></span>**Stopping and Restarting Oracle HTTP Server** To stop and restart Oracle HTTP Server:

For UNIX and Linux, execute the following:

...

*ORACLE\_HTTPSERVER\_HOME*/opmn/bin/opmnctl stopproc ias-component=HTTP\_Server *ORACLE\_HTTPSERVER\_HOME*/opmn/bin/opmnctl startproc ias-component=HTTP\_Server

For Windows, execute the following:

*ORACLE\_HTTPSERVER\_HOME*\opmn\bin\opmnctl stopproc ias-component=HTTP\_Server *ORACLE\_HTTPSERVER\_HOME*\opmn\bin\opmnctl startproc ias-component=HTTP\_Server

### <span id="page-50-0"></span>**Enable Network Services in Oracle Database 11***g*

By default, the ability to interact with network services is disabled in Oracle Database 11*g* release 1 (11.1). Therefore, if you are running Oracle Application Express with Oracle Database 11*g* release 1 (11.1), you must use the new DBMS\_NETWORK\_ACL\_ ADMIN package to grant connect privileges to any host for the APEX\_030200 database user. Failing to grant these privileges results in issues with:

Sending outbound mail in Oracle Application Express.

Users can call methods from the APEX\_MAIL package, but issues arise when sending outbound email.

- Using Web services in Oracle Application Express.
- PDF/report printing.
- Searching for content in online Help (that is, using the Find link).

Topics in this section include:

- **[Granting Connect Privileges](#page-32-0)**
- [Troubleshooting an Invalid ACL Error](#page-34-0)

**Tip:** To run the examples described in this section, the compatible initialization parameter of the database must be set to at least 11.1.0.0.0. By default an 11*g* database will already have the parameter set properly, but a database upgraded to 11*g* from a prior version may not. See "Creating and Configuring an Oracle Database" in *Oracle Database Administrator's Guide* for information about changing database initialization parameters.

#### <span id="page-50-1"></span>**Granting Connect Privileges**

The following example demonstrates how to grant connect privileges to any host for the APEX\_030200 database user. This example assumes you connected to the database where Oracle Application Express is installed as SYS specifying the SYSDBA role.

```
DECLARE
 ACL PATH VARCHAR2(4000);
 ACL_ID RAW(16);
BEGIN
  -- Look for the ACL currently assigned to '*' and give APEX_030200
   -- the "connect" privilege if APEX_030200 does not have the privilege yet.
  SELECT ACL INTO ACL_PATH FROM DBA_NETWORK_ACLS
   WHERE HOST = '*' AND LOWER_PORT IS NULL AND UPPER_PORT IS NULL;
   -- Before checking the privilege, ensure that the ACL is valid
  -- (for example, does not contain stale references to dropped users).
   -- If it does, the following exception will be raised:
```

```
 --
   -- ORA-44416: Invalid ACL: Unresolved principal 'APEX_030200'
   -- ORA-06512: at "XDB.DBMS_XDBZ", line ...
  - - SELECT SYS_OP_R2O(extractValue(P.RES, '/Resource/XMLRef')) INTO ACL_ID
    FROM XDB.XDB$ACL A, PATH_VIEW P
    WHERE extractValue(P.RES, '/Resource/XMLRef') = REF(A) AND
          EQUALS_PATH(P.RES, ACL_PATH) = 1;
   DBMS_XDBZ.ValidateACL(ACL_ID);
    IF DBMS_NETWORK_ACL_ADMIN.CHECK_PRIVILEGE(ACL_PATH, 'APEX_030200', 
      'connect') IS NULL THEN 
      DBMS_NETWORK_ACL_ADMIN.ADD_PRIVILEGE(ACL_PATH, 
      'APEX_030200', TRUE, 'connect'); 
   END IF;
EXCEPTION
   -- When no ACL has been assigned to '*'.
  WHEN NO_DATA_FOUND THEN
  DBMS_NETWORK_ACL_ADMIN.CREATE_ACL('power_users.xml',
     'ACL that lets power users to connect to everywhere',
     'APEX_030200', TRUE, 'connect');
   DBMS_NETWORK_ACL_ADMIN.ASSIGN_ACL('power_users.xml','*');
END;
/
COMMIT;
```
The following example demonstrates how to provide less privileged access to local network resources. This example would enable indexing the Oracle Application Express Online Help and could possibly enable email and PDF printing if those servers were also on the local host.

```
DECLARE
  ACL_PATH VARCHAR2(4000);
 ACL ID RAW(16);
BEGIN
   -- Look for the ACL currently assigned to 'localhost' and give APEX_030200
  -- the "connect" privilege if APEX 030200 does not have the privilege yet.
  SELECT ACL INTO ACL_PATH FROM DBA_NETWORK_ACLS
   WHERE HOST = 'localhost' AND LOWER_PORT IS NULL AND UPPER_PORT IS NULL;
   -- Before checking the privilege, ensure that the ACL is valid
   -- (for example, does not contain stale references to dropped users).
   -- If it does, the following exception will be raised:
 --
   -- ORA-44416: Invalid ACL: Unresolved principal 'APEX_030200'
  -- ORA-06512: at "XDB.DBMS XDBZ", line ...
 --
   SELECT SYS_OP_R2O(extractValue(P.RES, '/Resource/XMLRef')) INTO ACL_ID
    FROM XDB.XDB$ACL A, PATH_VIEW P
   WHERE extractValue(P.RES, '/Resource/XMLRef') = REF(A) AND
          EQUALS_PATH(P.RES, ACL_PATH) = 1;
   DBMS_XDBZ.ValidateACL(ACL_ID);
   IF DBMS_NETWORK_ACL_ADMIN.CHECK_PRIVILEGE(ACL_PATH, 'APEX_030200', 
      'connect') IS NULL THEN 
      DBMS_NETWORK_ACL_ADMIN.ADD_PRIVILEGE(ACL_PATH, 
      'APEX_030200', TRUE, 'connect'); 
  END IF;
```

```
EXCEPTION
   -- When no ACL has been assigned to 'localhost'.
  WHEN NO_DATA_FOUND THEN
   DBMS_NETWORK_ACL_ADMIN.CREATE_ACL('local-access-users.xml',
     'ACL that lets power users to connect to everywhere',
     'APEX_030200', TRUE, 'connect');
   DBMS_NETWORK_ACL_ADMIN.ASSIGN_ACL('local-access-users.xml','localhost');
END;
/
COMMIT;
```
### **Troubleshooting an Invalid ACL Error**

If you receive an ORA-44416: Invalid ACL error after running the previous script, use the following query to identify the invalid ACL:

```
REM Show the dangling references to dropped users in the ACL that is assigned
REM to '*'.
```

```
SELECT ACL, PRINCIPAL
  FROM DBA_NETWORK_ACLS NACL, XDS_ACE ACE
 WHERE HOST = '*' AND LOWER_PORT IS NULL AND UPPER_PORT IS NULL AND
       NACL.ACLID = ACE.ACLID AND
       NOT EXISTS (SELECT NULL FROM ALL_USERS WHERE USERNAME = PRINCIPAL);
```
Next, run the following code to fix the ACL:

```
DECLARE
 ACL_ID RAW(16);
  CNT NUMBER;
BEGIN
   -- Look for the object ID of the ACL currently assigned to '*'
  SELECT ACLID INTO ACL_ID FROM DBA_NETWORK_ACLS
   WHERE HOST = '*' AND LOWER_PORT IS NULL AND UPPER_PORT IS NULL;
  -- If just some users referenced in the ACL are invalid, remove just those
   -- users in the ACL. Otherwise, drop the ACL completely.
  SELECT COUNT(PRINCIPAL) INTO CNT FROM XDS_ACE
   WHERE ACLID = ACL_ID AND
         EXISTS (SELECT NULL FROM ALL_USERS WHERE USERNAME = PRINCIPAL);
 IF (CNT > 0) THEN
    FOR R IN (SELECT PRINCIPAL FROM XDS_ACE
                WHERE ACLID = ACL_ID AND
                    NOT EXISTS (SELECT NULL FROM ALL_USERS
                                  WHERE USERNAME = PRINCIPAL)) LOOP
      UPDATE XDB.XDB$ACL
          SET OBJECT_VALUE =
               DELETEXML(OBJECT_VALUE,
                          '/ACL/ACE[PRINCIPAL="'||R.PRINCIPAL||'"]')
       WHERE OBJECT_ID = ACL_ID;
    END LOOP;
  ELSE
    DELETE FROM XDB.XDB$ACL WHERE OBJECT_ID = ACL_ID;
  END IF;
```
END;

```
/
REM commit the changes.
COMMIT;
```
Once the ACL has been fixed, you must run the first script in this section to apply the ACL to the APEX\_030200 user. See ["Granting Connect Privileges" on page 3-27](#page-50-1).

### <span id="page-53-0"></span>**Enable Indexing of Online Help in Oracle Database 11gR2 and Higher**

The ability to search Oracle Application Express online Help is accomplished through Oracle Text and a URL datastore. There is a change in the default behavior and permissions to use an Oracle Text URL datastore in database 11gR2 and higher.

If users attempt to search Oracle Application Express online Help in Oracle database 11gR2 and encounter the following error, then the permission to use an Oracle Text URL datastore has not been granted to database user APEX 030200.

```
ORA-29855: error occurred in the execution of ODCIINDEXCREATE routine 
ORA-20000: Oracle Text error: 
DRG-10758: index owner does not have the privilege to use file or URL datastore
```
To enable the indexing of online Help in Oracle Application Express, the permission to use an Oracle Text URL datastore must be granted to the APEX\_030200 database user. This is accomplished by assigning this specific privilege to a datbase role and then granting this role to the APEX\_030200 database user.

To determine if the ability to use an Oracle Text URL datastore is already granted to a database role:

- **1.** Start SQL\*Plus and connect to the database where Oracle Application Express is installed as SYS specifying the SYSDBA role. For example:
	- On Windows:

*SYSTEM\_DRIVE:\* sqlplus /nolog SQL> CONNECT SYS as SYSDBA Enter password: *SYS\_password*

■ On UNIX and Linux:

\$ sqlplus /nolog SQL> CONNECT SYS as SYSDBA Enter password: *SYS\_password*

**2.** Run the following command:

```
SELECT par_value FROM ctxsys.ctx_parameters WHERE par_name = 'FILE_ACCESS_
ROLE';
```
This returns either NULL or the database role which is granted the ability to use an Oracle Text URL datastore.

**3.** If no value is returned by step 2, then create a new database role as shown in the following example:

CREATE ROLE APEX\_URL\_DATASTORE\_ROLE;

**4.** Grant this role to the database user APEX\_030200 with the following statement: GRANT *APEX\_URL\_DATASTORE\_ROLE* to APEX\_030200;

If step 2 returned a value, use this database role name instead of the example *APEX\_URL\_DATASTORE\_ROLE*.

**5.** Lastly, if step 2 did not return a value, then use the Oracle Text API to grant permission to the newly created database role with the following statement:

EXEC ctxsys.ctx\_adm.set\_parameter('file\_access\_role', 'APEX\_URL\_DATASTORE\_ ROLE');

### <span id="page-54-0"></span>**Security Considerations**

Oracle highly recommends you configure and use Secure Sockets Layer (SSL) to ensure that passwords and other sensitive data are not transmitted in clear text in HTTP requests. Without the use of SSL, passwords could potentially be exposed, compromising security.

SSL is an industry standard protocol that uses RSA public key cryptography in conjunction with symmetric key cryptography to provide authentication, encryption, and data integrity.

### <span id="page-54-1"></span>**About Running Oracle Application Express in Other Languages**

The Oracle Application Express interface is translated into German, Spanish, French, Italian, Japanese, Korean, Brazilian Portuguese, Simplified Chinese, and Traditional Chinese. A single instance of Oracle Application Express can be installed with one or more of these translated versions. At runtime, each user's Web browser language settings determine the specific language version.

The translated version of Oracle Application Express should be loaded into a database that has a character set that supports the specific language. If you attempt to install a translated version of Oracle Application Express into a database that does not support the character encoding of the language, the installation may fail or the translated Oracle Application Express instance may appear corrupt when run. The database character set AL32UTF8 supports all the translated versions of Oracle Application Express.

You can manually install translated versions of Oracle Application Express using SQL\*Plus. The installation files are encoded in AL32UTF8.

> **Note:** Regardless of the target database character set, to install a translated version of Oracle Application Express, you must set the character set value of the NLS\_LANG environment variable to AL32UTF8 before starting SQL\*Plus.

The following examples illustrate valid NLS\_LANG settings for loading Oracle Application Express translations:

American\_America.AL32UTF8 Japanese\_Japan.AL32UTF8

#### **Installing a Translated Version of Oracle Application Express**

Whether you are installing for the first time or upgrading from a previous release, you must run the load\_*lang*.sql script to run a translated version of Oracle Application Express.

The installation scripts are located in subdirectories identified by a language code in the unzipped distribution apex/builder. For example, the German version is located in apex/builder/de and the Japanese version is located in  $apex/bu$ ilder/ja. Within each of directory, there is a language loading script identified by the language code (for example, load\_de.sql or load\_ja.sql).

To install a translated version of Oracle Application Express:

- **1.** Set the NLS\_LANG environment variable, making sure that the character set is AL32UTF8. For example:
	- Bourne or Korn shell:

NLS\_LANG=American\_America.AL32UTF8 export NLS\_LANG

■ C shell:

setenv NLS\_LANG American\_America.AL32UTF8

For Windows based systems:

set NLS\_LANG=American\_America.AL32UTF8

- **2.** Start SQL\*Plus and connect to the database where Oracle Application Express is installed as SYS specifying the SYSDBA role. For example:
	- On Windows:

*SYSTEM\_DRIVE:\* sqlplus /nolog SQL> CONNECT SYS as SYSDBA Enter password: *SYS\_password*

On UNIX and Linux:

\$ sqlplus /nolog SQL> CONNECT SYS as SYSDBA Enter password: *SYS\_password*

**3.** Execute the following statement:

ALTER SESSION SET CURRENT\_SCHEMA = APEX\_030200;

**4.** Execute the appropriate language specific script. For example:

@load\_*lang*.sql

Where lang is the specific language (for example, load\_de.sql for German or load\_ja.sql for Japanese).

# <span id="page-55-0"></span>**About Managing JOB\_QUEUE\_PROCESSES**

JOB\_QUEUE\_PROCESSES determine the maximum number of concurrently running jobs. In Oracle Application Express release 3.2, transactional support and SQL scripts require jobs. If JOB\_QUEUE\_PROCESSES is not enabled and working properly, you cannot successfully execute a script.

Topics in this section include:

- [Viewing the Number of JOB\\_QUEUE\\_PROCESSES](#page-56-0)
- [Changing the Number of JOB\\_QUEUE\\_PROCESSES](#page-56-1)

### <span id="page-56-0"></span>**Viewing the Number of JOB\_QUEUE\_PROCESSES**

There are currently three ways to view the number of JOB\_QUEUE\_PROCESSES:

- In the installation log file
- On the About Application Express page in Oracle Application Express
- From SQL\*Plus

**Viewing JOB\_QUEUE\_PROCESSES in the Installation Log File** After installing or upgrading Oracle Application Express to release 3.2, you can view the number of JOB\_QUEUE\_ PROCESSES in the installation log files. See ["Reviewing a Log of an Installation](#page-100-0)  [Session" on page A-1.](#page-100-0)

**Viewing JOB\_QUEUE\_PROCESSES in Oracle Application Express** You can also view the number of JOB\_QUEUE\_PROCESSES on the About Application Express page.

To view the About Application Express page:

- **1.** Log in to Oracle Application Express. See ["Logging in to Your Workspace" on](#page-59-0)  [page 3-36](#page-59-0).
- **2.** On the Administration list, click **About Application Express**.

The current number JOB\_QUEUE\_PROCESSES displays at the bottom of the page.

**Viewing JOB\_QUEUE\_PROCESSES from SQL\*Plus** You can also view the number of JOB\_ QUEUE\_PROCESSES from SQL\*Plus by running the following SQL statement:

SELECT VALUE FROM v\$parameter WHERE NAME = 'job\_queue\_processes'

### <span id="page-56-1"></span>**Changing the Number of JOB\_QUEUE\_PROCESSES**

You can change the number of JOB\_QUEUE\_PROCESSES by running a SQL statement in SQL\*Plus:

To update the number of JOB\_QUEUE\_PROCESSES:

- **1.** Start SQL\*Plus and connect to the database where Oracle Application Express is installed as SYS specifying the SYSDBA role:
	- On Windows:

*SYSTEM\_DRIVE:\* sqlplus /nolog SQL> CONNECT SYS as SYSDBA Enter password: *SYS\_password*

On UNIX and Linux:

\$ sqlplus /nolog SQL> CONNECT SYS as SYSDBA Enter password: *SYS\_password*

**2.** In SQL\*Plus run the following SQL statement:

ALTER SYSTEM SET JOB\_QUEUE\_PROCESSES = <number>

For example, running the statement ALTER SYSTEM SET JOB QUEUE PROCESSES = 20 sets JOB\_QUEUE\_PROCESSES to 20.

# <span id="page-57-0"></span>**About Obfuscating PlsqlDatabasePassword Parameter**

The PlsqlDatabasePassword parameter specifies the password for logging in to the database. You can use the dadTool.pl utility to obfuscate passwords in the dads.conf file.

You can find the dadTool.pl utility in the following directory:

For UNIX and Linux based systems:

*ORACLE\_BASE*/*ORACLE\_HTTPSERVER\_HOME*/Apache/modplsql/conf

For Windows based systems:

*ORACLE\_BASE*\*ORACLE\_HTTPSERVER\_HOME*\Apache\modplsql\conf

### **Obfuscating Passwords**

To obfuscate passwords, run dadTool.pl by following the instructions in the dadTool.README file.

# <span id="page-57-1"></span>**Create a Workspace and Add Oracle Application Express Users**

You access the Oracle Application Express home page by logging in to workspace using a Web browser. Your Web browser must support JavaScript and the HTML 4.0 and CSS 1.0 standards. See ["Browser Requirement" on page 2-2.](#page-21-0)

A **workspace** is a virtual private database allowing multiple users to work within the same Oracle Application Express installation while keeping their objects, data and applications private. Each workspace has a unique ID and name.

An Oracle Application Express administrator can create a workspace manually within Oracle Application Express Administration Services or have users submit requests. Oracle Application Express Administration Services is a separate application for managing an entire Oracle Application Express instance. See "Creating Workspaces" and "Managing Workspace Requests" in *Oracle Application Express Administration Guide*.

**See Also:** *Oracle Database 2 Day + Oracle Application Express Developer's Guide* if you are new to Oracle Application Express

Topics in this section include:

- [Creating a Workspace Manually](#page-39-0)
- **[Creating Oracle Application Express Users](#page-40-0)**
- [Logging in to Your Workspace](#page-41-0)

### **Creating a Workspace Manually**

To create an Oracle Application Express workspace manually:

- **1. Log in to Oracle Application Express Administration Services.** Oracle Application Express Administration Services is a separate application for managing an entire Oracle Application Express instance. You log in using the ADMIN account and password created or reset during the installation process.
	- **a.** In a Web browser, navigate to the Oracle Application Express Administration Services application.

If your setup uses Apache and mod\_plsql, go to:

http://*hostname*:*port*/pls/apex/apex\_admin

Where:

hostname is the name of the system where Oracle HTTP Server is installed.

port is the port number assigned to Oracle HTTP Server. In a default installation, this number is 7777.

pls is the indicator to use the mod\_plsql cartridge.

apex is the database access descriptor (DAD) defined in the mod\_plsql configuration file.

- **b.** On the Login page:
	- **–** In Username, enter admin.
	- **–** In Password, enter the Oracle Application Express administrator account password you specified when you installed Oracle Application Express.
	- **–** Click **Login**.

**See Also:** See "Logging in to Oracle Application Express Administration Services" in *Oracle Application Express Administration Guide*.

Next, create a workspace.

- **2.** Click **Manage Workspaces**.
- **3.** Under Manage Workspaces, click **Create Workspace**.

The Create Workspace Wizard appears.

- **4.** For Identify Workspace, enter a workspace name and description and click **Next**.
- **5.** For Identify Schema, select the Oracle Forms application schema.
	- **a.** For Re-use existing schema, select **Yes**.
	- **b.** Select a schema from the list.
	- **c.** Click **Next**.
- **6.** For Identify Administrator, enter the Workspace administrator information and click **Next**.
- **7.** Confirm your selections and click **Create**.

#### **Creating Oracle Application Express Users**

To create an Oracle Application Express user account:

- **1.** Log in to Oracle Application Express Administration Services as described in the previous section. See "Logging in to Oracle Application Express Administration Services" in *Oracle Application Express Administration Guide*.
- **2.** Click **Manage Workspaces**.
- **3.** Under Manage Workspaces, click **Manage Developers and Users**.

The Manage Developers and Users page appears.

**4.** Click **Create**.

The Create/Edit User page appears.

**5.** Under User Attributes, enter the appropriate information. Fields marked with an asterisk are required.

**Tip:** To learn more about a specific attribute, click the item label. When Help is available, the item label changes to red when you pass your cursor over it and the cursor changes to an arrow and question mark.

**6.** Under Password, type a case-sensitive password for this account.

If your organization has set up a password policy, be sure the password meets the requirements.

- **7.** Under Developer Privileges, select the appropriate privileges:
	- **User is a developer To add this user as a developer or Workspace** administrator, select **Yes**. For end users, select **No**.

Developers can create and modify applications and database objects as well as view developer activity, session state, workspace activity, application, and schema reports.

■ **User is a workspace administrator** - To add this user as a Workspace administrator, select **Yes**. For developers or end users, select **No**.

In addition to having developer privileges, workspace administrators can create and edit user accounts, manage groups, alter passwords of users within the same workspace, and manage development services.

- **8.** Under Account Control, specify the following:
	- **Account Availability** Select **Unlocked** to enable a user to log in to this account.
	- **Require Change of Password on First Use Select Yes to require the user to** change the password immediately after logging in with the current, temporary password. Otherwise, select **No**.
- **9.** Click **Create User** or **Create and Create Another**.

### <span id="page-59-0"></span>**Logging in to Your Workspace**

Once you create a workspace, you must log in to it using your login credentials (that is, the workspace name, user name, and password).

**See Also:** See "Creating Workspaces" and "Managing Workspace Requests" in *Oracle Application Express Administration Guide*

To log in to your workspace:

**1.** In a Web browser, navigate to the Oracle Application Express Login page.

If your setup uses the embedded PL/SQL gateway, go to:

http://*hostname*:*port*/apex

Where:

- **–** hostname is the name of the system where Oracle XML DB HTTP server is installed.
- **–** port is the port number assigned to Oracle XML DB HTTP server. In a default installation, this number is 8080.

**–** apex is the database access descriptor (DAD) defined in the configuration file.

For users who have upgraded from earlier releases, or who have a custom configuration, this value may be htmldb or something else. Verify your DAD with your Oracle Application Express administrator.

The Login page appears.

- **2.** Under Login, enter the following:
	- Workspace field Enter the name of your workspace.
	- Username field Enteryour user name.
	- Password field Enter your case-sensitive password.
- **3.** Click **Login**.

Note that, depending on your setup, you might be required to change your password when you log in for the first time.

# **Post Installation Tasks for Upgrade Installations**

Once you have verified that your upgrade installation was successful and all upgraded applications function properly, you should remove schemas from prior Oracle Application Express installations.

Topics in this section include:

- [Remove Prior Oracle Application Express Installations](#page-60-0)
- [Fix Invalid ACL in Oracle Database 11g](#page-61-0)

### <span id="page-60-0"></span>**Remove Prior Oracle Application Express Installations**

The database users associated with schemas from prior installations are privileged users and should be removed when they are no longer necessary. Removing schemas from a prior installation is a two step process. First you verify if a prior installation exists and then you remove the schemas.

#### **Verify if a Prior Installation Exists**

To verify if a prior installation exists:

- **1.** Start SQL\*Plus and connect to the database where Oracle Application Express is installed as SYS. For example:
	- On Windows:

*SYSTEM\_DRIVE:\* sqlplus /nolog SQL> CONNECT SYS as SYSDBA Enter password: *SYS\_password*

■ On UNIX and Linux:

\$ sqlplus /nolog SQL> CONNECT SYS as SYSDBA Enter password: *SYS\_password*

**2.** Run the following query:

```
SELECT username
  FROM dba_users 
WHERE (username LIKE 'FLOWS_%' OR USERNAME LIKE 'APEX_%')
```

```
 AND USERNAME NOT IN (
     SELECT 'FLOWS_FILES' 
     FROM DUAL
      UNION 
      SELECT 'APEX_PUBLIC_USER' FROM DUAL 
      UNION
      SELECT SCHEMA s 
        FROM dba_registry
      WHERE comp_id = 'APEX');
```
If the results contain entries in the form FLOWS\_*XXXXXX* or APEX\_*XXXXXX* where *XXXXXX* represents six numbers, those entries are candidates for removal.

#### **Remove Schemas from Prior Installations**

To remove schemas from prior installations:

- **1.** Start SQL\*Plus and connect to the database where Oracle Application Express is installed as SYS specifying the SYSDBA role. For example:
	- On Windows:

*SYSTEM\_DRIVE:\* sqlplus /nolog SQL> CONNECT SYS as SYSDBA Enter password: *SYS\_password*

■ On UNIX and Linux:

\$ sqlplus /nolog SQL> CONNECT SYS as SYSDBA Enter password: *SYS\_password*

**2.** Execute a statement similar to the following example:

DROP USER FLOWS\_030000 CASCADE;

# <span id="page-61-0"></span>**Fix Invalid ACL in Oracle Database 11g**

After following the instructions in["Remove Prior Oracle Application Express](#page-60-0)  [Installations" on page 3-37](#page-60-0), you may need to fix an invalid ACL if you are running Oracle Database 11*g* and you enabled network services for the prior Oracle Application Express schema.

To fix an invalid ACL:

- **1.** Change your working directory to the apex directory where you unzipped the installation software.
- **2.** Start SQL\*Plus and connect to the database where Oracle Application Express is installed as SYS specifying the SYSDBA role. For example:
	- On Windows:

*SYSTEM\_DRIVE:\* sqlplus /nolog SQL> CONNECT SYS as SYSDBA Enter password: *SYS\_password*

On UNIX and Linux:

\$ sqlplus /nolog SQL> CONNECT SYS as SYSDBA Enter password: *SYS\_password* **3.** Execute a statement similar to following:

```
EXEC DBMS_NETWORK_ACL_ADMIN.DELETE_PRIVILEGE('power_users.xml', 'FLOWS_
030000');
```
# **About the Oracle Application Express Runtime Environment**

The Oracle Application Express runtime environment enables users to run a production application without supporting the ability to change or edit the application. It includes only the packages necessary to run your applications, making it a more hardened environment. It does not provide a Web interface for administration.

You administer the Oracle Application Express runtime environment using SQL\*Plus or SQL Developer and the APEX\_INSTANCE\_ADMIN API. To learn more see, "Managing a Runtime Environment" and in *Oracle Application Express Application Builder User's Guide*.

Topics in this section include:

- [Converting a Runtime Environment to a Full Development Environment](#page-62-0)
- [Converting a Full Development Environment to a Runtime Environment](#page-62-1)

### <span id="page-62-0"></span>**Converting a Runtime Environment to a Full Development Environment**

To convert an Oracle Application Express runtime environment to a full development environment:

- **1.** Change your working directory to the apex directory where you unzipped the installation software.
- **2.** Start SQL\*Plus and connect to the database where Oracle Application Express is installed as SYS specifying the SYSDBA role. For example:
	- On Windows:

*SYSTEM\_DRIVE:\* sqlplus /nolog SQL> CONNECT SYS as SYSDBA Enter password: *SYS\_password*

On UNIX and Linux:

\$ sqlplus /nolog SQL> CONNECT SYS as SYSDBA Enter password: *SYS\_password*

**3.** Run apxdvins.sql. For example:

@apxdvins

**4.** Follow the instructions in ["Change the Password for the ADMIN Account" on](#page-44-0)  [page 3-21](#page-44-0).

**See Also:** *Oracle Database PL/SQL Language Reference* for more information about SQL\*Plus

### <span id="page-62-1"></span>**Converting a Full Development Environment to a Runtime Environment**

To convert an Oracle Application Express full development environment to a runtime environment:

- **1.** Change your working directory to the apex directory where you unzipped the installation software.
- **2.** Start SQL\*Plus and connect to the database where Oracle Application Express is installed as SYS specifying the SYSDBA role. For example:
	- On Windows:

*SYSTEM\_DRIVE:\* sqlplus /nolog SQL> CONNECT SYS as SYSDBA Enter password: *SYS\_password*

On UNIX and Linux:

\$ sqlplus /nolog SQL> CONNECT SYS as SYSDBA Enter password: *SYS\_password*

**3.** Run apxdevrm.sql. For example:

@apxdevrm

**See Also:** *Oracle Database PL/SQL Language Reference* for more information about SQL\*Plus

**4**

# **Configuration Tasks When Installing from the Database**

Oracle Application Express is installed by default with Oracle Database 11*g*. This chapter describes required postinstallation configuration tasks for Oracle Application Express when installed with Oracle Database 11*g* or later.

The instructions in this chapter apply to both new and upgrade installations. To learn more, see ["Upgrading from a Previous Version of Oracle Application Express" on](#page-13-1)  [page 1-2](#page-13-1).

This chapter contains these topics:

- [About Patching Oracle Application Express](#page-64-0)
- [Recommended Pre-installation Tasks](#page-64-1)
- [Choosing an HTTP Server](#page-65-0)
- [Installing from the Database and Configure the Embedded PL/SQL Gateway](#page-65-1)
- [Installing from the Database and Configure Oracle HTTP Server](#page-79-0)
- [Post Installation Tasks for Upgrade Installations](#page-95-0)
- [About the Oracle Application Express Runtime Environment](#page-96-0)

# <span id="page-64-0"></span>**About Patching Oracle Application Express**

If you are already running Oracle Application Express, then check the Oracle Application Express page on the Oracle Technology Network (OTN) at the following URL for information about patch set releases or later versions of Oracle Application Express:

http://www.oracle.com/technology/products/database/application\_ express/index.html

Upgrading to Oracle Database 11*g* will not patch Oracle Application Express. To learn more about downloading and installing Oracle Application Express from Oracle Technology Network (OTN) see ["Downloading from Oracle Technology Network" on](#page-24-1)  [page 3-1](#page-24-1).

# <span id="page-64-1"></span>**Recommended Pre-installation Tasks**

Before installing Oracle Application Express, Oracle recommends that you complete the following steps:

- **1.** Review and satisfy all Oracle Application Express installation requirements. See ["Oracle Application Express Installation Requirements" on page 2-1.](#page-20-0)
- **2.** Shut down any existing Oracle Database instances as well as Oracle-related processes.

Shut down any existing Oracle Database instances with normal or immediate priority, except for the database where you plan to install the Oracle Application Express schemas. On Oracle Real Application Clusters (Oracle RAC) systems, shut down all instances on each node.

If Automatic Storage Management (ASM) is running, shut down all databases that use ASM except for the database where you will install Oracle Application Express, and then shut down the ASM instance.

You can use the Windows **Services** utility, located either in the Windows Control Panel or from the **Administrative Tools** menu (under **Start** and then **Programs**), to shut down Oracle Database and ASM instances. Names of Oracle databases are preceded with OracleService. The Oracle ASM service is named OracleASMService+ASM. In addition, shut down the OracleCSService service, which ASM uses. Right-click the name of the service and from the menu, choose **Stop**.

**3.** Back up the Oracle Database installation.

Oracle recommends that you create a backup of the current installation of Oracle Database installation before you install Oracle Application Express. You can use Oracle Database Recovery Manager, which is included the Oracle Database installation, to perform the backup.

**See Also:** *Oracle Database Backup and Recovery User's Guide*

**4.** Start the Oracle Database instance that contains the target database.

After backing up the system, you must start the Oracle instance that contains the target Oracle database. Do not start other processes such as the listener or Oracle HTTP Server. However, if you are performing a remote installation, make sure the database listener for the remote database has started.

**Note:** If you are connecting to a remote database, then start the listener.

# <span id="page-65-0"></span>**Choosing an HTTP Server**

In order to run, Oracle Application Express must have access to either the embedded PL/SQL gateway or Oracle HTTP Server and mod\_plsql. To learn more, see ["About](#page-14-0)  [Choosing an HTTP Server" on page 1-3.](#page-14-0)

# <span id="page-65-1"></span>**Installing from the Database and Configure the Embedded PL/SQL Gateway**

This section describes required postinstallation configuration tasks when running Oracle Application Express with the embedded PL/SQL gateway.

Topics in this section include:

[Install the Oracle Database and Complete Pre-installation Tasks](#page-66-0)

- [Configure the Embedded PL/SQL Gateway](#page-66-1)
- [Enable Network Services in Oracle Database 11g](#page-69-0)
- [Enable Indexing of Online Help in Oracle Database 11gR2 and Higher](#page-72-0)
- **[Security Considerations](#page-73-0)**
- [About Running Oracle Application Express in Other Languages](#page-73-1)
- [About Managing JOB\\_QUEUE\\_PROCESSES](#page-74-0)
- [Configuring the SHARED\\_SERVERS Parameter](#page-75-0)
- [Create a Workspace and Add Oracle Application Express Users](#page-76-0)

**See Also:** ["About the Oracle Application Express Runtime](#page-96-0)  [Environment" on page 4-33](#page-96-0)

### <span id="page-66-0"></span>**Install the Oracle Database and Complete Pre-installation Tasks**

Oracle Application Express automatically installs with Oracle Database 11*g* or later. To learn more about install the Oracle Database, see the *Oracle Database Installation Guide* for your operating environment and ["Recommended Pre-installation Tasks" on](#page-64-1)  [page 4-1](#page-64-1).

### <span id="page-66-1"></span>**Configure the Embedded PL/SQL Gateway**

Although the embedded PL/SQL gateway installs with the Oracle Database 11*g*, you must configure it before you can use it with Oracle Application Express. To accomplish, you run a configuration file and unlock the ANONYMOUS account.

**Note:** The Oracle XML DB HTTP Server with the embedded PL/SQL gateway is not supported before Oracle Database 11*g*.

Topics in this section include:

- [Running the apxconf.sql Configuration Script](#page-66-2)
- [Verifying the Oracle XML DB HTTP Server Port](#page-67-1)
- [Enabling Oracle XML DB HTTP Server](#page-67-0)
- [Disabling Oracle XML DB HTTP Server](#page-68-0)

#### <span id="page-66-2"></span>**Running the apxconf.sql Configuration Script**

In a new installation, you configure the embedded PL/SQL gateway by running the configuration script apxconf.sql. Then, you unlock the ANONYMOUS account.

> **Note:** If you are upgrading and have previously configured the embedded PL/SQL gateway, skip this section and go to ["Enable](#page-69-0)  [Network Services in Oracle Database 11g" on page 4-6](#page-69-0).

To run the apxconf.sql configuration script:

- **1.** Change your working directory to *ORACLE\_BASE\ORACLE\_HOME*\apex or whatever convention used to indicate the Oracle home.
- **2.** Start SQL\*Plus and connect to the database where Oracle Application Express is installed as SYS. For example:
	- On Windows:

*SYSTEM\_DRIVE:\* sqlplus /nolog SQL> CONNECT SYS as SYSDBA Enter password: *SYS\_password*

■ On UNIX and Linux:

\$ sqlplus /nolog SQL> CONNECT SYS as SYSDBA Enter password: *SYS\_password*

**3.** Run apxconf.sql as shown in the following example:

@apxconf

**4.** When prompted, enter a password for the Application Express Admin account.

Be sure to make a note of the password you enter. You will use this password to log in to Oracle Application Express Administration Services.

- **5.** When prompted, enter the port for the Oracle XML DB HTTP server. The default port number is 8080.
- **6.** Enter the following statement to unlock the ANONYMOUS account:

ALTER USER ANONYMOUS ACCOUNT UNLOCK;

#### <span id="page-67-1"></span>**Verifying the Oracle XML DB HTTP Server Port**

The embedded PL/SQL gateway runs in the Oracle XML DB HTTP server in the Oracle database. You can determine if the Oracle XML DB HTTP server is enabled by verifying the associated port number.

To verify the port number where the Oracle XML DB HTTP Server is running:

- **1.** Start SQL\*Plus and connect to the database where Oracle Application Express is installed as SYS specifying the SYSDBA role:
	- On Windows:

*SYSTEM\_DRIVE:\* sqlplus /nolog SQL> CONNECT SYS as SYSDBA Enter password: *SYS\_password*

■ On UNIX and Linux:

\$ sqlplus /nolog SQL> CONNECT SYS as SYSDBA Enter password: *SYS\_password*

**2.** Enter the following statement to verify the port number:

SELECT DBMS\_XDB.GETHTTPPORT FROM DUAL;

If the port number returns 0, the Oracle XML DB HTTP Server is disabled.

**3.** To enable it, follow the instructions in ["Enabling Oracle XML DB HTTP Server" on](#page-67-0)  [page 4-4](#page-67-0).

#### <span id="page-67-0"></span>**Enabling Oracle XML DB HTTP Server**

The embedded PL/SQL gateway runs in the Oracle XML DB HTTP server in the Oracle database.

To enable Oracle XML DB HTTP server:

- **1.** Start SQL\*Plus and connect to the database where Oracle Application Express is installed as SYS. For example:
	- Windows:

*DRIVE\_LETTER*:\> sqlplus /nolog SQL> SQL> CONNECT SYS as SYSDBA Enter password: *SYS\_password*

UNIX and Linux:

\$ sqlplus /nolog SQL> SQL> CONNECT SYS as SYSDBA Enter password: *SYS\_password*

**2.** Run the following statements:

EXEC DBMS\_XDB.SETHTTPPORT(*port*); COMMIT;

For example:

```
EXEC DBMS_XDB.SETHTTPPORT(8080);
COMMIT;
```
**Note:** Port numbers less than 1024 are reserved for use by privileged processes on many operating systems. To enable the XML DB HTTP listener on a port less than 1024, such as 80, review the following documentation:

- "Using Protocols to Access the Repository" and "Using HTTP(S) on Nonstandard Ports" in *Oracle XML DB Developer's Guide*.
- "Protocol Address Configuration" and "Port Number Limitations" in *Oracle Database Net Services Reference*.

### <span id="page-68-0"></span>**Disabling Oracle XML DB HTTP Server**

The embedded PL/SQL gateway runs in the Oracle XML DB HTTP server in the Oracle database. To disable Oracle XML DB HTTP server:

- **1.** Start SQL\*Plus and connect to the database where Oracle Application Express is installed as SYS. For example:
	- Windows:

*DRIVE\_LETTER*:\> sqlplus /nolog SQL> SQL> CONNECT SYS as SYSDBA Enter password: *SYS\_password*

UNIX and Linux:

\$ sqlplus /nolog SQL> SQL> CONNECT SYS as SYSDBA Enter password: *SYS\_password*

**2.** Run the following statements:

```
EXEC DBMS_XDB.SETHTTPPORT(0);
COMMIT;
```
# <span id="page-69-0"></span>**Enable Network Services in Oracle Database 11***g*

By default, the ability to interact with network services is disabled in Oracle Database 11*g* release 1 (11.1). Therefore, if you are running Oracle Application Express with Oracle Database 11*g* release 1 (11.1), you must use the new DBMS\_NETWORK\_ACL\_ ADMIN package to grant connect privileges to any host for the APEX\_030200 database user. Failing to grant these privileges results in issues with:

Sending outbound mail in Oracle Application Express.

Users can call methods from the APEX\_MAIL package, but issues arise when sending outbound email.

- Using Web services in Oracle Application Express.
- PDF/report printing.
- Searching for content in online Help (that is, using the Find link).

Topics in this section include:

- **[Granting Connect Privileges](#page-69-1)**
- [Troubleshooting an Invalid ACL Error](#page-71-0)

**Tip:** To run the examples described in this section, the compatible initialization parameter of the database must be set to at least 11.1.0.0.0. By default an 11*g* database will already have the parameter set properly, but a database upgraded to 11*g* from a prior version may not. See "Creating and Configuring an Oracle Database" in *Oracle Database Administrator's Guide* for information about changing database initialization parameters.

### <span id="page-69-1"></span>**Granting Connect Privileges**

The following example demonstrates how to grant connect privileges to any host for the APEX\_030200 database user. This example assumes you connected to the database where Oracle Application Express is installed as SYS specifying the SYSDBA role.

```
DECLARE
  ACL_PATH VARCHAR2(4000);
  ACL_ID RAW(16);
BEGIN
   -- Look for the ACL currently assigned to '*' and give APEX_030200
  -- the "connect" privilege if APEX 030200 does not have the privilege yet.
  SELECT ACL INTO ACL_PATH FROM DBA_NETWORK_ACLS
  WHERE HOST = '*' AND LOWER PORT IS NULL AND UPPER PORT IS NULL;
   -- Before checking the privilege, ensure that the ACL is valid
   -- (for example, does not contain stale references to dropped users).
   -- If it does, the following exception will be raised:
 --
   -- ORA-44416: Invalid ACL: Unresolved principal 'APEX_030200'
   -- ORA-06512: at "XDB.DBMS_XDBZ", line ...
 --
  SELECT SYS OP R2O(extractValue(P.RES, '/Resource/XMLRef')) INTO ACL ID
    FROM XDB.XDB$ACL A, PATH_VIEW P
   WHERE extractValue(P.RES, '/Resource/XMLRef') = REF(A) AND
         EQUALS_PATH(P.RES, ACL_PATH) = 1;
```

```
 IF DBMS_NETWORK_ACL_ADMIN.CHECK_PRIVILEGE(ACL_PATH, 'APEX_030200', 
      'connect') IS NULL THEN 
      DBMS_NETWORK_ACL_ADMIN.ADD_PRIVILEGE(ACL_PATH, 
      'APEX_030200', TRUE, 'connect'); 
  END IF;
EXCEPTION
  -- When no ACL has been assigned to '*'.
  WHEN NO_DATA_FOUND THEN
  DBMS_NETWORK_ACL_ADMIN.CREATE_ACL('power_users.xml',
     'ACL that lets power users to connect to everywhere',
    'APEX 030200', TRUE, 'connect');
 DBMS_NETWORK_ACL_ADMIN.ASSIGN_ACL('power_users.xml','*');
END;
/
COMMIT;
```
The following example demonstrates how to provide less privileged access to local network resources. This example would enable indexing the Oracle Application Express Online Help and could possibly enable email and PDF printing if those servers were also on the local host.

```
DECLARE
 ACL_PATH VARCHAR2(4000);
 ACL_ID RAW(16);
BEGIN
   -- Look for the ACL currently assigned to 'localhost' and give APEX_030200
   -- the "connect" privilege if APEX_030200 does not have the privilege yet.
  SELECT ACL INTO ACL_PATH FROM DBA_NETWORK_ACLS
   WHERE HOST = 'localhost' AND LOWER_PORT IS NULL AND UPPER_PORT IS NULL;
   -- Before checking the privilege, ensure that the ACL is valid
  -- (for example, does not contain stale references to dropped users).
  -- If it does, the following exception will be raised:
 --
   -- ORA-44416: Invalid ACL: Unresolved principal 'APEX_030200'
   -- ORA-06512: at "XDB.DBMS_XDBZ", line ...
 --
  SELECT SYS_OP_R2O(extractValue(P.RES, '/Resource/XMLRef')) INTO ACL_ID
    FROM XDB.XDB$ACL A, PATH_VIEW P
   WHERE extractValue(P.RES, '/Resource/XMLRef') = REF(A) AND
          EQUALS_PATH(P.RES, ACL_PATH) = 1;
 DBMS_XDBZ.ValidateACL(ACL_ID);
    IF DBMS_NETWORK_ACL_ADMIN.CHECK_PRIVILEGE(ACL_PATH, 'APEX_030200', 
      'connect') IS NULL THEN 
      DBMS_NETWORK_ACL_ADMIN.ADD_PRIVILEGE(ACL_PATH, 
      'APEX_030200', TRUE, 'connect'); 
  END IF;
EXCEPTION
   -- When no ACL has been assigned to 'localhost'.
  WHEN NO_DATA_FOUND THEN
  DBMS_NETWORK_ACL_ADMIN.CREATE_ACL('local-access-users.xml',
     'ACL that lets power users to connect to everywhere',
    'APEX 030200', TRUE, 'connect');
  DBMS_NETWORK_ACL_ADMIN.ASSIGN_ACL('local-access-users.xml','localhost');
END;
/
```
COMMIT;

#### <span id="page-71-0"></span>**Troubleshooting an Invalid ACL Error**

If you receive an ORA-44416: Invalid ACL error after running the previous script, use the following query to identify the invalid ACL:

```
REM Show the dangling references to dropped users in the ACL that is assigned
REM to '*'.
```

```
SELECT ACL, PRINCIPAL
  FROM DBA_NETWORK_ACLS NACL, XDS_ACE ACE
WHERE HOST = '*' AND LOWER PORT IS NULL AND UPPER PORT IS NULL AND
       NACL.ACLID = ACE.ACLID AND
       NOT EXISTS (SELECT NULL FROM ALL_USERS WHERE USERNAME = PRINCIPAL);
```
Next, run the following code to fix the ACL:

```
DECLARE
  ACL_ID RAW(16);
  CNT NUMBER;
BEGIN
   -- Look for the object ID of the ACL currently assigned to '*'
   SELECT ACLID INTO ACL_ID FROM DBA_NETWORK_ACLS
   WHERE HOST = '*' AND LOWER_PORT IS NULL AND UPPER_PORT IS NULL;
   -- If just some users referenced in the ACL are invalid, remove just those
   -- users in the ACL. Otherwise, drop the ACL completely.
   SELECT COUNT(PRINCIPAL) INTO CNT FROM XDS_ACE
   WHERE ACLID = ACL_ID AND
          EXISTS (SELECT NULL FROM ALL_USERS WHERE USERNAME = PRINCIPAL);
  IF (CNT > 0) THEN
     FOR R IN (SELECT PRINCIPAL FROM XDS_ACE
               WHERE ACLID = ACL_ID AND
                    NOT EXISTS (SELECT NULL FROM ALL_USERS
                                   WHERE USERNAME = PRINCIPAL)) LOOP
       UPDATE XDB.XDB$ACL
          SET OBJECT_VALUE =
                DELETEXML(OBJECT_VALUE,
                          '/ACL/ACE[PRINCIPAL="'||R.PRINCIPAL||'"]')
        WHERE OBJECT_ID = ACL_ID;
     END LOOP;
   ELSE
     DELETE FROM XDB.XDB$ACL WHERE OBJECT_ID = ACL_ID;
  END IF;
END;
/
REM commit the changes.
COMMIT;
```
Once the ACL has been fixed, you must run the first script in this section to apply the ACL to the APEX\_030200 user. See ["Granting Connect Privileges" on page 4-6](#page-69-1).
# **Enable Indexing of Online Help in Oracle Database 11gR2 and Higher**

The ability to search Oracle Application Express online Help is accomplished through Oracle Text and a URL datastore. There is a change in the default behavior and permissions to use an Oracle Text URL datastore in database 11gR2 and higher.

If users attempt to search Oracle Application Express online Help in Oracle database 11gR2 and encounter the following error, then the permission to use an Oracle Text URL datastore has not been granted to database user APEX\_030200.

ORA-29855: error occurred in the execution of ODCIINDEXCREATE routine ORA-20000: Oracle Text error: DRG-10758: index owner does not have the privilege to use file or URL datastore

To enable the indexing of online Help in Oracle Application Express, the permission to use an Oracle Text URL datastore must be granted to the APEX\_030200 database user. This is accomplished by assigning this specific privilege to a datbase role and then granting this role to the APEX\_030200 database user.

To determine if the ability to use an Oracle Text URL datastore is already granted to a database role:

- **1.** Start SQL\*Plus and connect to the database where Oracle Application Express is installed as SYS specifying the SYSDBA role. For example:
	- On Windows:

*SYSTEM\_DRIVE:\* sqlplus /nolog SQL> CONNECT SYS as SYSDBA Enter password: *SYS\_password*

On UNIX and Linux:

\$ sqlplus /nolog SQL> CONNECT SYS as SYSDBA Enter password: *SYS\_password*

**2.** Run the following command:

SELECT par\_value FROM ctxsys.ctx\_parameters WHERE par\_name = 'FILE\_ACCESS\_ ROLE';

This returns either NULL or the database role which is granted the ability to use an Oracle Text URL datastore.

**3.** If no value is returned by step 2, then create a new database role as shown in the following example:

CREATE ROLE APEX\_URL\_DATASTORE\_ROLE;

**4.** Grant this role to the database user APEX\_030200 with the following statement:

GRANT *APEX\_URL\_DATASTORE\_ROLE* to APEX\_030200;

If step 2 returned a value, use this database role name instead of the example *APEX\_URL\_DATASTORE\_ROLE*.

**5.** Lastly, if step 2 did not return a value, then use the Oracle Text API to grant permission to the newly created database role with the following statement:

EXEC ctxsys.ctx\_adm.set\_parameter('file\_access\_role', 'APEX\_URL\_DATASTORE\_ ROLE');

## **Security Considerations**

Oracle highly recommends you configure and use a Secure Sockets Layer (SSL) to ensure that passwords and other sensitive data are not transmitted in clear text in HTTP requests. Without the use of SSL, passwords could potentially be exposed, compromising security.

SSL is an industry standard protocol that uses RSA public key cryptography in conjunction with symmetric key cryptography to provide authentication, encryption, and data integrity.

### **About Running Oracle Application Express in Other Languages**

The Oracle Application Express interface is translated into German, Spanish, French, Italian, Japanese, Korean, Brazilian Portuguese, Simplified Chinese, and Traditional Chinese. A single instance of Oracle Application Express can be installed with one or more of these translated versions. At runtime, each user's Web browser language settings determine the specific language version.

The translated version of Oracle Application Express should be loaded into a database that has a character set that supports the specific language. If you attempt to install a translated version of Oracle Application Express into a database that does not support the character encoding of the language, the installation may fail or the translated Oracle Application Express instance may appear corrupt when run. The database character set AL32UTF8 supports all the translated versions of Oracle Application Express.

You can manually install translated versions of Oracle Application Express using SQL\*Plus. The installation files are encoded in AL32UTF8.

**Note:** Regardless of the target database character set, to install a translated version of Oracle Application Express, you must set the character set value of the NLS\_LANG environment variable to AL32UTF8 before starting SQL\*Plus.

The following examples illustrate valid NLS\_LANG settings for loading Oracle Application Express translations:

American\_America.AL32UTF8 Japanese\_Japan.AL32UTF8

#### **Installing a Translated Version of Oracle Application Express**

Whether you are installing for the first time or upgrading from a previous release, you must run the load\_*lang*.sql script to run a translated version of Oracle Application Express.

The installation scripts are located in subdirectories identified by a language code in the unzipped distribution apex/builder. For example, the German version is located in apex/builder/de and the Japanese version is located in apex/builder/ja. Within each of directory, there is a language loading script identified by the language code (for example, load\_de.sql or load\_ja.sql).

To install a translated version of Oracle Application Express:

**1.** Set the NLS\_LANG environment variable, making sure that the character set is AL32UTF8. For example:

Bourne or Korn shell:

NLS\_LANG=American\_America.AL32UTF8 export NLS\_LANG

C shell:

setenv NLS\_LANG American\_America.AL32UTF8

For Windows based systems:

set NLS\_LANG=American\_America.AL32UTF8

- **2.** Start SQL\*Plus and connect to the database where Oracle Application Express is installed as SYS specifying the SYSDBA role. For example:
	- On Windows:

*SYSTEM\_DRIVE:\* sqlplus /nolog SQL> CONNECT SYS as SYSDBA Enter password: *SYS\_password*

On UNIX and Linux:

\$ sqlplus /nolog SQL> CONNECT SYS as SYSDBA Enter password: *SYS\_password*

**3.** Execute the following statement:

ALTER SESSION SET CURRENT\_SCHEMA = APEX\_030200;

**4.** Execute the appropriate language specific script. For example:

@load\_*lang*.sql

Where lang is the specific language (for example, load\_de.sql for German or load\_ja.sql for Japanese).

## **About Managing JOB\_QUEUE\_PROCESSES**

JOB\_QUEUE\_PROCESSES determine the maximum number of concurrently running jobs. In Oracle Application Express release 3.2, transactional support and SQL scripts require jobs. If JOB\_QUEUE\_PROCESSES is not enabled and working properly, you cannot successfully execute a script.

Topics in this section include:

- [Viewing the Number of JOB\\_QUEUE\\_PROCESSES](#page-74-0)
- [Changing the Number of JOB\\_QUEUE\\_PROCESSES](#page-75-0)

#### <span id="page-74-0"></span>**Viewing the Number of JOB\_QUEUE\_PROCESSES**

There are currently three ways to view the number of JOB\_QUEUE\_PROCESSES:

- In the installation log file
- On the About Application Express page in Oracle Application Express
- From SQL\*Plus

**Viewing JOB\_QUEUE\_PROCESSES in the Installation Log File** After installing or upgrading Oracle Application Express to release 3.2, you can view the number of JOB\_QUEUE\_

PROCESSES in the installation log files. See ["Reviewing a Log of an Installation](#page-100-0)  [Session" on page A-1.](#page-100-0)

**Viewing JOB\_QUEUE\_PROCESSES in Oracle Application Express** You can also view the number of JOB\_QUEUE\_PROCESSES on the About Application Express page.

To view the About Application Express page:

- **1.** Log in to Oracle Application Express. See ["Logging in to Your Oracle Application](#page-78-0)  [Express Workspace" on page 4-15](#page-78-0).
- **2.** On the Administration list, click **About Application Express**.

The current number JOB\_QUEUE\_PROCESSES displays at the bottom of the page.

**Viewing JOB\_QUEUE\_PROCESSES from SQL\*Plus** You can also view the number of JOB\_ QUEUE\_PROCESSES from SQL\*Plus by running the following SQL statement:

SELECT VALUE FROM v\$parameter WHERE NAME = 'job\_queue\_processes'

#### <span id="page-75-0"></span>**Changing the Number of JOB\_QUEUE\_PROCESSES**

You can change the number of JOB\_QUEUE\_PROCESSES by running a SQL statement in SQL\*Plus:

To update the number of JOB\_QUEUE\_PROCESSES:

- **1.** Start SQL\*Plus and connect to the database where Oracle Application Express is installed as SYS specifying the SYSDBA role:
	- On Windows:

*SYSTEM\_DRIVE:\* sqlplus /nolog SQL> CONNECT SYS as SYSDBA Enter password: *SYS\_password*

■ On UNIX and Linux:

\$ sqlplus /nolog SQL> CONNECT SYS as SYSDBA Enter password: *SYS\_password*

**2.** In SQL\*Plus run the following SQL statement:

ALTER SYSTEM SET JOB\_QUEUE\_PROCESSES = <number>

For example, running the statement ALTER SYSTEM SET JOB\_QUEUE\_ PROCESSES = 20 sets JOB\_QUEUE\_PROCESSES to 20.

#### **Configuring the SHARED\_SERVERS Parameter**

The embedded PL/SQL gateway uses the shared server architecture of the Oracle Database. To achieve acceptable performance when using the embedded PL/SQL gateway, ensure the SHARED\_SERVERS database initialization parameter is set to a reasonable value (that is, not 0 or 1). For a small group of concurrent users, Oracle recommends a value of 5 for SHARED\_SERVERS.

Consider the following example:

- **1.** Start SQL\*Plus and connect to the database where Oracle Application Express is installed as SYS specifying the SYSDBA role. For example:
	- On Windows:

*SYSTEM\_DRIVE:\* sqlplus /nolog SQL> CONNECT SYS as SYSDBA Enter password: *SYS\_password*

On UNIX and Linux:

\$ sqlplus /nolog SQL> CONNECT SYS as SYSDBA Enter password: *SYS\_password*

**2.** Run the following statement:

ALTER SYSTEM SET SHARED\_SERVERS = 5 SCOPE=BOTH;

# **Create a Workspace and Add Oracle Application Express Users**

You access the Oracle Application Express home page by logging in to workspace using a Web browser. Your Web browser must support JavaScript and the HTML 4.0 and CSS 1.0 standards. See ["Browser Requirement" on page 2-2.](#page-21-0)

A **workspace** is a virtual private database allowing multiple users to work within the same Oracle Application Express installation while keeping their objects, data and applications private. Each workspace has a unique ID and name.

An Oracle Application Express administrator can create a workspace manually within Oracle Application Express Administration Services or have users submit requests. Oracle Application Express Administration Services is a separate application for managing an entire Oracle Application Express instance. See "Creating Workspaces" and "Managing Workspace Requests" in *Oracle Application Express Administration Guide*.

**See Also:** *Oracle Database 2 Day + Oracle Application Express Developer's Guide* if you are new to Oracle Application Express

This section includes these topics:

- [Creating a Workspace Manually](#page-76-0)
- **[Creating Oracle Application Express Users](#page-77-0)**
- [Logging in to Your Oracle Application Express Workspace](#page-78-0)

#### <span id="page-76-0"></span>**Creating a Workspace Manually**

To create an Oracle Application Express workspace manually:

- **1. Log in to Oracle Application Express Administration Services.** Oracle Application Express Administration Services is a separate application for managing an entire Oracle Application Express instance. You log in using the ADMIN account and password created or reset during the installation process.
	- **a.** In a Web browser, navigate to the Oracle Application Express Administration Services application.

If your setup uses the embedded PL/SQL gateway, go to:

http://*hostname*:*port*/apex/apex\_admin

Where:

hostname is the name of the system where Oracle XML DB HTTP server is installed.

port is the port number assigned to Oracle XML DB HTTP server. In a default installation, this number is 8080.

apex is the database access descriptor (DAD) defined in the configuration file.

- **b.** On the Login page:
	- **–** In Username, enter admin.
	- **–** In Password, enter the Oracle Application Express administrator account password you specified when you installed Oracle Application Express.
	- **–** Click **Login**.

**See Also:** See "Logging in to Oracle Application Express Administration Services" in *Oracle Application Express Administration Guide*.

Next, create a workspace.

- **2.** Click **Manage Workspaces**.
- **3.** Under Manage Workspaces, click **Create Workspace**.

The Create Workspace Wizard appears.

- **4.** For Identify Workspace, enter a workspace name and description and click **Next**.
- **5.** For Identify Schema, select the Oracle Forms application schema.
	- **a.** For Re-use existing schema, select **Yes**.
	- **b.** Select a schema from the list.
	- **c.** Click **Next**.
- **6.** For Identify Administrator, enter the Workspace administrator information and click **Next**.
- **7.** Confirm your selections and click **Create**.

#### <span id="page-77-0"></span>**Creating Oracle Application Express Users**

To create an Oracle Application Express user account:

- **1.** Log in to Oracle Application Express Administration Services as described in the previous section. See "Logging in to Oracle Application Express Administration Services" in *Oracle Application Express Administration Guide*.
- **2.** Click **Manage Workspaces**.
- **3.** Under Manage Workspaces, click **Manage Developers and Users**.

The Manage Developers and Users page appears.

**4.** Click **Create**.

The Create/Edit User page appears.

**5.** Under User Attributes, enter the appropriate information. Fields marked with an asterisk are required.

**Tip:** To learn more about a specific attribute, click the item label. When Help is available, the item label changes to red when you pass your cursor over it and the cursor changes to an arrow and question mark.

**6.** Under Password, type a case-sensitive password for this account.

If your organization has set up a password policy, be sure the password meets the requirements.

- **7.** Under Developer Privileges, select the appropriate privileges:
	- **User is a developer** To add this user as a developer or Workspace administrator, select **Yes**. For end users, select **No**.

Developers can create and modify applications and database objects as well as view developer activity, session state, workspace activity, application, and schema reports.

**User is a workspace administrator** - To add this user as a Workspace administrator, select **Yes**. For developers or end users, select **No**.

In addition to having developer privileges, workspace administrators can create and edit user accounts, manage groups, alter passwords of users within the same workspace, and manage development services.

- **8.** Under Account Control, specify the following:
	- **Account Availability Select Unlocked** to enable a user to log in to this account.
	- **Require Change of Password on First Use** Select **Yes** to require the user to change the password immediately after logging in with the current, temporary password. Otherwise, select **No**.
- **9.** Click **Create User** or **Create and Create Another**.

#### <span id="page-78-0"></span>**Logging in to Your Oracle Application Express Workspace**

Once you create a workspace, you must log in to it using your login credentials (that is, the workspace name, user name, and password).

**See Also:** See "Creating Workspaces" and "Managing Workspace Requests" in *Oracle Application Express Administration Guide*

To log in to a workspace:

**1.** In a Web browser, navigate to the Oracle Application Express Login page.

If your setup uses the embedded PL/SQL gateway, go to:

http://*hostname*:*port*/apex

#### Where:

- **–** hostname is the name of the system where Oracle XML DB HTTP server is installed.
- **–** port is the port number assigned to Oracle XML DB HTTP server. In a default installation, this number is 8080.
- **–** apex is the database access descriptor (DAD) defined in the configuration file.

For users who have upgraded from earlier releases, or who have a custom configuration, this value may be htmldb or something else. Verify your DAD with your Oracle Application Express administrator.

The Login page appears.

**2.** Under Login, enter the following:

- Workspace field Enter the name of your workspace.
- Username field Enteryour user name.
- Password field Enter your case-sensitive password.
- **3.** Click **Login**.

Note that, depending on your setup, you might be required to change your password when you log in for the first time.

# **Installing from the Database and Configure Oracle HTTP Server**

This section describes how to configure Oracle HTTP Server with mod\_plsql distributed with Oracle Database 11*g* or Oracle Application Server 10*g*.

Topics in this section include:

- [Install the Oracle Database and Complete Pre-installation Tasks](#page-79-0)
- Configure Oracle HTTP Server Distributed with Oracle Database 11g or Oracle [Application Server 10g](#page-79-1)
- [Enable Network Services in Oracle Database 11g](#page-84-0)
- [Enable Indexing of Online Help in Oracle Database 11gR2 and Higher](#page-88-0)
- **[Security Considerations](#page-89-0)**
- [About Running Oracle Application Express in Other Languages](#page-89-1)
- [About Managing JOB\\_QUEUE\\_PROCESSES](#page-90-0)
- [About Obfuscating PlsqlDatabasePassword Parameter](#page-91-0)
- [Create a Workspace and Add Oracle Application Express Users](#page-92-0)

Note that these instructions do not apply if you are running Oracle HTTP Server release 9.0.3. To learn more, see ["Configuring Oracle HTTP Server Distributed with](#page-106-0)  [Oracle9i Release 2" on page B-1](#page-106-0).

**Note:** Within the context of this section, the Oracle home directory (ORACLE\_HTTPSERVER\_HOME) is the location where Oracle HTTP Server is installed.

## <span id="page-79-0"></span>**Install the Oracle Database and Complete Pre-installation Tasks**

Oracle Application Express automatically installs with Oracle Database 11*g* or later. To learn more about install the Oracle Database, see the *Oracle Database Installation Guide* for your operating environment and ["Recommended Pre-installation Tasks" on](#page-64-0)  [page 4-1](#page-64-0).

# <span id="page-79-1"></span>**Configure Oracle HTTP Server Distributed with Oracle Database 11***g* **or Oracle Application Server 10***g*

Perform the following postinstallation steps if:

- You are using a version of Oracle Application Express that installs with Oracle Database 11*g* or later.
- You re not upgrading from a previous release. This is a new installation of Oracle Application Express.
- You are running Oracle HTTP Server distributed with Oracle Database 11*g* or Oracle Application Server 10*g*.
- Oracle HTTP Server is installed in an Oracle home.

Topics in this section include:

- [Change the Password for the ADMIN Account](#page-80-0)
- [Unlock the APEX\\_PUBLIC\\_USER Database User](#page-80-1)
- [Change the Password for the APEX\\_PUBLIC\\_USER Database User](#page-81-0)
- [Copy the Images Directory](#page-82-0)

Note that these instructions do not apply if you are running Oracle HTTP Server release 9.0.3. To learn more, see ["Configuring Oracle HTTP Server Distributed with](#page-106-0)  [Oracle9i Release 2" on page B-1](#page-106-0).

**Note:** Within the context of this section, the Oracle home directory (ORACLE\_HTTPSERVER\_HOME) is the location where Oracle HTTP Server is installed.

#### <span id="page-80-0"></span>**Change the Password for the ADMIN Account**

First, change the password for the Oracle Application Express ADMIN account.

**Tip:** If you are upgrading from a prior release of Oracle Application Express, this step is unnecessary.

To change the password for the ADMIN account:

- **1.** Change your working directory to *ORACLE\_BASE\ORACLE\_HOME*\apex or whatever convention used to indicate the Oracle home.
- **2.** Start SQL\*Plus and connect to the database where Oracle Application Express is installed as SYS. For example:
	- On Windows:

*SYSTEM\_DRIVE:\* sqlplus /nolog SQL> CONNECT SYS as SYSDBA Enter password: *SYS\_password*

■ On UNIX and Linux:

\$ sqlplus /nolog SQL> CONNECT SYS as SYSDBA Enter password: *SYS\_password*

**3.** Run apxchpwd.sql. For example:

@apxchpwd.sql

When prompted enter a password for the ADMIN account.

#### <span id="page-80-1"></span>**Unlock the APEX\_PUBLIC\_USER Database User**

When configuring Oracle HTTP Server for Oracle Application Express in a new installation, the database user APEX\_PUBLIC\_USER must be an unlocked account. To unlock the account for database user APEX\_PUBLIC\_USER, execute the following steps:

- **1.** Start SQL\*Plus and connect to the database where Oracle Application Express is installed as SYS. For example:
	- On Windows:

*SYSTEM\_DRIVE:\* sqlplus /nolog SQL> CONNECT SYS as SYSDBA Enter password: *SYS\_password*

■ On UNIX and Linux:

\$ sqlplus /nolog SQL> CONNECT SYS as SYSDBA Enter password: *SYS\_password*

#### **2.** Run the following statement:

ALTER USER APEX\_PUBLIC\_USER ACCOUNT UNLOCK

#### <span id="page-81-0"></span>**Change the Password for the APEX\_PUBLIC\_USER Database User**

In order to specify the password in the DAD file, you have to change the password for the database user APEX\_PUBLIC\_USER. Please use the following steps to change the password for the APEX\_PUBLIC\_USER database user:

- **1.** Start SQL\*Plus and connect to the database where Oracle Application Express is installed as SYS. For example:
	- On Windows:

*SYSTEM\_DRIVE:\* sqlplus /nolog SQL> CONNECT SYS as SYSDBA Enter password: *SYS\_password*

■ On UNIX and Linux:

\$ sqlplus /nolog SQL> CONNECT SYS as SYSDBA Enter password: *SYS\_password*

#### **2.** Run the following statement:

SQL> PASSWORD APEX\_PUBLIC\_USER Changing password for APEX\_PUBLIC\_USER New password: *password* Retype new password: *password*

**About Password Expiration in Oracle Database 11***g*In the default profile in Oracle Database 11*g*, the parameter PASSWORD\_LIFE\_TIME is set to 180. If you are using Oracle Database 11*g* with Oracle Application Express, this causes the password for APEX\_ PUBLIC\_USER to expire in 180 days. As a result, your Oracle Application Express instance will become unusable until you change the password.

To prevent this behavior, create another profile in which the PASSWORD\_LIFE\_TIME parameter is set to unlimited and alter the APEX\_PUBLIC\_USER account and assign it the new profile.

**See Also:** *Oracle Database Security Guide* for information on creating profiles and assigning them to database users.

### <span id="page-82-0"></span>**Copy the Images Directory**

Whether you are loading a new installation or upgrading from a previous release, you must copy the images directory from the top level of the apex\images directory to the location on the file system containing the Oracle home for Oracle HTTP Server.

Topics in this section include:

- [Copying the Images Directory After an Upgrade](#page-82-1)
- [Copying the Images Directory in a New Installation](#page-82-2)

<span id="page-82-1"></span>**Copying the Images Directory After an Upgrade** During an upgrade, you must overwrite your existing images directory. Before you begin the upgrade, to ensure that you can revert to the previous version, Oracle recommends that you create a copy of your existing images directory for Oracle Application Express, indicating the release number of the images (for example, images\_3\_1).

To locate the images directory on the file system, review the following files for the text alias  $/i$ :

- Oracle HTTP Server distributed Oracle9*i* Release 2—see the httpd.conf file.
- Oracle Application Server 10g—see the marvel.conf or dads.conf files.
- Oracle HTTP Server distributed with Oracle Database  $11g$ —see the marvel.conf or dads.conf files.

When you locate the images directory path, copy the existing images directory to a backup location. Doing so enables you to revert to the previous release, if that becomes necessary.

After you copy the existing images directory, use the following command syntax to copy the apex\images directory from the Oracle Database home to the existing images directory path, overwriting the existing images:

- Oracle Application Server 10*g*:
	- **–** On Windows:

xcopy /E /I *ORACLE\_HOME*\apex\images *ORACLE\_HTTPSERVER\_HOME*\Apache\images

**–** On UNIX and Linux:

cp -rf \$*ORACLE\_HOME*/apex/images *ORACLE\_HTTPSERVER\_HOME*/Apache

- Oracle HTTP Server distributed with Oracle Database 11*g:*
	- **–** On Windows:

xcopy /E /I *ORACLE\_HOME*\apex\images *ORACLE\_HTTPSERVER\_HOME*\ohs\images

**–** On UNIX and Linux:

cp -rf \$*ORACLE\_HOME*/apex/images *ORACLE\_HTTPSERVER\_HOME*/ohs

In the preceding syntax examples:

- ORACLE\_HOME is the Oracle Database Oracle home
- ORACLE\_HTTPSERVER\_HOME is the existing Oracle Application Server or Oracle HTTP Server Oracle home

<span id="page-82-2"></span>**Copying the Images Directory in a New Installation** After installation, copy the directory apex/images.

You can copy the images directory using Windows Explorer, or running a command from a command prompt similar to the following:

```
DRIVE_LETTER:\> xcopy /E /I ORACLE_HOME\apex\images ORACLE_HTTPSERVER_HOME\ohs\
images
```
In the preceding syntax example:

- ORACLE\_HOME is the Oracle Database 11g Oracle home
- ORACLE\_HTTPSERVER\_HOME is the existing Oracle Application Server or Oracle HTTP Server Oracle home

## **Configure Oracle HTTP Server 11***g* **or Oracle Application Server 10***g*

Perform the following postinstallation steps if:

- You are running Oracle HTTP Server distributed with Oracle Database 11g or Oracle Application Server 10*g*.
- Oracle HTTP Server is installed in an Oracle home.

Note that these instructions do not apply if you are running Oracle HTTP Server release 9.0.3. To learn more, see ["Configuring Oracle HTTP Server Distributed with](#page-106-0)  [Oracle9i Release 2" on page B-1](#page-106-0).

**Note:** Within the context of this document, ORACLE\_HTTPSERVER\_ HOME is the location where Oracle HTTP Server is installed.

Topics in this section include:

- [Editing the dads.conf File](#page-83-0)
- [Stopping and Restarting Oracle HTTP Server](#page-84-1)

<span id="page-83-0"></span>**Editing the dads.conf File** If this is a new installation of Oracle Application Express, you must edit the dads.conf file. The dads.conf file contains the information about the DAD to access Oracle Application Express.

To edit the dads.conf file:

- **1.** Use a text editor and open the dads.conf.
	- Oracle Application Server 10*g*:
		- **–** On Windows see:

*ORACLE\_HTTPSERVER\_HOME*\Apache\modplsql\conf\dads.conf

**–** On UNIX and Linux see:

*ORACLE\_HTTPSERVER\_HOME*/Apache/modplsql/conf/dads.conf

- Oracle HTTP Server distributed with Oracle Database 11*g*:
	- **–** On Windows see:

*ORACLE\_HTTPSERVER\_HOME*\ohs\modplsql\conf\dads.conf

**–** On UNIX and Linux see:

*ORACLE\_HTTPSERVER\_HOME*/ohs/modplsql/conf/dads.conf

**2.** In the dads.conf file, replace ORACLE\_HTTPSERVER\_HOME, host, port, service\_name, and apex\_public\_user\_password with values appropriate for your environment. Note that the apex\_public\_user\_password is the password you changed in ["Change the Password for the APEX\\_PUBLIC\\_USER](#page-81-0)  [Database User" on page 4-18.](#page-81-0)

Note that the path listed is only an example. The path in the dads.conf file should reference the file system path described in ["Copy the Images Directory" on](#page-82-0)  [page 4-19](#page-82-0).

Alias /i/ "*ORACLE\_HTTPSERVER\_HOME*/*Apache*/images/" AddType text/xml xbl AddType text/x-component htc

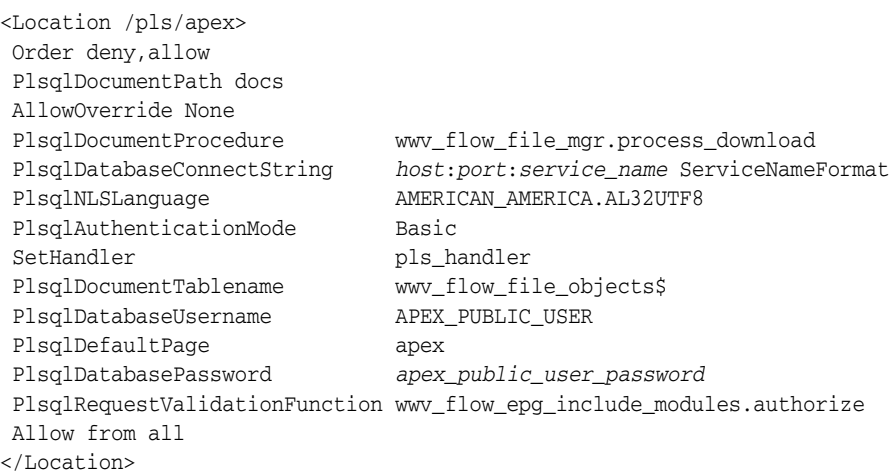

**3.** Locate the line containing PlsqlNLSLanguage.

The PlsqlNLSLanguage setting determines the language setting of the DAD. The character set portion of the PlsqlNLSLanguage value must be set to AL32UTF8, regardless of whether or not the database character set is AL32UTF8. For example:

PlsqlNLSLanguage AMERICAN\_AMERICA.AL32UTF8 ...

**4.** Save and exit the dads.conf file.

<span id="page-84-1"></span>**Stopping and Restarting Oracle HTTP Server** To stop and restart the Oracle HTTP Server, enter commands using the following syntax, where ORACLE\_BASE is the path to the Oracle base directory:

```
ORACLE_BASE\ORACLE_HTTPSERVER_HOME\opmn\bin\opmnctl stopproc ias-component=HTTP_
Server
ORACLE_BASE\ORACLE_HTTPSERVER_HOME\opmn\bin\opmnctl startproc ias-component=HTTP_
```
Server

## <span id="page-84-0"></span>**Enable Network Services in Oracle Database 11***g*

...

By default, the ability to interact with network services is disabled in Oracle Database 11*g* release 1 (11.1). Therefore, if you are running Oracle Application Express with Oracle Database 11*g* release 1 (11.1), you must use the new DBMS\_NETWORK\_ACL\_

ADMIN package to grant connect privileges to any host for the APEX\_030200 database user. Failing to grant these privileges results in issues with:

Sending outbound mail in Oracle Application Express.

Users can call methods from the APEX\_MAIL package, but issues arise when sending outbound email.

- Using Web services in Oracle Application Express.
- PDF/report printing.
- Searching for content in online Help (that is, using the Find link).

Topics in this section include:

- **[Granting Connect Privileges](#page-69-0)**
- [Troubleshooting an Invalid ACL Error](#page-71-0)

**Tip:** To run the examples described in this section, the compatible initialization parameter of the database must be set to at least 11.1.0.0.0. By default an 11*g* database will already have the parameter set properly, but a database upgraded to 11*g* from a prior version may not. See "Creating and Configuring an Oracle Database" in *Oracle Database Administrator's Guide* for information about changing database initialization parameters.

#### <span id="page-85-0"></span>**Granting Connect Privileges**

The following example demonstrates how to grant connect privileges to any host for the APEX\_030200 database user. This example assumes you connected to the database where Oracle Application Express is installed as SYS specifying the SYSDBA role.

```
DECLARE
 ACL_PATH VARCHAR2(4000);
 ACL_ID RAW(16);
BEGIN
   -- Look for the ACL currently assigned to '*' and give APEX_030200
   -- the "connect" privilege if APEX_030200 does not have the privilege yet.
  SELECT ACL INTO ACL_PATH FROM DBA_NETWORK_ACLS
   WHERE HOST = '*' AND LOWER_PORT IS NULL AND UPPER_PORT IS NULL;
   -- Before checking the privilege, ensure that the ACL is valid
   -- (for example, does not contain stale references to dropped users).
   -- If it does, the following exception will be raised:
 --
   -- ORA-44416: Invalid ACL: Unresolved principal 'APEX_030200'
  -- ORA-06512: at "XDB.DBMS XDBZ", line ...
 --
   SELECT SYS_OP_R2O(extractValue(P.RES, '/Resource/XMLRef')) INTO ACL_ID
    FROM XDB.XDB$ACL A, PATH_VIEW P
   WHERE extractValue(P.RES, '/Resource/XMLRef') = REF(A) AND
         EQUALS_PATH(P.RES, ACL_PATH) = 1;
  DBMS_XDBZ.ValidateACL(ACL_ID);
   IF DBMS_NETWORK_ACL_ADMIN.CHECK_PRIVILEGE(ACL_PATH, 'APEX_030200', 
      'connect') IS NULL THEN 
      DBMS_NETWORK_ACL_ADMIN.ADD_PRIVILEGE(ACL_PATH, 
      'APEX_030200', TRUE, 'connect'); 
   END IF;
```

```
EXCEPTION
  -- When no ACL has been assigned to '*'.
  WHEN NO_DATA_FOUND THEN
  DBMS_NETWORK_ACL_ADMIN.CREATE_ACL('power_users.xml',
     'ACL that lets power users to connect to everywhere',
    'APEX 030200', TRUE, 'connect');
  DBMS_NETWORK_ACL_ADMIN.ASSIGN_ACL('power_users.xml','*');
END;
/
COMMIT;
```
The following example demonstrates how to provide less privileged access to local network resources. This example would enable indexing the Oracle Application Express Online Help and could possibly enable email and PDF printing if those servers were also on the local host.

```
DECLARE
  ACL_PATH VARCHAR2(4000);
 ACL ID RAW(16);
BEGIN
  -- Look for the ACL currently assigned to 'localhost' and give APEX_030200
  -- the "connect" privilege if APEX_030200 does not have the privilege yet.
  SELECT ACL INTO ACL_PATH FROM DBA_NETWORK_ACLS
   WHERE HOST = 'localhost' AND LOWER_PORT IS NULL AND UPPER_PORT IS NULL;
   -- Before checking the privilege, ensure that the ACL is valid
   -- (for example, does not contain stale references to dropped users).
   -- If it does, the following exception will be raised:
   --
   -- ORA-44416: Invalid ACL: Unresolved principal 'APEX_030200'
 -- ORA-06512: at "XDB.DBMS XDBZ", line ...
 --
  SELECT SYS_OP_R2O(extractValue(P.RES, '/Resource/XMLRef')) INTO ACL_ID
    FROM XDB.XDB$ACL A, PATH_VIEW P
    WHERE extractValue(P.RES, '/Resource/XMLRef') = REF(A) AND
         EQUALS PATH(P.RES, ACL PATH) = 1;
  DBMS_XDBZ.ValidateACL(ACL_ID);
   IF DBMS_NETWORK_ACL_ADMIN.CHECK_PRIVILEGE(ACL_PATH, 'APEX_030200', 
      'connect') IS NULL THEN 
      DBMS_NETWORK_ACL_ADMIN.ADD_PRIVILEGE(ACL_PATH, 
     'APEX 030200', TRUE, 'connect');
  END IF;
EXCEPTION
   -- When no ACL has been assigned to 'localhost'.
  WHEN NO_DATA_FOUND THEN
  DBMS_NETWORK_ACL_ADMIN.CREATE_ACL('local-access-users.xml',
     'ACL that lets power users to connect to everywhere',
     'APEX_030200', TRUE, 'connect');
  DBMS_NETWORK_ACL_ADMIN.ASSIGN_ACL('local-access-users.xml','localhost');
END;
/
COMMIT;
```
#### **Troubleshooting an Invalid ACL Error**

If you receive an ORA-44416: Invalid ACL error after running the previous script, use the following query to identify the invalid ACL:

```
REM Show the dangling references to dropped users in the ACL that is assigned
REM to '*'.
```
SELECT ACL, PRINCIPAL FROM DBA NETWORK ACLS NACL, XDS ACE ACE WHERE HOST = '\*' AND LOWER\_PORT IS NULL AND UPPER\_PORT IS NULL AND NACL.ACLID = ACE.ACLID AND NOT EXISTS (SELECT NULL FROM ALL\_USERS WHERE USERNAME = PRINCIPAL);

Next, run the following code to fix the ACL:

```
DECLARE
  ACL_ID RAW(16);
  CNT NUMBER;
BEGIN
   -- Look for the object ID of the ACL currently assigned to '*'
  SELECT ACLID INTO ACL_ID FROM DBA_NETWORK_ACLS
   WHERE HOST = '*' AND LOWER_PORT IS NULL AND UPPER_PORT IS NULL;
   -- If just some users referenced in the ACL are invalid, remove just those
   -- users in the ACL. Otherwise, drop the ACL completely.
   SELECT COUNT(PRINCIPAL) INTO CNT FROM XDS_ACE
   WHERE ACLID = ACL_ID AND
          EXISTS (SELECT NULL FROM ALL_USERS WHERE USERNAME = PRINCIPAL);
  IF (CNT > 0) THEN
     FOR R IN (SELECT PRINCIPAL FROM XDS_ACE
                WHERE ACLID = ACL_ID AND
                  NOT EXISTS (SELECT NULL FROM ALL_USERS
                                  WHERE USERNAME = PRINCIPAL)) LOOP
       UPDATE XDB.XDB$ACL
         SET OBJECT_VALUE =
              DELETEXML(OBJECT_VALUE,
                         '/ACL/ACE[PRINCIPAL="'||R.PRINCIPAL||'"]')
        WHERE OBJECT_ID = ACL_ID;
     END LOOP;
  ELSE
    DELETE FROM XDB.XDB$ACL WHERE OBJECT_ID = ACL_ID;
  END IF;
END;
/
REM commit the changes.
```
COMMIT;

Once the ACL has been fixed, you must run the first script in this section to apply the ACL to the APEX\_030200 user. See ["Granting Connect Privileges" on page 4-22](#page-85-0).

### <span id="page-88-0"></span>**Enable Indexing of Online Help in Oracle Database 11gR2 and Higher**

The ability to search Oracle Application Express online Help is accomplished through Oracle Text and a URL datastore. There is a change in the default behavior and permissions to use an Oracle Text URL datastore in database 11gR2 and higher.

If users attempt to search Oracle Application Express online Help in Oracle database 11gR2 and encounter the following error, then the permission to use an Oracle Text URL datastore has not been granted to database user APEX\_030200.

ORA-29855: error occurred in the execution of ODCIINDEXCREATE routine ORA-20000: Oracle Text error: DRG-10758: index owner does not have the privilege to use file or URL datastore

To enable the indexing of online Help in Oracle Application Express, the permission to use an Oracle Text URL datastore must be granted to the APEX\_030200 database user. This is accomplished by assigning this specific privilege to a datbase role and then granting this role to the APEX\_030200 database user.

To determine if the ability to use an Oracle Text URL datastore is already granted to a database role:

- **1.** Start SQL\*Plus and connect to the database where Oracle Application Express is installed as SYS specifying the SYSDBA role. For example:
	- On Windows:

*SYSTEM\_DRIVE:\* sqlplus /nolog SQL> CONNECT SYS as SYSDBA Enter password: *SYS\_password*

On UNIX and Linux:

\$ sqlplus /nolog SQL> CONNECT SYS as SYSDBA Enter password: *SYS\_password*

**2.** Run the following command:

SELECT par\_value FROM ctxsys.ctx\_parameters WHERE par\_name = 'FILE\_ACCESS\_ ROLE';

This returns either NULL or the database role which is granted the ability to use an Oracle Text URL datastore.

**3.** If no value is returned by step 2, then create a new database role as shown in the following example:

CREATE ROLE APEX\_URL\_DATASTORE\_ROLE;

**4.** Grant this role to the database user APEX\_030200 with the following statement:

GRANT *APEX\_URL\_DATASTORE\_ROLE* to APEX\_030200;

If step 2 returned a value, use this database role name instead of the example *APEX\_URL\_DATASTORE\_ROLE*.

**5.** Lastly, if step 2 did not return a value, then use the Oracle Text API to grant permission to the newly created database role with the following statement:

EXEC ctxsys.ctx\_adm.set\_parameter('file\_access\_role', 'APEX\_URL\_DATASTORE\_ ROLE');

## <span id="page-89-0"></span>**Security Considerations**

Oracle highly recommends you configure and use Secure Sockets Layer (SSL) to ensure that passwords and other sensitive data are not transmitted in clear text in HTTP requests. Without the use of SSL, passwords could potentially be exposed, compromising security.

SSL is an industry standard protocol that uses RSA public key cryptography in conjunction with symmetric key cryptography to provide authentication, encryption, and data integrity.

### <span id="page-89-1"></span>**About Running Oracle Application Express in Other Languages**

The Oracle Application Express interface is translated into German, Spanish, French, Italian, Japanese, Korean, Brazilian Portuguese, Simplified Chinese, and Traditional Chinese. A single instance of Oracle Application Express can be installed with one or more of these translated versions. At runtime, each user's Web browser language settings determine the specific language version.

The translated version of Oracle Application Express should be loaded into a database that has a character set that supports the specific language. If you attempt to install a translated version of Oracle Application Express into a database that does not support the character encoding of the language, the installation may fail or the translated Oracle Application Express instance may appear corrupt when run. The database character set AL32UTF8 supports all the translated versions of Oracle Application Express.

You can manually install translated versions of Oracle Application Express using SQL\*Plus. The installation files are encoded in AL32UTF8.

**Note:** Regardless of the target database character set, to install a translated version of Oracle Application Express, you must set the character set value of the NLS\_LANG environment variable to AL32UTF8 before starting SQL\*Plus.

The following examples illustrate valid NLS\_LANG settings for loading Oracle Application Express translations:

American\_America.AL32UTF8 Japanese\_Japan.AL32UTF8

#### **Installing a Translated Version of Oracle Application Express**

Whether you are installing for the first time or upgrading from a previous release, you must run the load\_*lang*.sql script to run a translated version of Oracle Application Express.

The installation scripts are located in subdirectories identified by a language code in the unzipped distribution apex/builder. For example, the German version is located in apex/builder/de and the Japanese version is located in apex/builder/ja. Within each of directory, there is a language loading script identified by the language code (for example, load\_de.sql or load\_ja.sql).

To install a translated version of Oracle Application Express:

**1.** Set the NLS\_LANG environment variable, making sure that the character set is AL32UTF8. For example:

Bourne or Korn shell:

NLS\_LANG=American\_America.AL32UTF8 export NLS\_LANG

C shell:

setenv NLS\_LANG American\_America.AL32UTF8

For Windows based systems:

set NLS\_LANG=American\_America.AL32UTF8

- **2.** Start SQL\*Plus and connect to the database where Oracle Application Express is installed as SYS specifying the SYSDBA role. For example:
	- On Windows:

*SYSTEM\_DRIVE:\* sqlplus /nolog SQL> CONNECT SYS as SYSDBA Enter password: *SYS\_password*

On UNIX and Linux:

\$ sqlplus /nolog SQL> CONNECT SYS as SYSDBA Enter password: *SYS\_password*

**3.** Execute the following statement:

ALTER SESSION SET CURRENT\_SCHEMA = APEX\_030200;

**4.** Execute the appropriate language specific script. For example:

@load\_*lang*.sql

Where lang is the specific language (for example, load\_de.sql for German or load\_ja.sql for Japanese).

## <span id="page-90-0"></span>**About Managing JOB\_QUEUE\_PROCESSES**

JOB\_QUEUE\_PROCESSES determine the maximum number of concurrently running jobs. In Oracle Application Express release 3.2, transactional support and SQL scripts require jobs. If JOB\_QUEUE\_PROCESSES is not enabled and working properly, you cannot successfully execute a script.

Topics in this section include:

- [Viewing the Number of JOB\\_QUEUE\\_PROCESSES](#page-90-1)
- [Changing the Number of JOB\\_QUEUE\\_PROCESSES](#page-91-1)

#### <span id="page-90-1"></span>**Viewing the Number of JOB\_QUEUE\_PROCESSES**

There are currently three ways to view the number of JOB\_QUEUE\_PROCESSES:

- In the installation log file
- On the About Application Express page in Oracle Application Express
- From SQL\*Plus

**Viewing JOB\_QUEUE\_PROCESSES in the Installation Log File** After installing or upgrading Oracle Application Express to release 3.2, you can view the number of JOB\_QUEUE\_

PROCESSES in the installation log files. See ["Reviewing a Log of an Installation](#page-100-0)  [Session" on page A-1.](#page-100-0)

**Viewing JOB\_QUEUE\_PROCESSES in Oracle Application Express** You can also view the number of JOB\_QUEUE\_PROCESSES on the About Application Express page.

To view the About Application Express page:

- **1.** Log in to Oracle Application Express. See ["Logging in to Your Oracle Application](#page-94-0)  [Express Workspace" on page 4-31](#page-94-0).
- **2.** On the Administration list, click **About Application Express**.

The current number JOB\_QUEUE\_PROCESSES displays at the bottom of the page.

**Viewing JOB\_QUEUE\_PROCESSES from SQL\*Plus** You can also view the number of JOB\_ QUEUE\_PROCESSES from SQL\*Plus by running the following SQL statement:

SELECT VALUE FROM v\$parameter WHERE NAME = 'job\_queue\_processes'

#### <span id="page-91-1"></span>**Changing the Number of JOB\_QUEUE\_PROCESSES**

You can change the number of JOB\_QUEUE\_PROCESSES by running a SQL statement in SQL\*Plus:

To update the number of JOB\_QUEUE\_PROCESSES:

- **1.** Start SQL\*Plus and connect to the database where Oracle Application Express is installed as SYS specifying the SYSDBA role:
	- On Windows:

*SYSTEM\_DRIVE:\* sqlplus /nolog SQL> CONNECT SYS as SYSDBA Enter password: *SYS\_password*

■ On UNIX and Linux:

\$ sqlplus /nolog SQL> CONNECT SYS as SYSDBA Enter password: *SYS\_password*

**2.** In SQL\*Plus run the following SQL statement:

ALTER SYSTEM SET JOB\_QUEUE\_PROCESSES = <number>

For example, running the statement ALTER SYSTEM SET JOB\_QUEUE\_ PROCESSES = 20 sets JOB\_QUEUE\_PROCESSES to 20.

#### <span id="page-91-0"></span>**About Obfuscating PlsqlDatabasePassword Parameter**

The PlsqlDatabasePassword parameter specifies the password for logging in to the database. You can use the dadTool.pl utility to obfuscate passwords in the dads.conf file.

You can find the dadTool.pl utility in the following directory:

For UNIX and Linux based systems:

*ORACLE\_BASE*/*ORACLE\_HTTPSERVER\_HOME*/Apache/modplsql/conf

For Windows based systems:

*ORACLE\_BASE*\*ORACLE\_HTTPSERVER\_HOME*\Apache\modplsql\conf

#### **Obfuscating Passwords**

To obfuscate passwords, run dadTool.pl by following the instructions in the dadTool.README file.

### <span id="page-92-0"></span>**Create a Workspace and Add Oracle Application Express Users**

You access the Oracle Application Express home page by logging in to workspace using a Web browser. Your Web browser must support JavaScript and the HTML 4.0 and CSS 1.0 standards. See ["Browser Requirement" on page 2-2.](#page-21-0)

A **workspace** is a virtual private database allowing multiple users to work within the same Oracle Application Express installation while keeping their objects, data and applications private. Each workspace has a unique ID and name.

An Oracle Application Express administrator can create a workspace manually within Oracle Application Express Administration Services or have users submit requests. Oracle Application Express Administration Services is a separate application for managing an entire Oracle Application Express instance. See "Creating Workspaces" and "Managing Workspace Requests" in *Oracle Application Express Administration Guide*.

**See Also:** *Oracle Database 2 Day + Oracle Application Express Developer's Guide* if you are new to Oracle Application Express

This section includes these topics:

- [Creating a Workspace Manually](#page-92-1)
- **[Creating Oracle Application Express Users](#page-93-0)**
- [Logging in to Your Oracle Application Express Workspace](#page-94-0)

#### <span id="page-92-1"></span>**Creating a Workspace Manually**

To create an Oracle Application Express workspace manually:

**1. Log in to Oracle Application Express Administration Services.** Oracle Application Express Administration Services is a separate application for managing an entire Oracle Application Express instance. You log in using the ADMIN account and password created or reset during the installation process.

If your setup uses Apache and mod\_plsql, go to:

http://*hostname*:*port*/pls/apex/apex\_admin

Where:

hostname is the name of the system where Oracle HTTP Server is installed.

port is the port number assigned to Oracle HTTP Server. In a default installation, this number is 7777.

pls is the indicator to use the mod\_plsql cartridge.

apex is the database access descriptor (DAD) defined in the mod  $p1sq1$ configuration file.

**See Also:** See "Logging in to Oracle Application Express Administration Services" in *Oracle Application Express Administration Guide*.

Next, create a workspace.

- **2.** Click **Manage Workspaces**.
- **3.** Under Manage Workspaces, click **Create Workspace**.

The Create Workspace Wizard appears.

- **4.** For Identify Workspace, enter a workspace name and description and click **Next**.
- **5.** For Identify Schema, select the Oracle Forms application schema.
	- **a.** For Re-use existing schema, select **Yes**.
	- **b.** Select a schema from the list.
	- **c.** Click **Next**.
- **6.** For Identify Administrator, enter the Workspace administrator information and click **Next**.
- **7.** Confirm your selections and click **Create**.

#### <span id="page-93-0"></span>**Creating Oracle Application Express Users**

To create an Oracle Application Express user account:

- **1.** Log in to Oracle Application Express Administration Services as described in the previous section. See "Logging in to Oracle Application Express Administration Services" in *Oracle Application Express Administration Guide*.
- **2.** Click **Manage Workspaces**.
- **3.** Under Manage Workspaces, click **Manage Developers and Users**.

The Manage Developers and Users page appears.

**4.** Click **Create**.

The Create/Edit User page appears.

**5.** Under User Attributes, enter the appropriate information. Fields marked with an asterisk are required.

**Tip:** To learn more about a specific attribute, click the item label. When Help is available, the item label changes to red when you pass your cursor over it and the cursor changes to an arrow and question mark.

**6.** Under Password, type a case-sensitive password for this account.

If your organization has set up a password policy, be sure the password meets the requirements.

- **7.** Under Developer Privileges, select the appropriate privileges:
	- **User is a developer** To add this user as a developer or Workspace administrator, select **Yes**. For end users, select **No**.

Developers can create and modify applications and database objects as well as view developer activity, session state, workspace activity, application, and schema reports.

**User is a workspace administrator** - To add this user as a Workspace administrator, select **Yes**. For developers or end users, select **No**.

In addition to having developer privileges, workspace administrators can create and edit user accounts, manage groups, alter passwords of users within the same workspace, and manage development services.

- **8.** Under Account Control, specify the following:
	- **Account Availability** Select **Unlocked** to enable a user to log in to this account.
	- **Require Change of Password on First Use** Select **Yes** to require the user to change the password immediately after logging in with the current, temporary password. Otherwise, select **No**.
- **9.** Click **Create User** or **Create and Create Another**.

#### <span id="page-94-0"></span>**Logging in to Your Oracle Application Express Workspace**

Once you create a workspace, you must log in to it using your login credentials (that is, the workspace name, user name, and password).

**See Also:** See "Creating Workspaces" and "Managing Workspace Requests" in *Oracle Application Express Administration Guide*

To log in to a workspace:

**1.** In a Web browser, navigate to the Oracle Application Express Login page. By default, Oracle Application Express installs to the following location:

If your setup uses Oracle HTTP Server (Apache) and mod\_plsql, go to:

http://*hostname*:*port*/pls/apex

#### Where:

- **–** hostname is the name of the system where Oracle HTTP Server is installed.
- **–** port is the port number assigned to Oracle HTTP Server. In a default installation, this number is 7777. You can find information about your Oracle HTTP Server installation's port number from either of the following files:

*ORACLE\_BASE*\*ORACLE\_HOME*\install\portlist.ini *ORACLE\_BASE*\*ORACLE\_HTTPSERVER\_HOME*\Apache\Apache\conf\httpd.conf

Be aware that if you change a port number, it is not updated in the portlist.ini file. You can only rely on this file immediately after installation.

- **–** pls is the indicator to use the mod\_plsql cartridge.
- **–** apex is the database access descriptor (DAD) defined in the mod\_plsql configuration file.

For users who have upgraded from earlier releases, or who have a custom configuration, this value may be htmldb or something else. Verify your DAD with your Oracle Application Express administrator.

The Login page appears.

- **2.** Under Login, enter the following:
	- Workspace field Enter the name of your workspace.
- Username field Enteryour user name.
- Password field Enter your case-sensitive password.
- **3.** Click **Login**.

Note that, depending on your setup, you might be required to change your password when you log in for the first time.

# **Post Installation Tasks for Upgrade Installations**

Once you have verified that your upgrade installation was successful and all upgraded applications function properly, you should remove schemas from prior Oracle Application Express installations.

Topics in this section include:

- [Remove Prior Oracle Application Express Installations](#page-95-0)
- [Fix Invalid ACL in Oracle Database 11g](#page-96-0)

#### <span id="page-95-0"></span>**Remove Prior Oracle Application Express Installations**

The database users associated with schemas from prior installations are privileged users and should be removed when they are no longer necessary. Removing schemas from a prior installation is a two step process. First you verify if a prior installation exists and then you remove the schemas.

#### **Verify if Prior Installation Exist**

To verify if prior installations exist:

- **1.** Start SQL\*Plus and connect to the database where Oracle Application Express is installed as SYS. For example:
	- On Windows:

*SYSTEM\_DRIVE:\* sqlplus /nolog SQL> CONNECT SYS as SYSDBA Enter password: *SYS\_password*

■ On UNIX and Linux:

\$ sqlplus /nolog SQL> CONNECT SYS as SYSDBA Enter password: *SYS\_password*

#### **2.** Run the following query:

```
SELECT username
  FROM dba_users 
WHERE (username LIKE 'FLOWS_%' OR USERNAME LIKE 'APEX_%') 
   AND USERNAME NOT IN (
       SELECT 'FLOWS_FILES' 
         FROM DUAL 
         UNION 
         SELECT 'APEX_PUBLIC_USER' FROM DUAL 
         UNION
         SELECT SCHEMA s 
          FROM dba_registry
         WHERE comp_id = 'APEX';
```
If the results contain entries in the form FLOWS\_*XXXXXX* or APEX\_*XXXXXX* where *XXXXXX* represents six numbers, those entries are candidates for removal.

#### **Remove Schemas from Prior Installations**

To remove schemas from prior installations:

- **1.** Start SQL\*Plus and connect to the database where Oracle Application Express is installed as SYS specifying the SYSDBA role. For example:
	- On Windows:

*SYSTEM\_DRIVE:\* sqlplus /nolog SQL> CONNECT SYS as SYSDBA Enter password: *SYS\_password*

On UNIX and Linux:

\$ sqlplus /nolog SQL> CONNECT SYS as SYSDBA Enter password: *SYS\_password*

**2.** Execute a statement connected similar to the following example:

DROP USER FLOWS\_030000 CASCADE;

# <span id="page-96-0"></span>**Fix Invalid ACL in Oracle Database 11g**

After following the instructions in["Remove Prior Oracle Application Express](#page-95-0)  [Installations" on page 4-32](#page-95-0), you may need to fix an invalid ACL if you are running Oracle Database 11*g* and you enabled network services for the prior Oracle Application Express schema.

To fix an invalid ACL:

- **1.** Start SQL\*Plus and connect to the database where Oracle Application Express is installed as SYS specifying the SYSDBA role. For example:
	- On Windows:

*SYSTEM\_DRIVE:\* sqlplus /nolog SQL> CONNECT SYS as SYSDBA Enter password: *SYS\_password*

■ On UNIX and Linux:

\$ sqlplus /nolog SQL> CONNECT SYS as SYSDBA Enter password: *SYS\_password*

**2.** Execute a statement similar to following:

```
EXEC DBMS_NETWORK_ACL_ADMIN.DELETE_PRIVILEGE('power_users.xml', 'FLOWS_
030000');
```
# **About the Oracle Application Express Runtime Environment**

The Oracle Application Express runtime environment enables you to run production applications. It includes only the packages necessary to run your applications, making it a more hardened environment. It does not provide a Web interface for administration.

You administer the Oracle Application Express runtime environment using SQL\*Plus or SQL Developer and the APEX\_INSTANCE\_ADMIN API. To learn more see, "Managing a Runtime Environment" and in *Oracle Application Express Application Builder User's Guide*.

Topics in this section include:

- [Convert a Runtime Environment to a Full Development Environment](#page-97-0)
- [Convert a Full Development Environment to a Runtime Environment](#page-97-1)

#### <span id="page-97-0"></span>**Convert a Runtime Environment to a Full Development Environment**

To convert an Oracle Application Express runtime environment to a full development environment:

- **1.** Change your working directory to the apex directory where you unzipped the installation software.
- **2.** Start SQL\*Plus and connect to the database where Oracle Application Express is installed as SYS specifying the SYSDBA role. For example:
	- On Windows:

*SYSTEM\_DRIVE:\* sqlplus /nolog SQL> CONNECT SYS as SYSDBA Enter password: *SYS\_password*

On UNIX and Linux:

\$ sqlplus /nolog SQL> CONNECT SYS as SYSDBA Enter password: *SYS\_password*

**3.** Run apxdvins.sql. For example:

**@apxdvins** 

**See Also:** *Oracle Database PL/SQL Language Reference* for more information about SQL\*Plus

### <span id="page-97-1"></span>**Convert a Full Development Environment to a Runtime Environment**

To convert an Oracle Application Express full development environment to a runtime environment:

- **1.** Change your working directory to the apex directory where you unzipped the installation software.
- **2.** Start SQL\*Plus and connect to the database where Oracle Application Express is installed as SYS specifying the SYSDBA role. For example:
	- On Windows:

*SYSTEM\_DRIVE:\* sqlplus /nolog SQL> CONNECT SYS as SYSDBA Enter password: *SYS\_password*

■ On UNIX and Linux:

\$ sqlplus /nolog SQL> CONNECT SYS as SYSDBA Enter password: *SYS\_password* **3.** Run apxdevrm.sql. For example:

@apxdevrm

**4.** Follow the instructions in ["Change the Password for the ADMIN Account" on](#page-80-0)  [page 4-17](#page-80-0).

**See Also:** *Oracle Database PL/SQL Language Reference* for more information about SQL\*Plus

# **Oracle Application Express Troubleshooting**

This appendix contains information on troubleshooting.

This chapter contains these topics:

- [Reviewing a Log of an Installation Session](#page-100-1)
- [Verifying the Validity of an Oracle Application Express Installation](#page-100-3)
- [Cleaning Up After a Failed Installation](#page-100-2)
- [Images Displaying Incorrectly in Oracle Application Express](#page-104-0)
- [Online Help Not Working](#page-104-1)

# <span id="page-100-1"></span><span id="page-100-0"></span>**Reviewing a Log of an Installation Session**

The apexins.sql script creates a log file in the apex directory using the naming convention installYYYY-MM-DD\_HH24-MI-SS.log. In a successful installation, the log file contains the following text:

Thank you for installing Oracle Application Express. Oracle Application Express is installed in the APEX\_030200 schema.

If the log file contains a few errors, it does not mean that your installation failed. Note that acceptable errors are noted as such in the log file.

# <span id="page-100-3"></span>**Verifying the Validity of an Oracle Application Express Installation**

You can verify the validity of an Oracle Application Express installation by running the following query:

SELECT STATUS FROM DBA\_REGISTRY WHERE COMP\_ID = 'APEX';

If the result is VALID, you can assume the installation was successful.

# <span id="page-100-2"></span>**Cleaning Up After a Failed Installation**

In a successful installation the following banner displays at the end of the installation:

Thank you for installing Oracle Application Express. Oracle Application Express is installed in the APEX\_030200 schema.

To reinstall, you must either drop the Oracle Application Express database schemas, or run a script to completely remove Application Express from the database, depending upon the installation type.

Topics in this section include:

- [Reverting to a Previous Release After a Failed Upgrade Installation](#page-101-0)
- [Removing Oracle Application Express from the Database](#page-104-2)

# <span id="page-101-0"></span>**Reverting to a Previous Release After a Failed Upgrade Installation**

In the case of a failed upgrade installation, you may want to revert Oracle Application Express to a previous release and then remove the schemas associated with the current release.

Topics in this section include:

- [Verifying If You Have a Previous Version of Oracle Application Express](#page-101-1)
- [Reverting to a Previous Release](#page-101-2)
- [Removing the Oracle Application Express Release 3.2 Schema](#page-103-0)

#### <span id="page-101-1"></span>**Verifying If You Have a Previous Version of Oracle Application Express**

To verify whether you have a previous version of Application Express:

- **1.** Start SQL\*Plus and connect to the database where Oracle Application Express is installed as SYS specifying the SYSDBA role. For example:
	- On Windows:

*SYSTEM\_DRIVE:\* sqlplus /nolog SQL> CONNECT SYS as SYSDBA Enter password: *SYS\_password*

On UNIX and Linux:

\$ sqlplus /nolog SQL> CONNECT SYS as SYSDBA Enter password: *SYS\_password*

**2.** 2.Execute the following command in SQL\*Plus:

SELECT username FROM dba\_users WHERE username LIKE 'FLOWS\_%';

If the query above returns any rows, the database contains a previous version of Oracle Application Express.

#### <span id="page-101-2"></span>**Reverting to a Previous Release**

To revert to a previous Oracle Application Express release:

- **1.** If you altered your images directory, you must point the text alias /i/ back to images directory for the release you wish to revert to. See "Copying the Images Directory After an Upgrade" on page 3-24 or "Copying the Images Directory After an Upgrade" on page 4-19.
- **2.** Start SQL\*Plus and connect to the database where Oracle Application Express is installed as SYS specifying the SYSDBA role:
	- **–** On Windows:

*SYSTEM\_DRIVE:\* sqlplus /nolog SQL> SQL> CONNECT SYS as SYSDBA Enter password: *SYS\_password*

**–** On UNIX and Linux:

\$ sqlplus /nolog SQL> SQL> CONNECT SYS as SYSDBA Enter password: *SYS\_password*

- **3.** Depending upon the release you are reverting to, execute the appropriate command in SQL\*Plus:
	- **a.** To revert to Oracle Application Express release 1.5, execute the following:

ALTER SESSION SET CURRENT\_SCHEMA = FLOWS\_010500; exec flows 010500.wwv flow upgrade.switch schemas ('APEX\_030200','FLOWS\_010500');

**b.** To revert to Oracle Application Express release 1.6, execute the following:

ALTER SESSION SET CURRENT SCHEMA = FLOWS 010600; exec flows\_010600.wwv\_flow\_upgrade.switch\_schemas ('APEX\_030200','FLOWS\_010600');

**c.** To revert to Oracle Application Express release 2.0, execute the following:

ALTER SESSION SET CURRENT\_SCHEMA = FLOWS\_020000; exec flows\_020000.wwv\_flow\_upgrade.switch\_schemas ('APEX\_030200','FLOWS\_020000');

**d.** To revert to Oracle Application Express release 2.2, execute the following:

ALTER SESSION SET CURRENT\_SCHEMA = FLOWS\_020200; exec flows\_020200.wwv\_flow\_upgrade.switch\_schemas ('APEX\_030200','FLOWS\_020200');

**e.** To revert to Oracle Application Express release 3.0, execute the following:

ALTER SESSION SET CURRENT SCHEMA = FLOWS 030000; exec flows\_030000.wwv\_flow\_upgrade.switch\_schemas ('APEX\_030200','FLOWS\_030000');

- **f.** To revert to Oracle Application Express release 3.1:
	- **–** Change your working directory to apex/core in the 3.1 source.
	- **–** Start SQL\*Plus and connect to the database where Oracle Application Express is installed as SYS specifying the SYSDBA role:

On Windows:

SYSTEM\_DRIVE:\ sqlplus /nolog SQL> SQL> CONNECT SYS as SYSDBA Enter password: SYS\_password

#### On UNIX and Linux:

\$ sqlplus /nolog SQL> SQL> CONNECT SYS as SYSDBA Enter password: SYS\_password

**–** Execute the following commands:

@wwv\_flow\_val.plb @wwv\_dbms\_sql.sql

If you are running Oracle Database Express Edition (Oracle Database XE) or release 10.2.0.3 or higher, execute the following:

@wwv\_dbms\_sql.plb

If you are not running Oracle Database XE or release 10.2.0.3 or higher, execute the following:

@wwv\_dbms\_sql\_noroles.plb

**–** Execute the following:

ALTER SESSION SET CURRENT\_SCHEMA = FLOWS\_030100; exec flows\_030100.wwv\_flow\_upgrade.switch\_schemas ('APEX\_030200','FLOWS\_030100');

- **–** Change your working directory to apex in the 3.1 source.
- **–** Start SQL\*Plus and connect to the database where Oracle Application Express is installed as SYS specifying the SYSDBA role:

#### On Windows:

SYSTEM\_DRIVE:\ sqlplus /nolog SQL> SQL> CONNECT SYS as SYSDBA Enter password: SYS\_password

#### On UNIX and Linux:

\$ sqlplus /nolog SQL> SQL> CONNECT SYS as SYSDBA Enter password: SYS\_password

**–** Execute the following:

@apexvalidate x x FLOWS\_030100

**4.** See the next section, ["Removing the Oracle Application Express Release 3.2](#page-103-0)  [Schema" on page A-4](#page-103-0).

#### <span id="page-103-0"></span>**Removing the Oracle Application Express Release 3.2 Schema**

After you have reverted back to the prior release you can remove the Oracle Application Express 3.2 schema.

To remove the release 3.2 schema:

- **1.** Start SQL\*Plus and connect to the database where Oracle Application Express is installed as SYS specifying the SYSDBA role:
	- **–** On Windows:

*SYSTEM\_DRIVE:\* sqlplus /nolog SQL> SQL> CONNECT SYS as SYSDBA Enter password: *SYS\_password*

**–** On UNIX and Linux:

\$ sqlplus /nolog SQL> SQL> CONNECT SYS as SYSDBA Enter password: *SYS\_password*

**2.** Execute the following command:

DROP USER APEX\_030200 CASCADE;

Once you have removed the Oracle Application Express 3.2 schema, you can now attempt the upgrade again.

# <span id="page-104-2"></span>**Removing Oracle Application Express from the Database**

This section describes how to remove the Oracle Application Express schema, synonyms, and users from the database without deleting the database. If you are going to delete the database, then you must complete these steps.

**Note:** Do not follow these steps if you have upgraded your database from a prior release, and still want to use the prior release of Oracle Application Express. For information about reverting to a prior release, see ["Reverting to a Previous Release" on page A-2](#page-101-2). If you are not sure whether you have completed a new installation or an upgrade installation, follow the steps in ["Cleaning Up After a Failed](#page-100-2)  [Installation" on page A-1](#page-100-2) to verify if a previous version of Application Express exists in the database

To remove Oracle Application Express from the database:

- **1.** Change your working directory to the apex directory where you unzipped the Oracle Application Express software.
- **2.** Start SQL\*Plus and connect to the database where Oracle Application Express is installed as SYS specifying the SYSDBA role:
	- On Windows:

*SYSTEM\_DRIVE:\* sqlplus /nolog SQL> SQL> CONNECT SYS as SYSDBA Enter password: *SYS\_password*

On UNIX and Linux:

\$ sqlplus /nolog SQL> SQL> CONNECT SYS as SYSDBA Enter password: *SYS\_password*

**3.** Execute the following command:

SQL> @apxremov.sql

# <span id="page-104-0"></span>**Images Displaying Incorrectly in Oracle Application Express**

If images in Oracle Application Express do not display correctly, you may have more than one definition of the  $/i/$  alias. To address this issue:

- If possible, rename the first instance of  $/i/$  to a different alias name.
- Alternatively, copy the images from the *ORACLE\_HOME*\apex\images directory to the directory defined by the first  $/i/$  alias.

# <span id="page-104-1"></span>**Online Help Not Working**

This section describes issues with Oracle Application Express online Help.

Topics in this section include:

- [Online Help Not Working When Using a Virtual Host](#page-105-0)
- [Problems Searching Online Help](#page-105-1)

**See Also:** "Enable Network Services in Oracle Database 11*g*" for your installation scenario.

# <span id="page-105-0"></span>**Online Help Not Working When Using a Virtual Host**

If users are accessing Oracle Application Express through a Virtual Host, online Help will not work. Consider the following example:

- The hostname of the Oracle HTTP Server where the Oracle Application Express database access descriptor (DAD) resides is internal.server.com and the port is 7777.
- Users access Oracle Application Express through a Virtual Host. In their Web browsers, users see external.server.com and port 80.

In this example, Oracle Application Express online Help will not work if the users cannot access internal.server.com. To resolve this issue, add the following lines to the Oracle Application Express database access descriptor (DAD) to override the CGI environment variables SERVER\_NAME and SERVER\_PORT:

```
PlsqlCGIEnvironmentList SERVER_NAME=external.server.com
PlsqlCGIEnvironmentList SERVER_PORT=80
```
**See Also:** *Oracle HTTP Server mod\_plsql User's Guide* for information on overriding the CGI environment variables and ["Oracle Text](#page-22-0)  [Requirement" on page 2-3](#page-22-0)

# <span id="page-105-1"></span>**Problems Searching Online Help**

The underlying index that enables search capability in Oracle Application Express online Help is created upon first use. Note that this index must be created over a non-SSL link. If your connection is an SSL link, https displays in the URL. To index online help, access Oracle Application Express over a non-SSL link. Once the online Help index is created, you can revert to normal https access.

**See Also:** "Enable Indexing of Online Help in Oracle Database 11gR2 and Higher" for your installation scenario

# <span id="page-106-2"></span><span id="page-106-0"></span><sup>B</sup>**Configuring Oracle HTTP Server Distributed with Oracle9***i* **Release 2**

In Oracle HTTP Server distributed with Oracle9*i* Release 2 (9.2), the wdbsvr.app file contains information about the DAD to access Oracle Application Express. A DAD is a set of values that specify how the Oracle HTTP Server component modplsql connects to the database server to fulfill an HTTP request.

Topics in this appendix include:

- [Recommended Pre-installation Tasks](#page-106-1)
- [Downloading from OTN and Configuring Oracle HTTP Server](#page-107-0)
- [Install the Database and Configure Oracle HTTP Server](#page-124-0)

# <span id="page-106-1"></span>**Recommended Pre-installation Tasks**

Before installing Oracle Application Express, Oracle recommends that you complete the following steps:

- **1.** Review and satisfy all Oracle Application Express installation requirements. See ["Oracle Application Express Installation Requirements" on page 2-1.](#page-20-0)
- **2.** Shut down any existing Oracle Database instances as well as Oracle-related processes.

Shut down any existing Oracle Database instances with normal or immediate priority, except for the database where you plan to install the Oracle Application Express schemas. On Oracle Real Application Clusters (Oracle RAC) systems, shut down all instances on each node.

If Automatic Storage Management (ASM) is running, shut down all databases that use ASM except for the database where you will install Oracle Application Express, and then shut down the ASM instance.

You can use the Windows **Services** utility, located either in the Windows Control Panel or from the **Administrative Tools** menu (under **Start** and then **Programs**), to shut down Oracle Database and ASM instances. Names of Oracle databases are preceded with OracleService. The Oracle ASM service is named OracleASMService+ASM. In addition, shut down the OracleCSService service, which ASM uses. Right-click the name of the service and from the menu, choose **Stop**.

**3.** Back up the Oracle Database installation.

Oracle recommends that you create a backup of the current installation of Oracle Database installation before you install Oracle Application Express. You can use

Oracle Database Recovery Manager, which is included the Oracle Database installation, to perform the backup.

**See Also:** *Oracle Database Backup and Recovery User's Guide*

**4.** Start the Oracle Database instance that contains the target database.

After backing up the system, you must start the Oracle instance that contains the target Oracle database. Do not start other processes such as the listener or Oracle HTTP Server. However, if you are performing a remote installation, make sure the database listener for the remote database has started.

**Note:** If you are connecting to a remote database, then start the listener.

# <span id="page-107-0"></span>**Downloading from OTN and Configuring Oracle HTTP Server**

This section describes how to install Oracle Application Express by downloading a ZIP file from OTN and then configuring Oracle HTTP Server distributed with Oracle9*i*  Release 2.

Topics in this section include:

- [Install the Oracle Database and Complete Pre-installation Tasks](#page-107-1)
- [Download and Install the Software](#page-107-2)
- [Change the Password for the ADMIN Account](#page-109-0)
- **[Restart Processes](#page-110-0)**
- [Configure Oracle HTTP Server](#page-110-1)
- [About Enabling Network Services in Oracle Database 11g](#page-114-0)
- **[Security Considerations](#page-117-0)**
- [About Running Oracle Application Express in Other Languages](#page-117-1)
- [About Managing JOB\\_QUEUE\\_PROCESSES](#page-119-0)
- [About Obfuscating PlsqlDatabasePassword Parameter](#page-120-0)
- [Create a Workspace and Add Oracle Application Express Users](#page-120-1)

**See Also:** ["About the Oracle Application Express Runtime](#page-13-0)  [Environment" on page 1-2](#page-13-0) and ["Configuring Oracle HTTP Server](#page-106-2)  [Distributed with Oracle9i Release 2" on page B-1](#page-106-2)

# <span id="page-107-1"></span>**Install the Oracle Database and Complete Pre-installation Tasks**

Oracle Application Express requires an Oracle database that is release 9.2.0.3 or later. To learn more, see the *Oracle Database Installation Guide* for your operating environment and ["Recommended Pre-installation Tasks" on page B-1](#page-106-1).

# <span id="page-107-2"></span>**Download and Install the Software**

To install Oracle Application Express:

**1.** Download the file apex\_3.2.zip from the Oracle Application Express download page. See:
http://www.oracle.com/technology/products/database/application\_ express/download.html

Note that the actual file name may differ if a more recent release has shipped since this document was published.

- **2.** Unzip apex\_3.2.zip as follows, preserving directory names:
	- UNIX and Linux: Unzip apex\_3.2.zip
	- Windows: Double click the file  $apex_3.2.zip$  in Windows Explorer
- **3.** Change your working directory to apex.
- **4.** Start SQL\*Plus and connect to the database where Oracle Application Express is installed as SYS specifying the SYSDBA role. For example:
	- On Windows:

*SYSTEM\_DRIVE:\* sqlplus /nolog SQL> CONNECT SYS as SYSDBA Enter password: *SYS\_password*

On UNIX and Linux:

\$ sqlplus /nolog SQL> CONNECT SYS as SYSDBA Enter password: *SYS\_password*

- **5.** Disable any existing password complexity rules for the default profile. See "Configuring Password Protection" in *Oracle Database Security Guide*.
- **6.** Select the appropriate installation option.

**Full development environment** provides complete access to the Application Builder environment to develop applications. A **Runtime environment** enables users to run applications that cannot be modified. To learn more, see ["About the](#page-13-0)  [Oracle Application Express Runtime Environment" on page 1-2](#page-13-0).

Available installation options include:

**Full development environment**. Run apexins . sql passing the following four arguments in the order shown:

@apexins *tablespace\_apex tablespace\_files tablespace\_temp images*

Where:

- **–** *tablespace\_apex* is the name of the tablespace for the Oracle Application Express application user.
- **–** *tablespace\_files* is the name of the tablespace for the Oracle Application Express files user.
- **–** *tablespace\_temp* is the name of the temporary tablespace.
- **–** *images* is the virtual directory for Oracle Application Express images. To support future Oracle Application Express upgrades, define the virtual image directory as /i/.

Example:

@apexins SYSAUX SYSAUX TEMP /i/

**Runtime environment**. Run apxrtins. sql passing the following arguments in the order shown:

@apxrtins *tablespace\_apex tablespace\_files tablespace\_temp images*

#### Where:

- **–** *tablespace\_apex* is the name of the tablespace for the Oracle Application Express application user.
- **–** *tablespace\_files* is the name of the tablespace for the Oracle Application Express files user.
- **–** *tablespace\_temp* is the name of the temporary tablespace.
- **–** *images* is the virtual directory for Oracle Application Express images. To support future Oracle Application Express upgrades, define the virtual image directory as /i/.

Example:

@apxrtins SYSAUX SYSAUX TEMP /i/

**See Also:** *Oracle Database PL/SQL Language Reference* for more information about SQL\*Plus

When Oracle Application Express installs it creates three new database accounts:

- APEX\_030200 The account that owns the Oracle Application Express schema and metadata.
- FLOWS\_FILES The account that owns the Oracle Application Express uploaded files.
- APEX\_PUBLIC\_USER The minimally privileged account used for Oracle Application Express configuration with Oracle HTTP Server and mod\_plsql.

If you are upgrading from a previous release, FLOWS\_FILES, already exists and APEX\_PUBLIC\_USER is created if it does not already exist.

**Tip:** Oracle Application Express must be installed from a writable directory on the file system. See ["Reviewing a Log of an Installation](#page-100-0)  [Session" on page A-1.](#page-100-0)

#### **Change the Password for the ADMIN Account**

In a new installation of Oracle Application Express, or if you are converting a runtime environment to a development environment, you must change the password of the internal ADMIN account. In an upgrade scenario, the password will be preserved and carried over from the prior release.

To change the password for the ADMIN account:

- **1.** Change your working directory to the apex directory where you unzipped the installation software.
- **2.** Start SQL\*Plus and connect to the database where Oracle Application Express is installed as SYS specifying the SYSDBA role. For example:
	- On Windows:

*SYSTEM\_DRIVE:\* sqlplus /nolog SQL> CONNECT SYS as SYSDBA Enter password: *SYS\_password*

On UNIX and Linux:

\$ sqlplus /nolog SQL> CONNECT SYS as SYSDBA Enter password: *SYS\_password*

**3.** Run apxchpwd.sql. For example:

@apxchpwd

When prompted enter a password for the ADMIN account.

**See Also:** *Oracle Database PL/SQL Language Reference* for more information about SQL\*Plus

#### **Restart Processes**

After you install Oracle Application Express, you must restart the processes that you stopped before you began the installation, such as listener and other processes. In addition, restart Oracle HTTP Server.

#### **Configure Oracle HTTP Server**

This section describes how to configure Oracle HTTP Server with mod\_plsql distributed with Oracle9*i* Release 2.

Topics in this section include:

- [Unlock the APEX\\_PUBLIC\\_USER Account](#page-110-0)
- [Change the Password for the APEX\\_PUBLIC\\_USER Account](#page-111-0)
- [Copy the Images Directory](#page-111-1)
- [Modifying the wdbsvr.app File](#page-112-0)
- [Modify the Oracle9i httpd.conf](#page-113-0)

#### <span id="page-110-0"></span>**Unlock the APEX\_PUBLIC\_USER Account**

The APEX\_PUBLIC\_USER account is locked at the end of a new installation of Oracle Application Express. You must unlock this account before configuring the database access descriptor (DAD) in a new installation.

To unlock the APEX\_PUBLIC\_USER account:

- **1.** Start SQL\*Plus and connect to the database where Oracle Application Express is installed as SYS specifying the SYSDBA role. For example:
	- On Windows:

*SYSTEM\_DRIVE:\* sqlplus /nolog SQL> CONNECT SYS as SYSDBA Enter password: *SYS\_password*

■ On UNIX and Linux:

\$ sqlplus /nolog SQL> CONNECT SYS as SYSDBA Enter password: *SYS\_password*

**2.** Run the following statement:

ALTER USER APEX\_PUBLIC\_USER ACCOUNT UNLOCK

#### <span id="page-111-0"></span>**Change the Password for the APEX\_PUBLIC\_USER Account**

The APEX\_PUBLIC\_USER account is created with a random password in a new installation of Oracle Application Express. You will must change the password for this account before configuring the database access descriptor (DAD) in a new installation.

To change the password for the APEX\_PUBLIC\_USER account:

- **1.** Start SQL\*Plus and connect to the database where Oracle Application Express is installed as SYS specifying the SYSDBA role. For example:
	- On Windows:

*SYSTEM\_DRIVE:\* sqlplus /nolog SQL> CONNECT SYS as SYSDBA Enter password: *SYS\_password*

On UNIX and Linux:

\$ sqlplus /nolog SQL> CONNECT SYS as SYSDBA Enter password: *SYS\_password*

**2.** Run the following statement:

ALTER USER APEX\_PUBLIC\_USER IDENTIFIED BY *new\_password*

Where new\_password is the new password you are setting for APEX\_PUBLIC\_ USER. You will use this password when creating the DAD in the sections that follow.

**About Password Expiration in Oracle Database 11***g*In the default profile in Oracle Database 11*g*, the parameter PASSWORD\_LIFE\_TIME is set to 180. If you are using Oracle Database 11*g* with Oracle Application Express, this causes the password for APEX\_ PUBLIC\_USER to expire in 180 days. As a result, your Oracle Application Express instance will become unusable until you change the password.

To prevent this behavior, create another profile in which the PASSWORD\_LIFE\_TIME parameter is set to unlimited and alter the APEX\_PUBLIC\_USER account and assign it the new profile.

**See Also:** *Oracle Database Security Guide* for information on creating profiles and assigning them to database users.

#### <span id="page-111-1"></span>**Copy the Images Directory**

Whether you are loading a new installation or upgrading from a previous release, you must copy the images directory from the top level of the apex\images directory to the location on the file system containing the Oracle home for Oracle HTTP Server.

Topics in this section include:

- [Copying the Images Directory After an Upgrade](#page-111-2)
- [Copying the Images Directory in a New Installation](#page-112-1)

<span id="page-111-2"></span>**Copying the Images Directory After an Upgrade** During an upgrade, you must overwrite your existing images directory. Before you begin the upgrade, to ensure that you can revert to the previous version, Oracle recommends that you create a copy of your existing images directory for Oracle Application Express, indicating the release number of the images (for example, images\_3\_1).

To locate the images directory on the file system, review the httpd.conf file for the text alias  $/i$ .

When you locate the images directory path, copy the existing images directory to a backup location. Doing so enables you to revert to the previous release, if that becomes necessary.

After you copy the existing images directory, use the following command syntax to copy the apex\images directory from the Oracle Database home to the existing images directory path, overwriting the existing images:

On Windows:

xcopy /E /I *APEX\_HOME*\apex\images *ORACLE\_HTTPSERVER\_HOME*\Apache\images

On UNIX and Linux:

```
cp -rf APEX_HOME/apex/images ORACLE_HTTPSERVER_HOME/Apache
```
In the preceding syntax examples:

- *ORACLE\_HOME* is the Oracle Database Oracle home
- *ORACLE\_HTTPSERVER\_HOME* is the existing Oracle HTTP Server Oracle home

<span id="page-112-1"></span>**Copying the Images Directory in a New Installation** After installation, copy the directory apex/images.

On Windows:

xcopy /E /I *ORACLE\_HOME*\apex\images *ORACLE\_HTTPSERVER\_HOME*\Apache\images

On UNIX and Linux:

cp -rf \$*ORACLE\_HOME*/apex/images *ORACLE\_HTTPSERVER\_HOME*/Apache

In the preceding syntax examples:

- ORACLE\_HOME is the Oracle Database Oracle home
- *ORACLE\_HTTPSERVER\_HOME* is the existing Oracle HTTP Server Oracle home

#### <span id="page-112-0"></span>**Modifying the wdbsvr.app File**

To create the DAD, you modify the wdbsvr.app file and add an entry for Oracle Application Express.

To modify the wdbsvr.app file:

- **1.** Use a text editor and open the wdbsvr.app file:
	- On Windows, see:

*ORACLE\_HTTPSERVER\_HOME*\Apache\modplsql\cfg\wdbsvr.app

■ On UNIX and Linux, see:

*ORACLE\_HTTPSERVER\_HOME*/Apache/modplsql/cfg/wdbsvr.app

**2.** Add an entry for Oracle Application Express using the following syntax. Only change the settings indicated in italics.

```
[DAD_apex] 
connect_string = localhost:1521:orcl 
password = apex 
 username = apex_public_user
```

```
 default_page = apex 
 document_table = wwv_flow_file_objects$ 
 document_path = docs 
 document_proc = wwv_flow_file_mgr.process_download 
 reuse = Yes 
 enablesso = No 
 stateful = STATELESS_RESET 
nls_lang = American_America.AL32UTF8
```
#### Where:

connect\_string refers to the host ID, port number, and Oracle9*i* database where Oracle Application Express was installed. Use the format host:port:sid.

If the Oracle9*i* version of Oracle HTTP Server you want to use is installed in the same Oracle home as the database you specified for use with Oracle Application Express, leave this parameter blank.

- password is the password you changed for the APEX\_PUBLIC\_USER. See ["Change the Password for the APEX\\_PUBLIC\\_USER Account" on page B-6.](#page-111-0)
- nls\_lang determines the language setting of the DAD. The character set portion of the nls\_lang value must always be set to AL32UTF8, regardless of whether or not the database character set is AL32UTF8.

If either the territory portion or the language portion of the NLS settings contains a space, you must wrap the value in double quotes as shown in the following example:

```
nls_lang = "ENGLISH_UNITED KINGDOM.AL32UTF8"
```
You can find information about your database's NLS settings by querying the view NLS\_DATABASE\_PARAMETERS as shown in the following example:

```
SELECT parameter, value
 FROM nls_database_parameters 
WHERE PARAMETER IN ('NLS_CHARACTERSET','NLS_LANGUAGE','NLS_TERRITORY');
```
- **3.** Leave the remaining settings, including the user name setting, as they appear in the previous example.
- **4.** Save and exit the wdbsvr.app file.

#### <span id="page-113-0"></span>**Modify the Oracle9***i* **httpd.conf**

You must modify the httpd.conf file to include an alias that points to the file system path where you copied the images directory. You may also need to modify the httpd.conf file to add two new MIME types to support SQL Workshop.

**See Also:** ["Copy the Images Directory" on page B-6](#page-111-1)

To modify httpd.conf file:

- **1.** Use a text editor and open the httpd.conf file:
	- On Windows:

*ORACLE\_HTTPSERVER\_HOME*\Apache\Apache\conf\httpd.conf

On UNIX and Linux:

*ORACLE\_HTTPSERVER\_HOME*/Apache/Apache/conf/httpd.conf

- **2.** Add an alias entry that points to the file system path where you copied the images directory.
	- Windows example:

Alias /i/ "C:\oracle\ora92\Apache\Apache\images/"

■ UNIX and Linux example:

Alias /i/ "/home/oracle/OraHome1/Apache/Apache/images/"

Note that the previous examples assume you specified the image directory alias as  $/i$  when you ran the apexins.sql script.

Note you must include the forward slash (/) at the end of the path.

**3.** Next, add the following two lines to support SQL Workshop if they do not currently exist:

AddType text/xml xbl AddType text/x-component htc

If you are upgrading from Oracle HTML DB 2.0 or later, these MIME types should already exist.

- **4.** Save and exit the httpd.conf file.
- **5.** Stop and restart Oracle HTTP Server.
	- On Windows, Stop and restart Oracle HTTP Server:
		- **–** Stop Oracle HTTP Server From the **Start** menu, select **Programs, Oracle OraHome**, **Oracle HTTP Server**, and **Stop HTTP Server**.
		- **–** Restart Oracle HTTP Server From the **Start** menu, select **Programs**, **Oracle - OraHome**, **Oracle HTTP Server**, and **Start HTTP Server**.
	- On UNIX and Linux, execute the following commands:

*ORACLE\_HTTPSERVER\_HOME*/Apache/Apache/bin/apachectl stop *ORACLE\_HTTPSERVER\_HOME*/Apache/Apache/bin/apachectl start

Note that if the Oracle HTTP Server is listening on a port less than 1024, then these commands must be executed as a privileged user (such as root).

**See Also:** *Oracle HTTP Server Administrator's Guide*

#### **About Enabling Network Services in Oracle Database 11***g*

By default, the ability to interact with network services is disabled in Oracle Database 11*g* release 1 (11.1). Therefore, if you are running Oracle Application Express with Oracle Database 11*g* release 1 (11.1), you must use the new DBMS\_NETWORK\_ACL\_ ADMIN package to grant connect privileges to any host for the APEX\_030200 database user. Failing to grant these privileges results in issues with:

Sending outbound mail in Oracle Application Express.

Users can call methods from the APEX\_MAIL package, but issues arise when sending outbound email.

- Using Web services in Oracle Application Express.
- PDF/report printing.
- Searching for content in online Help (that is, using the Find link).

Topics in this section include:

- **[Granting Connect Privileges](#page-115-0)**
- [Troubleshooting an Invalid ACL Error](#page-116-0)

**Tip:** To run the examples described in this section, the compatible initialization parameter of the database must be set to at least 11.1.0.0.0. By default an 11*g* database will already have the parameter set properly, but a database upgraded to 11*g* from a prior version may not. See "Creating and Configuring an Oracle Database" in *Oracle Database Administrator's Guide* for information about changing database initialization parameters.

#### <span id="page-115-0"></span>**Granting Connect Privileges**

The following example demonstrates how to grant connect privileges to any host for the APEX\_030200 database user. This example assumes you connected to the database where Oracle Application Express is installed as SYS specifying the SYSDBA role.

```
DECLARE
 ACL_PATH VARCHAR2(4000);
  ACL_ID RAW(16);
BEGIN
   -- Look for the ACL currently assigned to '*' and give APEX_030200
   -- the "connect" privilege if APEX_030200 does not have the privilege yet.
   SELECT ACL INTO ACL_PATH FROM DBA_NETWORK_ACLS
   WHERE HOST = '*' AND LOWER_PORT IS NULL AND UPPER_PORT IS NULL;
   -- Before checking the privilege, ensure that the ACL is valid
   -- (for example, does not contain stale references to dropped users).
   -- If it does, the following exception will be raised:
 --
   -- ORA-44416: Invalid ACL: Unresolved principal 'APEX_030200'
  -- ORA-06512: at "XDB.DBMS XDBZ", line ...
 --
   SELECT SYS_OP_R2O(extractValue(P.RES, '/Resource/XMLRef')) INTO ACL_ID
    FROM XDB.XDB$ACL A, PATH_VIEW P
    WHERE extractValue(P.RES, '/Resource/XMLRef') = REF(A) AND
          EQUALS_PATH(P.RES, ACL_PATH) = 1;
  DBMS_XDBZ.ValidateACL(ACL_ID);
    IF DBMS_NETWORK_ACL_ADMIN.CHECK_PRIVILEGE(ACL_PATH, 'APEX_030200', 
      'connect') IS NULL THEN 
      DBMS_NETWORK_ACL_ADMIN.ADD_PRIVILEGE(ACL_PATH, 
      'APEX_030200', TRUE, 'connect'); 
   END IF;
EXCEPTION
   -- When no ACL has been assigned to '*'.
  WHEN NO_DATA_FOUND THEN
  DBMS_NETWORK_ACL_ADMIN.CREATE_ACL('power_users.xml',
     'ACL that lets power users to connect to everywhere',
     'APEX_030200', TRUE, 'connect');
  DBMS_NETWORK_ACL_ADMIN.ASSIGN_ACL('power_users.xml','*');
END;
/
COMMIT;
```
The following example demonstrates how to provide less privileged access to local network resources. This example would enable indexing the Oracle Application Express Online Help and could possibly enable email and PDF printing if those servers were also on the local host.

```
DECLARE
  ACL_PATH VARCHAR2(4000);
 ACL ID RAW(16);
BEGIN
  -- Look for the ACL currently assigned to 'localhost' and give APEX_030200
  -- the "connect" privilege if APEX_030200 does not have the privilege yet.
  SELECT ACL INTO ACL_PATH FROM DBA_NETWORK_ACLS
   WHERE HOST = 'localhost' AND LOWER_PORT IS NULL AND UPPER_PORT IS NULL;
  -- Before checking the privilege, ensure that the ACL is valid
  -- (for example, does not contain stale references to dropped users).
  -- If it does, the following exception will be raised:
 --
   -- ORA-44416: Invalid ACL: Unresolved principal 'APEX_030200'
 -- ORA-06512: at "XDB.DBMS XDBZ", line ...
 --
  SELECT SYS_OP_R2O(extractValue(P.RES, '/Resource/XMLRef')) INTO ACL_ID
    FROM XDB.XDB$ACL A, PATH_VIEW P
   WHERE extractValue(P.RES, '/Resource/XMLRef') = REF(A) AND
         EQUALS PATH(P.RES, ACL PATH) = 1;
  DBMS_XDBZ.ValidateACL(ACL_ID);
   IF DBMS_NETWORK_ACL_ADMIN.CHECK_PRIVILEGE(ACL_PATH, 'APEX_030200', 
     'connect') IS NULL THEN 
      DBMS_NETWORK_ACL_ADMIN.ADD_PRIVILEGE(ACL_PATH, 
     'APEX 030200', TRUE, 'connect');
  END IF;
EXCEPTION
  -- When no ACL has been assigned to 'localhost'.
  WHEN NO_DATA_FOUND THEN
  DBMS_NETWORK_ACL_ADMIN.CREATE_ACL('local-access-users.xml',
    'ACL that lets power users to connect to everywhere',
    'APEX_030200', TRUE, 'connect');
  DBMS_NETWORK_ACL_ADMIN.ASSIGN_ACL('local-access-users.xml','localhost');
END;
/
```
COMMIT;

#### <span id="page-116-0"></span>**Troubleshooting an Invalid ACL Error**

If you receive an ORA-44416: Invalid ACL error after running the previous script, use the following query to identify the invalid ACL:

```
REM Show the dangling references to dropped users in the ACL that is assigned
REM to '*'.
SELECT ACL, PRINCIPAL
  FROM DBA_NETWORK_ACLS NACL, XDS_ACE ACE
 WHERE HOST = '*' AND LOWER_PORT IS NULL AND UPPER_PORT IS NULL AND
       NACL.ACLID = ACE.ACLID AND
       NOT EXISTS (SELECT NULL FROM ALL_USERS WHERE USERNAME = PRINCIPAL);
```
Next, run the following code to fix the ACL:

```
DECLARE
  ACL_ID RAW(16);
  CNT NUMBER;
BEGIN
   -- Look for the object ID of the ACL currently assigned to '*'
   SELECT ACLID INTO ACL_ID FROM DBA_NETWORK_ACLS
  WHERE HOST = '*' AND LOWER PORT IS NULL AND UPPER PORT IS NULL;
   -- If just some users referenced in the ACL are invalid, remove just those
   -- users in the ACL. Otherwise, drop the ACL completely.
   SELECT COUNT(PRINCIPAL) INTO CNT FROM XDS_ACE
   WHERE ACLID = ACL_ID AND
         EXISTS (SELECT NULL FROM ALL_USERS WHERE USERNAME = PRINCIPAL);
  IF (CNT > 0) THEN
     FOR R IN (SELECT PRINCIPAL FROM XDS_ACE
               WHERE ACLID = ACL_ID AND
                   NOT EXISTS (SELECT NULL FROM ALL_USERS
                                 WHERE USERNAME = PRINCIPAL)) LOOP
       UPDATE XDB.XDB$ACL
         SET OBJECT_VALUE =
              DELETEXML(OBJECT_VALUE,
                   '/ACL/ACE[PRINCIPAL="'||R.PRINCIPAL||'"]')
       WHERE OBJECT ID = ACL ID;
     END LOOP;
   ELSE
     DELETE FROM XDB.XDB$ACL WHERE OBJECT_ID = ACL_ID;
  END TF.
END;
/
REM commit the changes.
COMMIT;
```
Once the ACL has been fixed, you must run the first script in this section to apply the ACL to the APEX\_030200 user. See ["Granting Connect Privileges" on page B-10](#page-115-0).

#### **Security Considerations**

Oracle highly recommends you configure and use a Secure Sockets Layer (SSL) to ensure that passwords and other sensitive data are not transmitted in clear text in HTTP requests. Without the use of SSL, passwords could potentially be exposed, compromising security.

SSL is an industry standard protocol that uses RSA public key cryptography in conjunction with symmetric key cryptography to provide authentication, encryption, and data integrity.

## **About Running Oracle Application Express in Other Languages**

The Oracle Application Express interface is translated into German, Spanish, French, Italian, Japanese, Korean, Brazilian Portuguese, Simplified Chinese, and Traditional Chinese. A single instance of Oracle Application Express can be installed with one or more of these translated versions. At runtime, each user's Web browser language settings determine the specific language version.

The translated version of Oracle Application Express should be loaded into a database that has a character set that supports the specific language. If you attempt to install a translated version of Oracle Application Express into a database that does not support the character encoding of the language, the installation may fail or the translated Oracle Application Express instance may appear corrupt when run. The database character set AL32UTF8 supports all the translated versions of Oracle Application Express.

You can manually install translated versions of Oracle Application Express using SQL\*Plus. The installation files are encoded in AL32UTF8.

> **Note:** Regardless of the target database character set, to install a translated version of Oracle Application Express, you must set the character set value of the NLS\_LANG environment variable to AL32UTF8 before starting SQL\*Plus.

The following examples illustrate valid NLS\_LANG settings for loading Oracle Application Express translations:

American\_America.AL32UTF8 Japanese\_Japan.AL32UTF8

#### **Installing a Translated Version of Oracle Application Express**

Whether you are installing for the first time or upgrading from a previous release, you must run the load\_*lang*.sql script to run a translated version of Oracle Application Express.

The installation scripts are located in subdirectories identified by a language code in the unzipped distribution apex/builder. For example, the German version is located in apex/builder/de and the Japanese version is located in  $apex/bu$ ilder/ja. Within each of directory, there is a language loading script identified by the language code (for example, load\_de.sql or load\_ja.sql).

To install a translated version of Oracle Application Express:

- **1.** Set the NLS\_LANG environment variable, making sure that the character set is AL32UTF8. For example:
	- Bourne or Korn shell:

NLS\_LANG=American\_America.AL32UTF8 export NLS\_LANG

■ C shell:

setenv NLS\_LANG American\_America.AL32UTF8

For Windows based systems:

set NLS\_LANG=American\_America.AL32UTF8

- **2.** Start SQL\*Plus and connect to the database where Oracle Application Express is installed as SYS specifying the SYSDBA role. For example:
	- On Windows:

*SYSTEM\_DRIVE:\* sqlplus /nolog SQL> CONNECT SYS as SYSDBA Enter password: *SYS\_password*

On UNIX and Linux:

\$ sqlplus /nolog SQL> CONNECT SYS as SYSDBA Enter password: *SYS\_password*

**3.** Execute the following statement:

ALTER SESSION SET CURRENT\_SCHEMA = APEX\_030200;

**4.** Execute the appropriate language specific script. For example:

@load\_*lang*.sql

Where lang is the specific language (for example,  $1$  oad  $de$  . sql for German or load\_ja.sql for Japanese).

## **About Managing JOB\_QUEUE\_PROCESSES**

JOB\_QUEUE\_PROCESSES determine the maximum number of concurrently running jobs. In Oracle Application Express release 3.2, transactional support and SQL scripts require jobs. If JOB\_QUEUE\_PROCESSES is not enabled and working properly, you cannot successfully execute a script.

Topics in this section include:

- [Viewing the Number of JOB\\_QUEUE\\_PROCESSES](#page-119-0)
- [Changing the Number of JOB\\_QUEUE\\_PROCESSES](#page-120-0)

#### <span id="page-119-0"></span>**Viewing the Number of JOB\_QUEUE\_PROCESSES**

There are currently three ways to view the number of JOB\_QUEUE\_PROCESSES:

- In the installation log file
- On the About Application Express page in Oracle Application Express
- From SQL\*Plus

**Viewing JOB\_QUEUE\_PROCESSES in the Installation Log File** After installing or upgrading Oracle Application Express to release 3.2, you can view the number of JOB\_QUEUE\_ PROCESSES in the installation log files. See ["Reviewing a Log of an Installation](#page-100-0)  [Session" on page A-1.](#page-100-0)

**Viewing JOB\_QUEUE\_PROCESSES in Oracle Application Express** You can also view the number of JOB\_QUEUE\_PROCESSES on the About Application Express page.

To view the About Application Express page:

- **1.** Log in to Oracle Application Express. See ["Logging in to Your Oracle Application](#page-123-0)  [Express Workspace" on page B-18.](#page-123-0)
- **2.** On the Administration list, click **About Application Express**.

The current number JOB\_QUEUE\_PROCESSES displays at the bottom of the page.

**Viewing JOB\_QUEUE\_PROCESSES from SQL\*Plus** You can also view the number of JOB\_ QUEUE\_PROCESSES from SQL\*Plus by running the following SQL statement:

SELECT VALUE FROM v\$parameter WHERE NAME = 'job\_queue\_processes'

#### <span id="page-120-0"></span>**Changing the Number of JOB\_QUEUE\_PROCESSES**

You can change the number of JOB\_QUEUE\_PROCESSES by running a SQL statement in SQL\*Plus:

To update the number of JOB\_QUEUE\_PROCESSES:

- **1.** Start SQL\*Plus and connect to the database where Oracle Application Express is installed as SYS specifying the SYSDBA role:
	- On Windows:

*SYSTEM\_DRIVE:\* sqlplus /nolog SQL> CONNECT SYS as SYSDBA Enter password: *SYS\_password*

On UNIX and Linux:

\$ sqlplus /nolog SQL> CONNECT SYS as SYSDBA Enter password: *SYS\_password*

**2.** In SQL\*Plus run the following SQL statement:

ALTER SYSTEM SET JOB\_QUEUE\_PROCESSES = <number>

For example, running the statement ALTER SYSTEM SET JOB QUEUE PROCESSES = 20 sets JOB\_QUEUE\_PROCESSES to 20.

#### **About Obfuscating PlsqlDatabasePassword Parameter**

The PlsqlDatabasePassword parameter specifies the password for logging in to the database. You can use the dadTool.pl utility to obfuscate passwords in the dads.conf file.

You can find the dadTool.pl utility in the following directory:

For UNIX and Linux based systems:

*ORACLE\_BASE*/*ORACLE\_HTTPSERVER\_HOME*/Apache/modplsql/conf

For Windows based systems:

*ORACLE\_BASE*\*ORACLE\_HTTPSERVER\_HOME*\Apache\modplsql\conf

#### **Obfuscating Passwords**

To obfuscate passwords, run dadTool.pl by following the instructions in the dadTool.README file.

#### **Create a Workspace and Add Oracle Application Express Users**

You access the Oracle Application Express home page by logging in to workspace using a Web browser. Your Web browser must support JavaScript and the HTML 4.0 and CSS 1.0 standards. See ["Browser Requirement" on page 2-2.](#page-21-0)

A **workspace** is a virtual private database allowing multiple users to work within the same Oracle Application Express installation while keeping their objects, data and applications private. Each workspace has a unique ID and name.

An Oracle Application Express administrator can create a workspace manually within Oracle Application Express Administration Services or have users submit requests. Oracle Application Express Administration Services is a separate application for

managing an entire Oracle Application Express instance. See "Creating Workspaces" and "Managing Workspace Requests" in *Oracle Application Express Administration Guide*.

**See Also:** *Oracle Database 2 Day + Oracle Application Express Developer's Guide* if you are new to Oracle Application Express

Topics in this section include:

- [Creating a Workspace Manually](#page-121-0)
- **[Creating Oracle Application Express Users](#page-122-0)**
- [Logging in to Your Oracle Application Express Workspace](#page-123-0)

#### <span id="page-121-0"></span>**Creating a Workspace Manually**

To create an Oracle Application Express workspace manually:

- **1. Log in to Oracle Application Express Administration Services.** Oracle Application Express Administration Services is a separate application for managing an entire Oracle Application Express instance. You log in using the ADMIN account and password created or reset during the installation process.
	- **a.** In a Web browser, navigate to the Oracle Application Express Administration Services application.

If your setup uses Apache and mod\_plsql, go to:

http://*hostname*:*port*/pls/apex/apex\_admin

Where:

hostname is the name of the system where Oracle HTTP Server is installed.

port is the port number assigned to Oracle HTTP Server. In a default installation, this number is 7777.

pls is the indicator to use the mod\_plsql cartridge.

apex is the database access descriptor (DAD) defined in the mod\_plsql configuration file.

- **b.** On the Login page:
	- **–** In Username, enter admin.
	- **–** In Password, enter the Oracle Application Express administrator account password you specified when you installed Oracle Application Express.
	- **–** Click **Login**.

**See Also:** See "Logging in to Oracle Application Express Administration Services" in *Oracle Application Express Administration Guide*.

Next, create a workspace.

- **2.** Click **Manage Workspaces**.
- **3.** Under Manage Workspaces, click **Create Workspace**.

The Create Workspace Wizard appears.

**4.** For Identify Workspace, enter a workspace name and description and click **Next**.

- **5.** For Identify Schema, select the Oracle Forms application schema.
	- **a.** For Re-use existing schema, select **Yes**.
	- **b.** Select a schema from the list.
	- **c.** Click **Next**.
- **6.** For Identify Administrator, enter the Workspace administrator information and click **Next**.
- **7.** Confirm your selections and click **Create**.

#### <span id="page-122-0"></span>**Creating Oracle Application Express Users**

To create an Oracle Application Express user account:

- **1.** Log in to Oracle Application Express Administration Services as described in the previous section. See "Logging in to Oracle Application Express Administration Services" in *Oracle Application Express Administration Guide*.
- **2.** Click **Manage Workspaces**.
- **3.** Under Manage Workspaces, click **Manage Developers and Users**.

The Manage Developers and Users page appears.

**4.** Click **Create**.

The Create/Edit User page appears.

**5.** Under User Attributes, enter the appropriate information. Fields marked with an asterisk are required.

**Tip:** To learn more about a specific attribute, click the item label. When Help is available, the item label changes to red when you pass your cursor over it and the cursor changes to an arrow and question mark.

**6.** Under Password, type a case-sensitive password for this account.

If your organization has set up a password policy, be sure the password meets the requirements.

- **7.** Under Developer Privileges, select the appropriate privileges:
	- **User is a developer** To add this user as a developer or Workspace administrator, select **Yes**. For end users, select **No**.

Developers can create and modify applications and database objects as well as view developer activity, session state, workspace activity, application, and schema reports.

■ **User is a workspace administrator** - To add this user as a Workspace administrator, select **Yes**. For developers or end users, select **No**.

In addition to having developer privileges, workspace administrators can create and edit user accounts, manage groups, alter passwords of users within the same workspace, and manage development services.

- **8.** Under Account Control, specify the following:
	- Account Availability Select Unlocked to enable a user to log in to this account.
- **Require Change of Password on First Use** Select **Yes** to require the user to change the password immediately after logging in with the current, temporary password. Otherwise, select **No**.
- **9.** Click **Create User** or **Create and Create Another**.

#### <span id="page-123-0"></span>**Logging in to Your Oracle Application Express Workspace**

Once you create a workspace, you must log in to it using your login credentials (that is, the workspace name, user name, and password).

**See Also:** See "Creating Workspaces" and "Managing Workspace Requests" in *Oracle Application Express Administration Guide*

To log in to a workspace:

**1.** In a Web browser, navigate to the Oracle Application Express Login page.

If your setup uses Oracle HTTP Server (Apache) and mod\_plsql, go to:

http://*hostname*:*port*/pls/apex

#### Where:

- **–** hostname is the name of the system where Oracle HTTP Server is installed.
- **–** port is the port number assigned to Oracle HTTP Server. In a default installation, this number is 7777. You can find information about your Oracle HTTP Server installation's port number from either of the following files:

*ORACLE\_BASE*\*ORACLE\_HOME*\install\portlist.ini *ORACLE\_BASE*\*ORACLE\_HTTPSERVER\_HOME*\Apache\Apache\conf\httpd.conf

Be aware that if you change a port number, it is not updated in the portlist.ini file. You can only rely on this file immediately after installation.

- **–** pls is the indicator to use the mod\_plsql cartridge.
- **–** apex is the database access descriptor (DAD) defined in the mod\_plsql configuration file.

For users who have upgraded from earlier releases, or who have a custom configuration, this value may be htmldb or something else. Verify your DAD with your Oracle Application Express administrator.

The Login page appears.

- **2.** Under Login, enter the following:
	- Workspace field Enter the name of your workspace.
	- Username field Enteryour user name.
	- Password field Enter your case-sensitive password.
- **3.** Click **Login**.

Note that, depending on your setup, you might be required to change your password when you log in for the first time.

# **Install the Database and Configure Oracle HTTP Server**

This section describes how to configure Oracle HTTP Server with mod\_plsql in a new installation.

Topics in this section include:

- [Install the Oracle Database and Complete Pre-installation Tasks](#page-124-0)
- [Configure Oracle HTTP Server Distributed with Oracle Database Release 9.0.3](#page-124-1)
- [About Enabling Network Services in Oracle Database 11g](#page-130-0)
- **[Security Considerations](#page-133-0)**
- [About Running Oracle Application Express in Other Languages](#page-133-1)
- [About Managing JOB\\_QUEUE\\_PROCESSES](#page-134-0)
- [About Obfuscating PlsqlDatabasePassword Parameter](#page-135-0)
- [Create a Workspace and Add Oracle Application Express Users](#page-136-0)

Note that instructions do not apply if you are running Oracle HTTP Server distributed with Oracle9*i* Release 2. To learn more, see ["Configuring Oracle HTTP Server](#page-106-1)  [Distributed with Oracle9i Release 2" on page B-1](#page-106-1).

**Note:** Within the context of this section, the Oracle home directory (ORACLE\_HTTPSERVER\_HOME) is the location where Oracle HTTP Server is installed.

#### <span id="page-124-0"></span>**Install the Oracle Database and Complete Pre-installation Tasks**

Oracle Application Express requires an Oracle database that is release 9.2.0.3 or later. To learn more, see the *Oracle Database Installation Guide* for your operating environment and ["Recommended Pre-installation Tasks" on page B-1](#page-106-0).

#### <span id="page-124-1"></span>**Configure Oracle HTTP Server Distributed with Oracle Database Release 9.0.3**

Perform the following postinstallation steps if:

- This is a new installation of Oracle Application Express (that is, you are not upgrading from a previous release)
- You are running Oracle HTTP Server distributed with Oracle Database Release 9.0.3.
- Oracle HTTP Server is installed in an Oracle home.

Topics in this section include:

- [Change the Password for the ADMIN Account](#page-125-1)
- [Unlock the APEX\\_PUBLIC\\_USER Database User](#page-125-0)
- [Change the Password for the APEX\\_PUBLIC\\_USER Database User](#page-126-0)
- [Modifying the wdbsvr.app File](#page-126-1)
- [Modify the Oracle9i httpd.conf](#page-127-0)
- [Stop and Restart Oracle HTTP Server](#page-128-0)
- [Copy the Images Directory](#page-128-1)

**Note:** Within the context of this section, the Oracle home directory (ORACLE\_HTTPSERVER\_HOME) is the location where Oracle HTTP Server is installed.

#### <span id="page-125-1"></span>**Change the Password for the ADMIN Account**

First, change the password for the Oracle Application Express ADMIN account.

To change the password for the ADMIN account:

- **1.** Change your working directory to *ORACLE\_BASE\ORACLE\_HOME*\apex or whatever convention used to indicate the Oracle home.
- **2.** Start SQL\*Plus and connect to the database where Oracle Application Express is installed as SYS. For example:
	- On Windows:

*SYSTEM\_DRIVE:\* sqlplus /nolog SQL> CONNECT SYS as SYSDBA Enter password: *SYS\_password*

■ On UNIX and Linux:

\$ sqlplus /nolog SQL> CONNECT SYS as SYSDBA Enter password: *SYS\_password*

**3.** Run apxchpwd.sql. For example:

@apxchpwd.sql

When prompted enter a password for the ADMIN account.

#### <span id="page-125-0"></span>**Unlock the APEX\_PUBLIC\_USER Database User**

When configuring Oracle HTTP Server for Oracle Application Express in a new installation, the database user APEX\_PUBLIC\_USER must be an unlocked account. To unlock the account for database user APEX\_PUBLIC\_USER, execute the following steps:

- **1.** Start SQL\*Plus and connect to the database where Oracle Application Express is installed as SYS. For example:
	- On Windows:

*SYSTEM\_DRIVE:\* sqlplus /nolog SQL> CONNECT SYS as SYSDBA Enter password: *SYS\_password*

On UNIX and Linux:

\$ sqlplus /nolog SQL> CONNECT SYS as SYSDBA Enter password: *SYS\_password*

#### **2.** Run the following statement:

ALTER USER APEX\_PUBLIC\_USER ACCOUNT UNLOCK

#### <span id="page-126-0"></span>**Change the Password for the APEX\_PUBLIC\_USER Database User**

In order to specify the password in the DAD file, you have to change the password for the database user APEX\_PUBLIC\_USER. Please use the following steps to change the password for the APEX\_PUBLIC\_USER database user:

- **1.** Start SQL\*Plus and connect to the database where Oracle Application Express is installed as SYS. For example:
	- On Windows:

*SYSTEM\_DRIVE:\* sqlplus /nolog SQL> CONNECT SYS as SYSDBA Enter password: *SYS\_password*

On UNIX and Linux:

\$ sqlplus /nolog SQL> CONNECT SYS as SYSDBA Enter password: *SYS\_password*

**2.** Run the following statement:

SQL> PASSWORD APEX\_PUBLIC\_USER Changing password for APEX\_PUBLIC\_USER New password: *password* Retype new password: *password*

**About Password Expiration in Oracle Database 11***g*In the default profile in Oracle Database 11*g*, the parameter PASSWORD\_LIFE\_TIME is set to 180. If you are using Oracle Database 11*g* with Oracle Application Express, this causes the password for APEX\_ PUBLIC\_USER to expire in 180 days. As a result, your Oracle Application Express instance will become unusable until you change the password.

To prevent this behavior, create another profile in which the PASSWORD\_LIFE\_TIME parameter is set to unlimited and alter the APEX\_PUBLIC\_USER account and assign it the new profile.

**See Also:** *Oracle Database Security Guide* for information on creating profiles and assigning them to database users.

#### <span id="page-126-1"></span>**Modifying the wdbsvr.app File**

To create the DAD, you modify the wdbsvr.app file and add an entry for Oracle Application Express.

To modify the wdbsvr.app file:

- **1.** Use a text editor and open the wdbsvr. app file:
	- On Windows, see:

*ORACLE\_HTTPSERVER\_HOME*\Apache\modplsql\cfg\wdbsvr.app

On UNIX and Linux, see:

*ORACLE\_HTTPSERVER\_HOME*/Apache/modplsql/cfg/wdbsvr.app

**2.** Add an entry for Oracle Application Express using the following syntax. Only change the settings indicated in italics.

```
[DAD_apex]
connect_string = localhost:1521:orcl
```

```
password = apex 
 username = apex_public_user 
 default_page = apex 
 document_table = wwv_flow_file_objects$ 
 document_path = docs 
document proc = wwv_flow_file_mgr.process_download
 reuse = Yes 
 enablesso = No 
 stateful = STATELESS_RESET 
nls_lang = American_America.AL32UTF8
```
#### Where:

connect\_string refers to the host ID, port number, and Oracle9*i* database where Oracle Application Express was installed. Use the format host:port:sid.

If the Oracle9*i* version of Oracle HTTP Server you want to use is installed in the same Oracle home as the database you specified for use with Oracle Application Express, leave this parameter blank.

- password is the password you changed for the APEX\_PUBLIC\_USER. See ["Change the Password for the APEX\\_PUBLIC\\_USER Database User" on](#page-126-0)  [page B-21](#page-126-0).
- nls\_lang determines the language setting of the DAD. The character set portion of the nls\_lang value must always be set to AL32UTF8, regardless of whether or not the database character set is AL32UTF8.

If either the territory portion or the language portion of the NLS settings contains a space, you must wrap the value in double quotes as shown in the following example:

```
nls_lang = "ENGLISH_UNITED KINGDOM.AL32UTF8"
```
You can find information about your database's NLS settings by querying the view NLS\_DATABASE\_PARAMETERS as shown in the following example:

```
SELECT parameter, value
FROM nls database_parameters
 WHERE PARAMETER IN ('NLS_CHARACTERSET','NLS_LANGUAGE','NLS_TERRITORY');
```
- **3.** Leave the remaining settings, including the user name setting, as they appear in the previous example.
- **4.** Save and exit the wdbsvr.app file.

#### <span id="page-127-0"></span>**Modify the Oracle9***i* **httpd.conf**

You must modify the httpd.conf file to include an alias that points to the file system path where you copied the images directory. You may also need to modify the httpd.conf file to add two new MIME types to support SQL Workshop.

**See Also:** ["Copy the Images Directory" on page B-23](#page-128-1)

To modify httpd.conf file:

- **1.** Use a text editor and open the httpd.conf file:
	- On Windows:

*ORACLE\_HTTPSERVER\_HOME*\Apache\Apache\conf\httpd.conf

■ On UNIX and Linux:

*ORACLE\_HTTPSERVER\_HOME*/Apache/Apache/conf/httpd.conf

- **2.** Add an alias entry that points to the file system path where you copied the images directory.
	- Windows example:

Alias /i/ "C:\oracle\ora92\Apache\Apache\images/"

UNIX and Linux example:

Alias /i/ "/home/oracle/OraHome1/Apache/Apache/images/"

Note that the previous examples assume you specified the image directory alias as  $/i$  when you ran the apexins. sql script.

Note you must include the forward slash (/) at the end of the path.

**3.** Next, add the following two lines to support SQL Workshop if they do not currently exist:

AddType text/xml xbl AddType text/x-component htc

If you are upgrading from Oracle HTML DB 2.0 or later, these MIME types should already exist.

**4.** Save and exit the httpd.conf file.

**See Also:** *Oracle HTTP Server Administrator's Guide*

#### <span id="page-128-0"></span>**Stop and Restart Oracle HTTP Server**

To stop and restart Oracle HTTP Server:

- On Windows, Stop and restart Oracle HTTP Server:
	- **–** Stop Oracle HTTP Server From the **Start** menu, select **Programs, Oracle OraHome**, **Oracle HTTP Server**, and **Stop HTTP Server**.
	- **–** Restart Oracle HTTP Server From the **Start** menu, select **Programs**, **Oracle OraHome**, **Oracle HTTP Server**, and **Start HTTP Server**.
- On UNIX and Linux, execute the following commands:

*ORACLE\_HTTPSERVER\_HOME*/Apache/Apache/bin/apachectl stop *ORACLE\_HTTPSERVER\_HOME*/Apache/Apache/bin/apachectl start

Note that if the Oracle HTTP Server is listening on a port less than 1024, then these commands must be executed as a privileged user (such as root).

**See Also:** *Oracle HTTP Server Administrator's Guide*

#### <span id="page-128-1"></span>**Copy the Images Directory**

Whether you are loading a new installation or upgrading from a previous release, you must copy the images directory from the top level of the *ORACLE\_BASE\ORACLE\_ HOME*\apex directory to the location on the file system containing the Oracle home for Oracle HTTP Server.

**Note:** This section is relevant only if your plan to run Oracle Application Express with Oracle HTTP Server with mod\_plsql.

Topics in this section include:

- [Copying the Images Directory After an Upgrade](#page-129-0)
- [Copying the Images Directory in a New Installation](#page-129-1)

<span id="page-129-0"></span>**Copying the Images Directory After an Upgrade** During an upgrade, you must overwrite your existing images directory. Before you begin the upgrade, to ensure that you can revert to the previous version, Oracle recommends that you create a copy of your existing images directory for Oracle Application Express, indicating the release number of the images (for example, images\_3\_1).

To locate the images directory on the file system, review the httpd.conf file for the text alias  $/i$ :

When you locate the images directory path, Oracle recommends that you copy the existing images directory to a backup location. Doing this allows you to revert to the previous release, if that becomes necessary.

After you copy the existing images directory, use the following command syntax to copy the apex\images directory from the Oracle database home to the existing images directory path, overwriting the existing images:

On Windows:

xcopy /E /I *ORACLE\_HOME*\apex\images *ORACLE\_HTTPSERVER\_HOME*\Apache\images

On UNIX and Linux:

cp -rf \$*ORACLE\_HOME*/apex/images *ORACLE\_HTTPSERVER\_HOME*/Apache

In the preceding syntax examples:

- ORACLE\_HOME is the Oracle Database Oracle home
- ORACLE\_HTTPSERVER\_HOME is the existing Oracle Application Server or Oracle HTTP Server Oracle home

<span id="page-129-1"></span>**Copying the Images Directory in a New Installation** After installation, copy the directory apex/images.

You can copy the images directory using Windows Explorer, or running a command from a command prompt similar to the following:

On Windows:

xcopy /E /I ORACLE\_HOME\apex\images ORACLE\_HTTPSERVER\_HOME\Apache\images

On UNIX and Linux:

cp -rf \$*ORACLE\_HOME*/apex/images *ORACLE\_HTTPSERVER\_HOME*/Apache

In the preceding syntax example:

- ORACLE\_HOME is the Oracle Database Oracle home
- ORACLE\_HTTPSERVER\_HOME is the existing Oracle HTTP Server Oracle home

#### <span id="page-130-0"></span>**About Enabling Network Services in Oracle Database 11***g*

By default, the ability to interact with network services is disabled in Oracle Database 11*g* release 1 (11.1). Therefore, if you are running Oracle Application Express with Oracle Database 11*g* release 1 (11.1), you must use the new DBMS\_NETWORK\_ACL\_ ADMIN package to grant connect privileges to any host for the APEX\_030200 database user. Failing to grant these privileges results in issues with:

Sending outbound mail in Oracle Application Express.

Users can call methods from the APEX\_MAIL package, but issues arise when sending outbound email.

- Using Web services in Oracle Application Express.
- PDF/report printing.
- Searching for content in online Help (that is, using the Find link).

Topics in this section include:

- **[Granting Connect Privileges](#page-130-1)**
- [Troubleshooting an Invalid ACL Error](#page-132-0)

**Tip:** To run the examples described in this section, the compatible initialization parameter of the database must be set to at least 11.1.0.0.0. By default an 11*g* database will already have the parameter set properly, but a database upgraded to 11*g* from a prior version may not. See "Creating and Configuring an Oracle Database" in *Oracle Database Administrator's Guide* for information about changing database initialization parameters.

#### <span id="page-130-1"></span>**Granting Connect Privileges**

The following example demonstrates how to grant connect privileges to any host for the APEX\_030200 database user. This example assumes you connected to the database where Oracle Application Express is installed as SYS specifying the SYSDBA role.

```
DECLARE
 ACL_PATH VARCHAR2(4000);
  ACL_ID RAW(16);
BEGIN
  -- Look for the ACL currently assigned to '*' and give APEX_030200
  -- the "connect" privilege if APEX_030200 does not have the privilege yet.
  SELECT ACL INTO ACL_PATH FROM DBA_NETWORK_ACLS
   WHERE HOST = '*' AND LOWER_PORT IS NULL AND UPPER_PORT IS NULL;
   -- Before checking the privilege, ensure that the ACL is valid
   -- (for example, does not contain stale references to dropped users).
   -- If it does, the following exception will be raised:
 --
  -- ORA-44416: Invalid ACL: Unresolved principal 'APEX_030200'
  -- ORA-06512: at "XDB.DBMS_XDBZ", line ...
 --
  SELECT SYS_OP_R2O(extractValue(P.RES, '/Resource/XMLRef')) INTO ACL_ID
    FROM XDB.XDB$ACL A, PATH_VIEW P
   WHERE extractValue(P.RES, '/Resource/XMLRef') = REF(A) AND
         EQUALS_PATH(P.RES, ACL_PATH) = 1;
```

```
 DBMS_XDBZ.ValidateACL(ACL_ID);
```

```
 IF DBMS_NETWORK_ACL_ADMIN.CHECK_PRIVILEGE(ACL_PATH, 'APEX_030200', 
      'connect') IS NULL THEN 
       DBMS_NETWORK_ACL_ADMIN.ADD_PRIVILEGE(ACL_PATH, 
      'APEX_030200', TRUE, 'connect'); 
   END IF;
EXCEPTION
   -- When no ACL has been assigned to '*'.
  WHEN NO_DATA_FOUND THEN
   DBMS_NETWORK_ACL_ADMIN.CREATE_ACL('power_users.xml',
     'ACL that lets power users to connect to everywhere',
    'APEX 030200', TRUE, 'connect');
 DBMS_NETWORK_ACL_ADMIN.ASSIGN_ACL('power_users.xml','*');
END;
/
COMMIT;
```
The following example demonstrates how to provide less privileged access to local network resources. This example would enable indexing the Oracle Application Express Online Help and could possibly enable email and PDF printing if those servers were also on the local host.

```
DECLARE
 ACL_PATH VARCHAR2(4000);
  ACL_ID RAW(16);
BEGIN
   -- Look for the ACL currently assigned to 'localhost' and give APEX_030200
   -- the "connect" privilege if APEX_030200 does not have the privilege yet.
   SELECT ACL INTO ACL_PATH FROM DBA_NETWORK_ACLS
   WHERE HOST = 'localhost' AND LOWER_PORT IS NULL AND UPPER_PORT IS NULL;
   -- Before checking the privilege, ensure that the ACL is valid
   -- (for example, does not contain stale references to dropped users).
   -- If it does, the following exception will be raised:
 --
   -- ORA-44416: Invalid ACL: Unresolved principal 'APEX_030200'
   -- ORA-06512: at "XDB.DBMS_XDBZ", line ...
 --
   SELECT SYS_OP_R2O(extractValue(P.RES, '/Resource/XMLRef')) INTO ACL_ID
    FROM XDB.XDB$ACL A, PATH_VIEW P
    WHERE extractValue(P.RES, '/Resource/XMLRef') = REF(A) AND
          EQUALS_PATH(P.RES, ACL_PATH) = 1;
  DBMS_XDBZ.ValidateACL(ACL_ID);
    IF DBMS_NETWORK_ACL_ADMIN.CHECK_PRIVILEGE(ACL_PATH, 'APEX_030200', 
      'connect') IS NULL THEN 
      DBMS_NETWORK_ACL_ADMIN.ADD_PRIVILEGE(ACL_PATH, 
      'APEX_030200', TRUE, 'connect'); 
   END IF;
EXCEPTION
   -- When no ACL has been assigned to 'localhost'.
   WHEN NO_DATA_FOUND THEN
   DBMS_NETWORK_ACL_ADMIN.CREATE_ACL('local-access-users.xml',
     'ACL that lets power users to connect to everywhere',
    'APEX 030200', TRUE, 'connect');
  DBMS_NETWORK_ACL_ADMIN.ASSIGN_ACL('local-access-users.xml','localhost');
END;
/
```
COMMIT;

#### <span id="page-132-0"></span>**Troubleshooting an Invalid ACL Error**

If you receive an ORA-44416: Invalid ACL error after running the previous script, use the following query to identify the invalid ACL:

```
REM Show the dangling references to dropped users in the ACL that is assigned
REM to '*'.
```

```
SELECT ACL, PRINCIPAL
  FROM DBA_NETWORK_ACLS NACL, XDS_ACE ACE
WHERE HOST = '*' AND LOWER PORT IS NULL AND UPPER PORT IS NULL AND
       NACL.ACLID = ACE.ACLID AND
       NOT EXISTS (SELECT NULL FROM ALL_USERS WHERE USERNAME = PRINCIPAL);
```
Next, run the following code to fix the ACL:

```
DECLARE
 ACL_ID RAW(16);
  CNT NUMBER;
BEGIN
  -- Look for the object ID of the ACL currently assigned to '*'
  SELECT ACLID INTO ACL_ID FROM DBA_NETWORK_ACLS
   WHERE HOST = '*' AND LOWER_PORT IS NULL AND UPPER_PORT IS NULL;
  -- If just some users referenced in the ACL are invalid, remove just those
  -- users in the ACL. Otherwise, drop the ACL completely.
  SELECT COUNT(PRINCIPAL) INTO CNT FROM XDS_ACE
   WHERE ACLID = ACL_ID AND
         EXISTS (SELECT NULL FROM ALL_USERS WHERE USERNAME = PRINCIPAL);
 IF (CNT > 0) THEN
    FOR R IN (SELECT PRINCIPAL FROM XDS_ACE
               WHERE ACLID = ACL_ID AND
                    NOT EXISTS (SELECT NULL FROM ALL_USERS
                                  WHERE USERNAME = PRINCIPAL)) LOOP
      UPDATE XDB.XDB$ACL
         SET OBJECT_VALUE =
                DELETEXML(OBJECT_VALUE,
                          '/ACL/ACE[PRINCIPAL="'||R.PRINCIPAL||'"]')
       WHERE OBJECT_ID = ACL_ID;
    END LOOP;
  ELSE
    DELETE FROM XDB.XDB$ACL WHERE OBJECT_ID = ACL_ID;
  END IF;
END;
/
REM commit the changes.
```
COMMIT;

Once the ACL has been fixed, you must run the first script in this section to apply the ACL to the APEX\_030200 user. See ["Granting Connect Privileges" on page B-10](#page-115-0).

#### <span id="page-133-0"></span>**Security Considerations**

Oracle highly recommends you configure and use a Secure Sockets Layer (SSL) to ensure that passwords and other sensitive data are not transmitted in clear text in HTTP requests. Without the use of SSL, passwords could potentially be exposed, compromising security.

SSL is an industry standard protocol that uses RSA public key cryptography in conjunction with symmetric key cryptography to provide authentication, encryption, and data integrity.

#### <span id="page-133-1"></span>**About Running Oracle Application Express in Other Languages**

The Oracle Application Express interface is translated into German, Spanish, French, Italian, Japanese, Korean, Brazilian Portuguese, Simplified Chinese, and Traditional Chinese. A single instance of Oracle Application Express can be installed with one or more of these translated versions. At runtime, each user's Web browser language settings determine the specific language version.

The translated version of Oracle Application Express should be loaded into a database that has a character set that supports the specific language. If you attempt to install a translated version of Oracle Application Express into a database that does not support the character encoding of the language, the installation may fail or the translated Oracle Application Express instance may appear corrupt when run. The database character set AL32UTF8 supports all the translated versions of Oracle Application Express.

You can manually install translated versions of Oracle Application Express using SQL\*Plus. The installation files are encoded in AL32UTF8.

**Note:** Regardless of the target database character set, to install a translated version of Oracle Application Express, you must set the character set value of the NLS\_LANG environment variable to AL32UTF8 before starting SQL\*Plus.

The following examples illustrate valid NLS\_LANG settings for loading Oracle Application Express translations:

American\_America.AL32UTF8 Japanese\_Japan.AL32UTF8

#### **Installing a Translated Version of Oracle Application Express**

Whether you are installing for the first time or upgrading from a previous release, you must run the load\_*lang*.sql script to run a translated version of Oracle Application Express.

The installation scripts are located in subdirectories identified by a language code in the unzipped distribution apex/builder. For example, the German version is located in apex/builder/de and the Japanese version is located in apex/builder/ja. Within each of directory, there is a language loading script identified by the language code (for example, load\_de.sql or load\_ja.sql).

To install a translated version of Oracle Application Express:

**1.** Set the NLS\_LANG environment variable, making sure that the character set is AL32UTF8. For example:

Bourne or Korn shell:

NLS\_LANG=American\_America.AL32UTF8 export NLS\_LANG

C shell:

setenv NLS\_LANG American\_America.AL32UTF8

For Windows based systems:

set NLS\_LANG=American\_America.AL32UTF8

- **2.** Start SQL\*Plus and connect to the database where Oracle Application Express is installed as SYS specifying the SYSDBA role. For example:
	- On Windows:

*SYSTEM\_DRIVE:\* sqlplus /nolog SQL> CONNECT SYS as SYSDBA Enter password: *SYS\_password*

On UNIX and Linux:

\$ sqlplus /nolog SQL> CONNECT SYS as SYSDBA Enter password: *SYS\_password*

**3.** Execute the following statement:

ALTER SESSION SET CURRENT\_SCHEMA = APEX\_030200;

**4.** Execute the appropriate language specific script. For example:

@load\_*lang*.sql

Where lang is the specific language (for example, load\_de.sql for German or load\_ja.sql for Japanese).

#### <span id="page-134-0"></span>**About Managing JOB\_QUEUE\_PROCESSES**

JOB\_QUEUE\_PROCESSES determine the maximum number of concurrently running jobs. In Oracle Application Express release 3.2, transactional support and SQL scripts require jobs. If JOB\_QUEUE\_PROCESSES is not enabled and working properly, you cannot successfully execute a script.

Topics in this section include:

- [Viewing the Number of JOB\\_QUEUE\\_PROCESSES](#page-134-1)
- [Changing the Number of JOB\\_QUEUE\\_PROCESSES](#page-135-1)

#### <span id="page-134-1"></span>**Viewing the Number of JOB\_QUEUE\_PROCESSES**

There are currently three ways to view the number of JOB\_QUEUE\_PROCESSES:

- In the installation log file
- On the About Application Express page in Oracle Application Express
- From SQL\*Plus

**Viewing JOB\_QUEUE\_PROCESSES in the Installation Log File** After installing or upgrading Oracle Application Express to release 3.2, you can view the number of JOB\_QUEUE\_

PROCESSES in the installation log files. See ["Reviewing a Log of an Installation](#page-100-0)  [Session" on page A-1.](#page-100-0)

**Viewing JOB\_QUEUE\_PROCESSES in Oracle Application Express** You can also view the number of JOB\_QUEUE\_PROCESSES on the About Application Express page.

To view the About Application Express page:

- **1.** Log in to Oracle Application Express. See ["Logging in to Your Oracle Application](#page-138-0)  [Express Workspace" on page B-33.](#page-138-0)
- **2.** On the Administration list, click **About Application Express**.

The current number JOB\_QUEUE\_PROCESSES displays at the bottom of the page.

**Viewing JOB\_QUEUE\_PROCESSES from SQL\*Plus** You can also view the number of JOB\_ QUEUE\_PROCESSES from SQL\*Plus by running the following SQL statement:

SELECT VALUE FROM v\$parameter WHERE NAME = 'job\_queue\_processes'

#### <span id="page-135-1"></span>**Changing the Number of JOB\_QUEUE\_PROCESSES**

You can change the number of JOB\_QUEUE\_PROCESSES by running a SQL statement in SQL\*Plus:

To update the number of JOB\_QUEUE\_PROCESSES:

- **1.** Start SQL\*Plus and connect to the database where Oracle Application Express is installed as SYS specifying the SYSDBA role:
	- On Windows:

*SYSTEM\_DRIVE:\* sqlplus /nolog SQL> CONNECT SYS as SYSDBA Enter password: *SYS\_password*

■ On UNIX and Linux:

\$ sqlplus /nolog SQL> CONNECT SYS as SYSDBA Enter password: *SYS\_password*

**2.** In SQL\*Plus run the following SQL statement:

ALTER SYSTEM SET JOB\_QUEUE\_PROCESSES = <number>

For example, running the statement ALTER SYSTEM SET JOB\_QUEUE\_ PROCESSES = 20 sets JOB\_QUEUE\_PROCESSES to 20.

#### <span id="page-135-0"></span>**About Obfuscating PlsqlDatabasePassword Parameter**

The PlsqlDatabasePassword parameter specifies the password for logging in to the database. You can use the dadTool.pl utility to obfuscate passwords in the dads.conf file.

You can find the dadTool.pl utility in the following directory:

For UNIX and Linux based systems:

*ORACLE\_BASE*/*ORACLE\_HTTPSERVER\_HOME*/Apache/modplsql/conf

For Windows based systems:

*ORACLE\_BASE*\*ORACLE\_HTTPSERVER\_HOME*\Apache\modplsql\conf

#### **Obfuscating Passwords**

To obfuscate passwords, run dadTool.pl by following the instructions in the dadTool.README file.

#### <span id="page-136-0"></span>**Create a Workspace and Add Oracle Application Express Users**

You access the Oracle Application Express home page by logging in to workspace using a Web browser. Your Web browser must support JavaScript and the HTML 4.0 and CSS 1.0 standards. See ["Browser Requirement" on page 2-2.](#page-21-0)

A **workspace** is a virtual private database allowing multiple users to work within the same Oracle Application Express installation while keeping their objects, data and applications private. Each workspace has a unique ID and name.

An Oracle Application Express administrator can create a workspace manually within Oracle Application Express Administration Services or have users submit requests. Oracle Application Express Administration Services is a separate application for managing an entire Oracle Application Express instance. See "Creating Workspaces" and "Managing Workspace Requests" in *Oracle Application Express Administration Guide*.

**See Also:** *Oracle Database 2 Day + Oracle Application Express Developer's Guide* if you are new to Oracle Application Express

Topics in this section include:

- [Creating a Workspace Manually](#page-136-1)
- **[Creating Oracle Application Express Users](#page-137-0)**
- [Logging in to Your Oracle Application Express Workspace](#page-138-0)

#### <span id="page-136-1"></span>**Creating a Workspace Manually**

To create an Oracle Application Express workspace manually:

- **1. Log in to Oracle Application Express Administration Services.** Oracle Application Express Administration Services is a separate application for managing an entire Oracle Application Express instance. You log in using the ADMIN account and password created or reset during the installation process.
	- **a.** In a Web browser, navigate to the Oracle Application Express Administration Services application.

If your setup uses Oracle HTTP Server (Apache) and mod\_plsql, go to:

http://*hostname*:*port*/pls/apex/apex\_admin

Where:

hostname is the name of the system where Oracle HTTP Server is installed.

port is the port number assigned to Oracle HTTP Server. In a default installation, this number is 7777.

pls is the indicator to use the mod\_plsql cartridge.

apex is the database access descriptor (DAD) defined in the mod\_plsql configuration file.

- **b.** On the Login page:
	- **–** In Username, enter admin.
	- **–** In Password, enter the Oracle Application Express administrator account password you specified when you installed Oracle Application Express.
	- **–** Click **Login**.

**See Also:** See "Logging in to Oracle Application Express Administration Services" in *Oracle Application Express Administration Guide*.

Next, create a workspace.

- **2.** Click **Manage Workspaces**.
- **3.** Under Manage Workspaces, click **Create Workspace**.

The Create Workspace Wizard appears.

- **4.** For Identify Workspace, enter a workspace name and description and click **Next**.
- **5.** For Identify Schema, select the Oracle Forms application schema.
	- **a.** For Re-use existing schema, select **Yes**.
	- **b.** Select a schema from the list.
	- **c.** Click **Next**.
- **6.** For Identify Administrator, enter the Workspace administrator information and click **Next**.
- **7.** Confirm your selections and click **Create**.

#### <span id="page-137-0"></span>**Creating Oracle Application Express Users**

To create an Oracle Application Express user account:

- **1.** Log in to Oracle Application Express Administration Services as described in the previous section. See "Logging in to Oracle Application Express Administration Services" in *Oracle Application Express Administration Guide*.
- **2.** Click **Manage Workspaces**.
- **3.** Under Manage Workspaces, click **Manage Developers and Users**.

The Manage Developers and Users page appears.

**4.** Click **Create**.

The Create/Edit User page appears.

**5.** Under User Attributes, enter the appropriate information. Fields marked with an asterisk are required.

**Tip:** To learn more about a specific attribute, click the item label. When Help is available, the item label changes to red when you pass your cursor over it and the cursor changes to an arrow and question mark.

**6.** Under Password, type a case-sensitive password for this account.

If your organization has set up a password policy, be sure the password meets the requirements.

- **7.** Under Developer Privileges, select the appropriate privileges:
	- User is a developer To add this user as a developer or Workspace administrator, select **Yes**. For end users, select **No**.

Developers can create and modify applications and database objects as well as view developer activity, session state, workspace activity, application, and schema reports.

**User is a workspace administrator** - To add this user as a Workspace administrator, select **Yes**. For developers or end users, select **No**.

In addition to having developer privileges, workspace administrators can create and edit user accounts, manage groups, alter passwords of users within the same workspace, and manage development services.

- **8.** Under Account Control, specify the following:
	- **Account Availability Select Unlocked** to enable a user to log in to this account.
	- **Require Change of Password on First Use** Select **Yes** to require the user to change the password immediately after logging in with the current, temporary password. Otherwise, select **No**.
- **9.** Click **Create User** or **Create and Create Another**.

#### <span id="page-138-0"></span>**Logging in to Your Oracle Application Express Workspace**

Once you create a workspace, you must log in to it using your login credentials (that is, the workspace name, user name, and password).

**See Also:** See "Creating Workspaces" and "Managing Workspace Requests" in *Oracle Application Express Administration Guide*

To log in to a workspace:

**1.** In a Web browser, navigate to the Oracle Application Express Login page.

If your setup uses Oracle HTTP Server (Apache) and mod\_plsql, go to:

http://*hostname*:*port*/pls/apex

Where:

- **–** hostname is the name of the system where Oracle HTTP Server is installed.
- **–** port is the port number assigned to Oracle HTTP Server. In a default installation, this number is 7777. You can find information about your Oracle HTTP Server installation's port number from either of the following files:

*ORACLE\_BASE*\*ORACLE\_HOME*\install\portlist.ini *ORACLE\_BASE*\*ORACLE\_HTTPSERVER\_HOME*\Apache\Apache\conf\httpd.conf

Be aware that if you change a port number, it is not updated in the portlist.ini file. You can only rely on this file immediately after installation.

- **–** pls is the indicator to use the mod\_plsql cartridge.
- **–** apex is the database access descriptor (DAD) defined in the mod\_plsql configuration file.

For users who have upgraded from earlier releases, or who have a custom configuration, this value may be htmldb or something else. Verify your DAD with your Oracle Application Express administrator.

The Login page appears.

- **2.** Under Login, enter the following:
	- Workspace field Enter the name of your workspace.
	- Username field Enteryour user name.
	- Password field Enter your case-sensitive password.
- **3.** Click **Login**.

Note that, depending on your setup, you might be required to change your password when you log in for the first time.

# **C**

# **Third-Party License**

This appendix contains the third party license for Apache.

# **Apache License**

 Apache License Version 2.0, January 2004 http://www.apache.org/licenses/

TERMS AND CONDITIONS FOR USE, REPRODUCTION, AND DISTRIBUTION 1. Definitions.

 "License" shall mean the terms and conditions for use, reproduction, and distribution as defined by Sections 1 through 9 of this document.

 "Licensor" shall mean the copyright owner or entity authorized by the copyright owner that is granting the License.

 "Legal Entity" shall mean the union of the acting entity and all other entities that control, are controlled by, or are under common control with that entity. For the purposes of this definition, "control" means (i) the power, direct or indirect, to cause the direction or management of such entity, whether by contract or otherwise, or (ii) ownership of fifty percent (50%) or more of the outstanding shares, or (iii) beneficial ownership of such entity.

 "You" (or "Your") shall mean an individual or Legal Entity exercising permissions granted by this License.

 "Source" form shall mean the preferred form for making modifications, including but not limited to software source code, documentation source, and configuration files.

 "Object" form shall mean any form resulting from mechanical transformation or translation of a Source form, including but not limited to compiled object code, generated documentation, and conversions to other media types.

 "Work" shall mean the work of authorship, whether in Source or Object form, made available under the License, as indicated by a copyright notice that is included in or attached to the work (an example is provided in the Appendix below).

 "Derivative Works" shall mean any work, whether in Source or Object form, that is based on (or derived from) the Work and for which the editorial revisions, annotations, elaborations, or other modifications  represent, as a whole, an original work of authorship. For the purposes of this License, Derivative Works shall not include works that remain separable from, or merely link (or bind by name) to the interfaces of, the Work and Derivative Works thereof.

 "Contribution" shall mean any work of authorship, including the original version of the Work and any modifications or additions to that Work or Derivative Works thereof, that is intentionally submitted to Licensor for inclusion in the Work by the copyright owner or by an individual or Legal Entity authorized to submit on behalf of the copyright owner. For the purposes of this definition, "submitted" means any form of electronic, verbal, or written communication sent to the Licensor or its representatives, including but not limited to communication on electronic mailing lists, source code control systems, and issue tracking systems that are managed by, or on behalf of, the Licensor for the purpose of discussing and improving the Work, but excluding communication that is conspicuously marked or otherwise designated in writing by the copyright owner as "Not a Contribution."

 "Contributor" shall mean Licensor and any individual or Legal Entity on behalf of whom a Contribution has been received by Licensor and subsequently incorporated within the Work.

- 2. Grant of Copyright License. Subject to the terms and conditions of this License, each Contributor hereby grants to You a perpetual, worldwide, non-exclusive, no-charge, royalty-free, irrevocable copyright license to reproduce, prepare Derivative Works of, publicly display, publicly perform, sublicense, and distribute the Work and such Derivative Works in Source or Object form.
- 3. Grant of Patent License. Subject to the terms and conditions of this License, each Contributor hereby grants to You a perpetual, worldwide, non-exclusive, no-charge, royalty-free, irrevocable (except as stated in this section) patent license to make, have made, use, offer to sell, sell, import, and otherwise transfer the Work, where such license applies only to those patent claims licensable by such Contributor that are necessarily infringed by their Contribution(s) alone or by combination of their Contribution(s) with the Work to which such Contribution(s) was submitted. If You institute patent litigation against any entity (including a cross-claim or counterclaim in a lawsuit) alleging that the Work or a Contribution incorporated within the Work constitutes direct or contributory patent infringement, then any patent licenses granted to You under this License for that Work shall terminate as of the date such litigation is filed.
- 4. Redistribution. You may reproduce and distribute copies of the Work or Derivative Works thereof in any medium, with or without modifications, and in Source or Object form, provided that You meet the following conditions:
	- (a) You must give any other recipients of the Work or Derivative Works a copy of this License; and
	- (b) You must cause any modified files to carry prominent notices stating that You changed the files; and
	- (c) You must retain, in the Source form of any Derivative Works that You distribute, all copyright, patent, trademark, and attribution notices from the Source form of the Work,

 excluding those notices that do not pertain to any part of the Derivative Works; and

 (d) If the Work includes a "NOTICE" text file as part of its distribution, then any Derivative Works that You distribute must include a readable copy of the attribution notices contained within such NOTICE file, excluding those notices that do not pertain to any part of the Derivative Works, in at least one of the following places: within a NOTICE text file distributed as part of the Derivative Works; within the Source form or documentation, if provided along with the Derivative Works; or, within a display generated by the Derivative Works, if and wherever such third-party notices normally appear. The contents of the NOTICE file are for informational purposes only and do not modify the License. You may add Your own attribution notices within Derivative Works that You distribute, alongside or as an addendum to the NOTICE text from the Work, provided that such additional attribution notices cannot be construed as modifying the License.

 You may add Your own copyright statement to Your modifications and may provide additional or different license terms and conditions for use, reproduction, or distribution of Your modifications, or for any such Derivative Works as a whole, provided Your use, reproduction, and distribution of the Work otherwise complies with the conditions stated in this License.

- 5. Submission of Contributions. Unless You explicitly state otherwise, any Contribution intentionally submitted for inclusion in the Work by You to the Licensor shall be under the terms and conditions of this License, without any additional terms or conditions. Notwithstanding the above, nothing herein shall supersede or modify the terms of any separate license agreement you may have executed with Licensor regarding such Contributions.
- 6. Trademarks. This License does not grant permission to use the trade names, trademarks, service marks, or product names of the Licensor, except as required for reasonable and customary use in describing the origin of the Work and reproducing the content of the NOTICE file.
- 7. Disclaimer of Warranty. Unless required by applicable law or agreed to in writing, Licensor provides the Work (and each Contributor provides its Contributions) on an "AS IS" BASIS, WITHOUT WARRANTIES OR CONDITIONS OF ANY KIND, either express or implied, including, without limitation, any warranties or conditions of TITLE, NON-INFRINGEMENT, MERCHANTABILITY, or FITNESS FOR A PARTICULAR PURPOSE. You are solely responsible for determining the appropriateness of using or redistributing the Work and assume any risks associated with Your exercise of permissions under this License.
- 8. Limitation of Liability. In no event and under no legal theory, whether in tort (including negligence), contract, or otherwise, unless required by applicable law (such as deliberate and grossly negligent acts) or agreed to in writing, shall any Contributor be liable to You for damages, including any direct, indirect, special, incidental, or consequential damages of any character arising as a result of this License or out of the use or inability to use the Work (including but not limited to damages for loss of goodwill, work stoppage, computer failure or malfunction, or any and all other commercial damages or losses), even if such Contributor

has been advised of the possibility of such damages.

 9. Accepting Warranty or Additional Liability. While redistributing the Work or Derivative Works thereof, You may choose to offer, and charge a fee for, acceptance of support, warranty, indemnity, or other liability obligations and/or rights consistent with this License. However, in accepting such obligations, You may act only on Your own behalf and on Your sole responsibility, not on behalf of any other Contributor, and only if You agree to indemnify, defend, and hold each Contributor harmless for any liability incurred by, or claims asserted against, such Contributor by reason of your accepting any such warranty or additional liability.

END OF TERMS AND CONDITIONS
# **Accessibility in Oracle Application Express**

This section attempts to provide information for users who are accessing Oracle Application Express utilizing only a keyboard or Freedom Scientific's screen reader JAWS.

This section contains the following topics:

- **[General Violations](#page-144-0)**
- [Tips for Accessing Form Pages in Oracle Application Express](#page-145-0)
- **[Issues with Interactive Report Regions](#page-149-0)**
- [Accessing Interactive Report Regions Using a Keyboard](#page-151-0)

For additional information about the accessibility of Oracle products, see:

http://www.oracle.com/accessibility

**Note:** JAWS release 10.0.1139 with all default settings was used in writing this section.

# <span id="page-144-0"></span>**General Violations**

The following is a list of general accessibility violations in Oracle Application Express, followed by known workarounds where possible:

Some tables containing data are poorly marked up with appropriate summary information. This issue does not currently have a workaround.

In some situations, JAWS may interpret the contents of a layout table as a data table and when this happens, the table will be available in the JAWS buffer and navigable using the JAWS navigation quick key **T**. However due to the missing summary text, these are difficult to identify.

Some form items do not have a label tag describing the form item.

This issue does not currently have a workaround.

Some decorative images are missing an empty alt text.

This issue does not currently have a workaround.

Some non-decorative images are not accompanied by  $a \ι$  text.

This issue does not currently have a workaround.

Some region types contain layout tables (that is, tables with an empty summary attribute) that contain th tags.

This issue does not currently have a workaround.

If functionality is provided by XMLHTTP (AJAX) and DHTML scripting languages, screen readers may not properly interpret screen updates. In most, but not all cases, JAWS interprets the updates presented utilizing XMLHTTP. In the cases where updates are picked up, there is still a problem since JAWS does not notify the user of the update.

This issue does not currently have a workaround.

Some event handlers are not device independent.

For example, JAWS does have a mechanism to fire onmouseover events that can help with these types of event handlers.

To activate an onmouseover event handler in JAWS:

- **a.** Move to the element that contains the onmouseover event. Note that you know if the element has this event handler if JAWS announces "on mouse over" on arrival.
- **b.** Press **CTRL+INSERT+ENTER** to launch the mouseover event.
- Some pages contain contextual Help within Show/Hide regions, which are hidden by default. This information is currently not accessible using keyboard navigation.

This issue does not currently have a workaround.

Tab orders do not always follow a logical order.

This issue does not currently have a workaround.

Some layout tables have no summary attribute.

This issue does not currently have a workaround.

Some tables containing data have an empty summary attribute.

This issue does not currently have a workaround.

# <span id="page-145-0"></span>**Tips for Accessing Form Pages in Oracle Application Express**

Many of the pages in Oracle Application Express are form pages designed for maintaining application metadata. This section describes how you can gain an understanding of the structure of these pages and interact with them using a screen reader such as JAWS.

Topics in this section include:

- [Understanding the Structure of a Page](#page-145-1)
- [Using the Tasks Links on a Page](#page-146-0)
- [Accessing Help Text](#page-147-0)
- [Dealing with Raised Validations](#page-148-0)

#### <span id="page-145-1"></span>**Understanding the Structure of a Page**

Many form pages are logically broken up into different regions. For example, the Edit Page Item page has the following regions containing form fields for maintaining information about the page item:

- Name
- **Displayed**
- Label
- **Element**
- **Source**
- **Default**
- **LOV**
- **Security**
- **Conditions**
- Read Only
- Help
- **Configuration**
- **Comments**

Unfortunately these page sections are not marked up with HEADERS (Hn) tags, therefore another approach is required to gain an understanding of this structure. At the top of the page, there are links that take the user directly to the region they wish to locate. There are contained within a division element. Additionally, there is Show All link as the first link in the set.

By understanding that links to each section exist in a division element, you can understand of the overall structure of the page using JAWS:

**1.** Press **CTRL+HOME** to go to the top of the page.

JAWS announces the page name, Edit Page Item.

- **2.** Press **CTRL+INSERT+ Z** to load the Select a Division dialog box.
- **3.** Press **S** repeatedly to go to the division that begins with Show All.

JAWS reads the contents of the division and in doing so gives you a list of all the regions on the page.

- **4.** Press **ENTER** to navigate to the division.
- **5.** Press **DOWN ARROW** to access each link for each region on the page.
- **6.** To navigate to a particular region, press **ENTER** on the appropriate link.

#### <span id="page-146-0"></span>**Using the Tasks Links on a Page**

Many pages in Oracle Application Express contain a Tasks region on the right-hand side of the page. For example, the Edit Page Item page has a Tasks region on the right side containing a list of links relevant to the current item type. There is no HEADER defined on this region currently.

To navigate to the Tasks region using JAWS:

**1.** Press **CTRL+HOME** to go to the top of the page.

JAWS announces the page name.

- **2.** Press **CTRL+F** to launch the Find dialog box.
- **3.** Type tasks and press **ENTER**.
- **4.** Since Tasks links are implemented in a list, press the JAWS navigation quick key **L** once to navigate to the list.
- **5.** Press the JAWS navigation quick key **I** to navigate through the list items and **ENTER** if you wish to activate a link.

# <span id="page-147-0"></span>**Accessing Help Text**

This section describes how to use JAWS to access Page Help and Item-level help in Oracle Application Express.

Topics in this section include:

- [Accessing Page Help](#page-147-1)
- [Accessing Item Help](#page-147-2)

#### <span id="page-147-1"></span>**Accessing Page Help**

Many pages in Oracle Application Express have regions on the right side of the page containing Help text. This Help text describes basic concepts or decision points relevant to the current page. For example, the Edit Page Item page has a region on the top right of the page that reads as follows:

Page Items - Page items are HTML elements with associated session state. Page items can be rendered in many ways such as a text field, a check box, or a select list.

This text is contained within a table with empty summary text and has no HEADER. Navigation to this text is difficult. However, you can navigate to regions like this by searching for text which is similar to the page title. For example, if you were on the Edit Page Item page, you might search for the text *Page Items*.

To search for the text *Page Items* using JAWS:

**1.** Press the **PLUS** sign (+) on the numeric keypad to go back into Virtual PC Cursor mode.

**Note:** This step is not required if using JAWS 10 with Auto Forms Mode enabled.

**2.** Press **CTRL+HOME** to go to the top of the page.

JAWS announces the page name.

- **3.** Press **CTRL+F** to launch the JAWS Find dialog box.
- **4.** Type page items and press **ENTER**.

Once the text has been located, press **DOWN ARROW** to read the text.

#### <span id="page-147-2"></span>**Accessing Item Help**

Most items within the user interface have field-level Help available by activating or clicking on the field label. If Help text is available, the adjacent label will be implemented as a link, where the link text will match that of the current form item's label text. Activating this link will load a separate window containing the help text.

To access this field-level Help for an item using JAWS:

**1.** Press **CTRL+HOME** to go to the top of the page.

JAWS announces the page name.

- **2.** Press **INSERT+F7** to load the Links List dialog box.
- **3.** Press the first letter of the link text you wish to locate, repeatedly.

If there is no link text matching the label of the form item you wish to get help for, then there is no help available for that item

**4.** If the appropriate link is found, press **ENTER** to activate the link.

A separate window containing the Help text appears

- **5.** Press the JAWS navigation quick key **N** to go to the help text.
- **6.** Once you are finished reading the help text, press **ALT+F4** to close the Help window and return to page.

#### <span id="page-148-0"></span>**Dealing with Raised Validations**

If a validation fails when submitting a form, you are redirected back to the same page and an error message displays in a list at the top of the page. Additionally, error text displays inline next to the page item associated with the validation.

The following procedure explains how to identify when a validation fails, review error messages, and rectify the necessary values in order to pass the validation, all within the context of the Edit Page Item form page.

Topics in this section include:

- [Identifying when a Validation Fails](#page-148-1)
- **[Reviewing Error Messages](#page-148-2)**
- **[Fixing a Validation Error](#page-148-3)**

#### <span id="page-148-1"></span>**Identifying when a Validation Fails**

When a validation fails, the same page loads with details of the failure. In this situation JAWS does not read the page as it would normally when loading a new page. You can quickly check if a validation error has occurred by searching for any images with an alt text of Error.

To check for images having an alt text of Error:

**1.** Press **CTRL+HOME** to go to the top of the page.

JAWS announces the page name.

- **2.** Press **CTRL+INSERT+G** to launch the Select a Graphic dialog box.
- **3.** Press **E** repeatedly to try and locate the error image. If there is an error image, then this means a validation has failed.

#### <span id="page-148-2"></span>**Reviewing Error Messages**

If a validation error occurs, a list appears at the top of the page and contains list items with the error text for the failed validations.

To navigate to the list containing error text:

**1.** Press **CTRL+HOME** to go to the top of the page.

JAWS announces the page name.

**2.** Press the JAWS navigation quick key **L** to go to the first list on the page.

JAWS will announce "list of *x* items" where *x* is the number of errors that has occurred.

**3.** Press the JAWS navigation quick key **I** to read through each error message.

#### <span id="page-148-3"></span>**Fixing a Validation Error**

There is no simple way to navigate from the summary list of error messages to the page item associated with the failed validation. One approach is to navigate to the error image that displays next to the associated page item and then use JAWS reading commands to understand which error you are dealing with.

To navigate to the error image:

**1.** Press **CTRL+HOME** to go to the top of the page.

JAWS announces the page name.

- **2.** Press **CTRL+INSERT+G** to load the Select a Graphic dialog box.
- **3.** Press **E** repeatedly to locate the error image.
- **4.** Press **ENTER** to navigate to the error image.
- **5.** Press **DOWN ARROW** once to go to the Help text link for the associated field.

This tells you which field has a validation error since the link text is the same as the form field label.

- **6.** Press the **DOWN ARROW** again to go to the error message.
- **7.** Press the JAWS navigation quick key **F** to go to the page item.
- **8.** Press **ENTER** to enable Forms Mode and provide a new value.

Once you provide a new value and fix the error, you need to locate subsequent error images on the page.

- **9.** To locate subsequent error messages on the page:
	- **a.** Press the **PLUS** sign (+) on the numeric keypad to go back into Virtual PC Cursor mode.
	- **b.** Press the JAWS navigation quick key **G** repeatedly until you locate the next error image.

JAWS announces "graphic error."

- **c.** Once you have located the next error image, repeat steps 5 to 8 until all errors have been addressed.
- **d.** Once all errors have been addressed, you need to click the **Apply Changes** button:
	- **–** Press the JAWS navigation quick key **B** until you hear JAWS announce "Apply Changes Button."
	- **–** Press **ENTER** to apply your changes.

If your changes fixed all the validation errors, you will be taken back to the 'Page Definition' page.

# <span id="page-149-0"></span>**Issues with Interactive Report Regions**

Oracle Application Express, release 3.1 included a new report region called interactive report. Interactive report regions enable users to alter the layout of report data by choosing columns and applying filters.

In Oracle Application Express release 3.2, interactive report regions are only utilized within the Oracle Application Express Application Migration module. Interactive report regions have a number of violations that strongly prohibits their usability with screen readers and keyboard-only users.

The following list explains these violations and includes known workarounds where possible:

The Actions menu is not accessible by a screen reader or by keyboard navigation.

This issue does not currently have a workaround.

■ The Search icon menu to the left of the Search region is not accessible by screen reader or by keyboard navigation.

This issue does not currently have a workaround.

The column headings used to sort, filter, group, exclude data, or display Help about data are not accessible by a screen reader or by keyboard navigation.

This issue does not currently have a workaround.

Interactive report regions produce a table with rows that do not contain a HEADER attribute linking to the id of the th tag for that column. Although the number of violations on interactive reports strongly prohibits their use with screen readers such as JAWS, this particular violation is not a major issue. This is because the data tables are fairly simple (nearly always where each cell is associated with only 1 HEADER and row) and do use the appropriate table markup (th and td elements). Thus, screen readers such as JAWS are able to announce the context of a particular cell.

The one exception is when a Control Break is defined on the data in the interactive report to group it. In this situation, an additional th element is generated for the column that the Control Break has been enabled. Because of the missing markup, it is therefore difficult to get the full context when navigating the cells of the table in this situation.

Flash charts do not provide alternative descriptive text.

This issue does not currently have a workaround.

An animated GIF is sometimes used to indicate processing is underway (for example, when filtering a report or loading a chart). This information is not available in a non-animated presentation mode.

This issue does not currently have a workaround.

Some Form items in AJAX-based dialog boxes do not have associated label tags.

This issue does not currently have a workaround.

- The layout table used for the Search tab has no summary attribute. Although the number of violations on interactive reports strongly prohibits their use with screen readers such as JAWS, this particular violation is not a major issue. Screen readers such as JAWS do not pick this up as a data table.
- The table containing data has an empty summary attribute. This issue does not currently have a workaround.

Due to the contents of the table, screen readers such as JAWS do pick this up as a data table. It is therefore available in the screen reader's buffer and navigable using the JAWS navigation quick key T. However due to the empty summary text, it is difficult to identify.

Because interactive reports requires functionality provided by the XMLHTTP (AJAX) and DHTML scripting languages, screen readers may not properly interpret screen updates. For example, in some cases screen readers such as JAWS pick up the updates presented using XMLHTTP. Even if updates are picked up, JAWS does not announce the update.

This issue does not currently have a workaround.

# <span id="page-151-0"></span>**Accessing Interactive Report Regions Using a Keyboard**

As described in ["Issues with Interactive Report Regions" on page D-6](#page-149-0), some features in Interactive Reports are not available to keyboard-only users. This section describes some basic features that are available by tabbing through the focusable elements on the page.

Topics in this section include:

- **[Searching an Interactive Report](#page-151-1)**
- [Specifying Rows to Display](#page-151-2)
- **[Managing Bulk Updates](#page-151-3)**
- **[Utilizing Drill Down Links](#page-151-4)**
- **[Editing Existing Filters](#page-152-0)**

#### <span id="page-151-1"></span>**Searching an Interactive Report**

All interactive reports feature a Search field at the top of the page. This Search field is a standard text item.

To execute a search using a keyboard:

- **1.** Press **TAB** repeatedly to navigate to the Search field.
- **2.** Type keywords in the Search field.
- **3.** Press **ENTER** to invoke the search. Alternatively, you can also press **TAB** to navigate to the **Go** button and then press **ENTER**.

# <span id="page-151-2"></span>**Specifying Rows to Display**

The Rows select list displays to the right of the Search field at the top of the page and controls the number of rows that display in the report. This is a standard select list.

To use the Rows list using a keyboard:

- **1.** Press **TAB** to navigate to the Rows list.
- **2.** Press **Down Arrow** or **Up Arrow** to make a selection.
- **3.** Press **TAB** to navigate to the **Go** button and then press **ENTER**.

#### <span id="page-151-3"></span>**Managing Bulk Updates**

Some interactive reports in Oracle Application Express Application Migration Workshop contain form items for applying bulk updates to components (for example, the Blocks page). All form items within the report and buttons to apply the changes are keyboard accessible. Also some pages feature a check box in the first row to perform bulk processing and corresponding **Select All** and **Deselect All** links below the report. All of these items are keyboard accessible.

# <span id="page-151-4"></span>**Utilizing Drill Down Links**

All the interactive reports Oracle Application Express Application Migration Workshop contain at least one link to edit or view a specific sub-components. These are all standard links and are therefore keyboard accessible.

### <span id="page-152-0"></span>**Editing Existing Filters**

When an existing search filter is applied to an interactive report, a search filter displays below the Search bar.

You can access the search filter using the keyboard to:

■ Edit the search filter.

Press **TAB** to navigate to the search filter and then press **ENTER** to open the Filter dialog box. Since the focus does not move automatically to the dialog box, press **SHIFT+TAB** until you reach the appropriate controls.

■ Disable or enable the search filter.

Press **TAB** to navigate to the check box to the right of the filter and **SPACEBAR** to disable or enable the filter.

■ Delete the search filter.

Press **TAB** to navigate to the search filter and then **ENTER** to open the Filter dialog box. Press **TAB** or **SHIFT+TAB** to navigate to the **Delete** button and then press **ENTER**.

# **Index**

#### **A**

ACL [fixing invalid, 3-38,](#page-61-0) [4-33](#page-96-0) ADMIN account [changing password, 3-5,](#page-28-0) [3-21,](#page-44-0) [B-4](#page-109-0) [apex\\_epg\\_config.sql, 3-6](#page-29-0) [apexins.sql, 3-3,](#page-26-0) [3-20,](#page-43-0) [B-3](#page-108-0) Application Express [browser requirement, 2-2](#page-21-0) [database requirement, 2-1](#page-20-0) [disk space requirements, 2-3](#page-22-0) [getting started, 3-16,](#page-39-0) [3-34,](#page-57-0) [4-13,](#page-76-0) [4-29,](#page-92-0) [B-15,](#page-120-0) [B-31](#page-136-0) [HTTP server requirement, 2-2](#page-21-1) [installing, B-2](#page-107-0) [logging in to, 3-16,](#page-39-1) [3-34,](#page-57-1) [4-13,](#page-76-1) [4-29,](#page-92-1) [B-15,](#page-120-1) [B-31](#page-136-1) [Oracle Text requirement, 2-3](#page-22-1) [patching, 4-1](#page-64-0) [PL/SQL Web Toolkit requirement, 2-4](#page-23-0) [pre-installation tasks, 3-2,](#page-25-0) [4-2,](#page-65-0) [B-2](#page-107-1) [XML DB requirement, 2-3](#page-22-2) [Application Express Administration Services, 3-16,](#page-39-2)  [3-34,](#page-57-2) [4-13,](#page-76-2) [4-29,](#page-92-2) [B-16,](#page-121-0) [B-31](#page-136-2) Application Express users [controlling account availability, 3-18,](#page-41-0) [3-36,](#page-59-0) [4-15,](#page-78-0)  [4-31,](#page-94-0) [B-17,](#page-122-0) [B-33](#page-138-0) [requiring password change, 3-18,](#page-41-0) [3-36,](#page-59-0) [4-15,](#page-78-0) [4-31,](#page-94-0)  [B-17,](#page-122-0) [B-33](#page-138-0) [apxchpwd.sql, 3-5,](#page-28-1) [3-22,](#page-45-0) [B-5](#page-110-0) [apxconf.sql, 4-3](#page-66-0) [apxdevrm.sql, 3-40,](#page-63-0) [4-35](#page-98-0) [apxdvins.sql, 3-39,](#page-62-0) [4-34](#page-97-0) [apxldimg.sql, 3-7](#page-30-0) [apxrtins.sql, 3-4,](#page-27-0) [3-21,](#page-44-1) [B-3](#page-108-1) Automatic Storage Management (ASM) [shutting down, 3-1,](#page-24-0) [4-2,](#page-65-1) [B-1](#page-106-0)

#### **B**

browser [requirement, 2-2](#page-21-0)

#### **C**

configuring [Oracle Application Server 11g, 3-25,](#page-48-0) [4-20](#page-83-0)

[Oracle Application Server 11g \(new\), 4-16](#page-79-0) [Oracle HTTP Server, 3-22,](#page-45-1) [B-5](#page-110-1) [Oracle HTTP Server 11g, 3-25,](#page-48-0) [4-20](#page-83-0) [Oracle HTTP Server 11g \(new\), 4-16](#page-79-0)

#### **D**

[DAD, 3-22,](#page-45-2) [A-6,](#page-105-0) [B-5](#page-110-2) [dadTool.pl utility, 3-34,](#page-57-3) [4-28,](#page-91-0) [B-15,](#page-120-2) [B-30](#page-135-0) database installation [backing up Oracle database, 4-1](#page-64-1) [configuring embedded PL/SQL gateway, 4-3](#page-66-1) [configuring Oracle Application Server 11g, 4-20](#page-83-0) [copying images \(new installation\), 4-19](#page-82-0) [copying images \(when upgrading\), 4-19](#page-82-1) [downloading from and configuring embedded](#page-64-2)  [PL/SQL gateway, 4-1,](#page-64-2) [4-2](#page-65-2) [enabling indexing of online Help, 4-9,](#page-72-0) [4-25](#page-88-0) [fixing invalid ACL, 3-38,](#page-61-0) [4-33](#page-96-0) [installing in other languages, 4-26](#page-89-0) [installing other languages, 4-10](#page-73-0) [logging in to Application Express, 4-13,](#page-76-0) [4-29](#page-92-0) [managing JOB\\_QUEUE\\_PROCESSES, 4-11,](#page-74-0) [4-27](#page-90-0) [obfuscating passwords, 4-28](#page-91-1) [post installation tasks, 3-37,](#page-60-0) [4-32](#page-95-0) [pre-installation tasks, 4-3](#page-66-2) [removing prior installation, 3-37,](#page-60-1) [4-32](#page-95-1) [running apxconf.sql, 4-3](#page-66-0) [SHARED\\_SERVERS parameter, 4-12](#page-75-0) [stopping processes, 4-1](#page-64-1) database requirement [Application Express, 2-1](#page-20-0) development environment [changing to runtime, 3-39,](#page-62-1) [4-34](#page-97-1) disk space [requirements, 2-3](#page-22-0)

#### **E**

embedded PL/SQL gateway [about, 1-4](#page-15-0) [location of images, 1-4](#page-15-1) [SHARED\\_SERVERS parameter, 3-15,](#page-38-0) [4-12](#page-75-0) full development environment [installing, 3-3,](#page-26-0) [3-20,](#page-43-0) [B-3](#page-108-0)

#### **G**

getting started [Application Express, 3-16,](#page-39-0) [3-34,](#page-57-0) [4-13,](#page-76-0) [4-29,](#page-92-0) [B-15,](#page-120-0)  [B-31](#page-136-0)

#### **H**

HTTP Server [choosing, 1-3,](#page-14-0) [3-2,](#page-25-1) [4-2](#page-65-3) [pre-installation tasks, 4-1,](#page-64-1) [B-1](#page-106-1) HTTP server [requirement, 2-2](#page-21-1) httpd.conf [modifications if running Oracle9i, B-8,](#page-113-0) [B-22](#page-127-0)

#### **I**

images [copying, 3-24,](#page-47-0) [B-6](#page-111-0) [copying in new installation, 3-24,](#page-47-1) [4-19,](#page-82-0) [B-7,](#page-112-0) [B-24](#page-129-0) [copying when upgrading, 3-24,](#page-47-2) [4-19,](#page-82-1) [B-6,](#page-111-1) [B-24](#page-129-1) installation [changing ADMIN account password, B-4](#page-109-0) [downloading from OTN and configuring](#page-16-0)  embedded PL/SQL gateway, 1-5 [downloading from OTN and configuring Oracle](#page-16-1)  HTTP server, 1-5 [installing from database and configuring](#page-17-0)  embedded PL/SQL gateway, 1-6 [installing from database and configuring Oracle](#page-17-1)  HTTP server, 1-6 [overview, 1-1](#page-12-0) [planning, 1-1](#page-12-0) [process, 1-5](#page-16-2) [requirements, 1-1,](#page-12-0) [2-1](#page-20-1) [scenarios, 1-5](#page-16-2) [steps, B-2](#page-107-0) [verifying validity, A-1](#page-100-0) installation option [full development environment, 3-3,](#page-26-1) [3-20,](#page-43-1) [B-3](#page-108-2) [runtime environment, 3-3,](#page-26-1) [3-20,](#page-43-1) [B-3](#page-108-2) installing [failures, A-1](#page-100-1) [other languages, 3-13,](#page-36-0) [3-31,](#page-54-0) [4-10,](#page-73-0) [4-26,](#page-89-0) [B-12,](#page-117-0) [B-28](#page-133-0) [installing software, B-2](#page-107-0)

#### **J**

[JOB\\_QUEUE\\_PROCESSES, 3-14,](#page-37-0) [3-32,](#page-55-0) [4-11,](#page-74-0) [4-27,](#page-90-0)  [B-14,](#page-119-0) [B-29](#page-134-0) [changing number of, 3-15,](#page-38-1) [3-33,](#page-56-0) [4-12,](#page-75-1) [4-28,](#page-91-2) [B-15,](#page-120-3)  [B-30](#page-135-1) [viewing number of, 3-14,](#page-37-1) [3-33,](#page-56-1) [4-11,](#page-74-1) [4-27,](#page-90-1) [B-14,](#page-119-1)  [B-29](#page-134-1)

#### **L**

listener [stopping, 4-1,](#page-64-1) [B-1](#page-106-1) [log file, A-1](#page-100-2)

### **N**

network services [about invalid ACL error, 3-11,](#page-34-0) [3-29](#page-52-0) [granting connect privileges, 3-9,](#page-32-0) [3-27](#page-50-0) new installation [adding entry for Application Express, B-7,](#page-112-1) [B-21](#page-126-0) [adding new MIME types, B-8,](#page-113-0) [B-22](#page-127-0) [configuring Oracle Application Server 10g, 3-25,](#page-48-1)  [4-16,](#page-79-1) [B-19](#page-124-0) [copying images, 3-24,](#page-47-1) [4-19,](#page-82-0) [B-7,](#page-112-0) [B-24](#page-129-0) [modifications to support SQL Workshop, B-8,](#page-113-0)  [B-22](#page-127-0) [modifying dads.conf, 3-25](#page-48-1) [modifying httpd.conf, B-8,](#page-113-0) [B-22](#page-127-0) [modifying marvel.conf, 4-16,](#page-79-1) [B-19](#page-124-0) [modifying wdbsvr.app, B-7,](#page-112-1) [B-21](#page-126-0)

#### **O**

obfuscate [password, 3-34,](#page-57-4) [4-28,](#page-91-1) [B-15](#page-120-4) online Help [enabling indexing in Oracle database](#page-35-0)  [11gR2, 3-12,](#page-35-0) [3-30,](#page-53-0) [4-9,](#page-72-0) [4-25](#page-88-0) online help [not working, A-5](#page-104-0) [not working if using a virtual host, A-6](#page-105-1) [problems with Help index, A-6](#page-105-2) Oracle Application Express [creating users, 3-17,](#page-40-0) [3-35,](#page-58-0) [4-14,](#page-77-0) [4-30,](#page-93-0) [B-17,](#page-122-1) [B-32](#page-137-0) [creating workspace manually, 3-16,](#page-39-3) [3-34,](#page-57-5) [4-13,](#page-76-3)  [4-29,](#page-92-3) [B-16,](#page-121-1) [B-31](#page-136-3) [logging in to a workspace, 3-18,](#page-41-1) [3-36,](#page-59-1) [4-15,](#page-78-1) [4-31,](#page-94-1)  [B-18,](#page-123-0) [B-33](#page-138-1) Oracle Application Server 10g [editing dads.conf, 3-25](#page-48-2) Oracle HTTP Server [about, 1-3,](#page-14-1) [1-4](#page-15-2) [configuring, 3-22,](#page-45-1) [B-5](#page-110-1) [copying images directory, 3-24,](#page-47-0) [B-6](#page-111-0) [location of images, 1-3](#page-14-2) [pre-installation tasks, 4-1,](#page-64-1) [B-1](#page-106-1) [with Oracle Real Application Clusters \(Oracle](#page-15-3)  RAC), 1-4 Oracle HTTP Server 11g [configuring, 3-25,](#page-48-0) [4-16,](#page-79-0) [4-20](#page-83-0) [editing dads.conf, 3-25](#page-48-2) Oracle HTTP Server 9.0.3 [modifying wdbsvr.app, B-7,](#page-112-1) [B-21](#page-126-0) Oracle Real Application Clusters (Oracle RAC) [selecting an HTTP Server, 1-4](#page-15-4) [shutting down instances, 3-1,](#page-24-1) [4-2,](#page-65-4) [B-1](#page-106-2) Oracle Technology Network (OTN) [downloading from, 3-1](#page-24-2)

Oracle Text [default language scripts, 2-3](#page-22-3) [requirement, 2-3](#page-22-1) Oracle XML DB HTTP server [about, 1-4](#page-15-0) [disabling, 3-8](#page-31-0) [enabling, 3-8](#page-31-1) [updating images directory, 3-6](#page-29-1) [verifying HTTP server port, 3-7,](#page-30-1) [4-4](#page-67-0) [ORACLE\\_HTTPSERVER\\_HOME, 3-1](#page-24-3) **OTN** [installing in other languages, 3-13](#page-36-0) [security considerations, 3-13](#page-36-1) OTN installation [apex\\_epg\\_config.sql, 3-6](#page-29-2) [changing ADMIN account password, 3-5,](#page-28-0) [3-21](#page-44-0) [changing password for APEX\\_PUBLIC\\_](#page-46-0) USER, 3-23 [configuring embedded PL/SQL gateway, 3-5](#page-28-2) [configuring Oracle Application Server 11g, 3-25](#page-48-0) [configuring Oracle HTTP Server, 3-22](#page-45-1) [copying images \(new installation\), 3-24](#page-47-1) [copying images \(when upgrading\), 3-24](#page-47-2) [copying images directory, 3-24](#page-47-0) [download and install software, 3-3,](#page-26-2) [3-19](#page-42-0) [downloading from and configuring embedded](#page-25-2)  PL/SQL gateway, 3-2 [downloading from and configuring Oracle HTTP](#page-42-1)  server, 3-19 [enabling indexing of online Help, 3-12,](#page-35-0) [3-30](#page-53-0) [enabling network services, 3-9,](#page-32-1) [3-27](#page-50-1) [installing in other languages, 3-31](#page-54-0) [logging in to Application Express, 3-34](#page-57-0) [managing JOB\\_QUEUE\\_PROCESSES, 3-14,](#page-37-0) [3-32](#page-55-0) [pre-installation tasks, 3-3,](#page-26-3) [3-19](#page-42-2) [restart processes, 3-5,](#page-28-3) [3-22](#page-45-3) [unlocking APEX\\_PUBLIC\\_USER account, 3-22](#page-45-4) [updating images directory, 3-6](#page-29-1) [verifying HTTP server port, 3-7](#page-30-1) [overview, 1-1](#page-12-0)

# **P**

password [changing for ADMIN account, 3-5,](#page-28-0) [3-21,](#page-44-0) [B-4](#page-109-0) [obfuscating, 3-34,](#page-57-4) [4-28,](#page-91-1) [B-15](#page-120-4) PL/SQL Web Toolkit [requirement, 2-4](#page-23-0) post-installation tasks [configuring Oracle Application Server 11g, 4-16](#page-79-0) [configuring Oracle HTTP Server, B-5](#page-110-1) [copying images \(new installation\), B-7,](#page-112-0) [B-24](#page-129-0) [copying images \(when upgrading\), B-6,](#page-111-1) [B-24](#page-129-1) [copying images directory, B-6](#page-111-0) [installing in other languages, B-12,](#page-117-0) [B-28](#page-133-0) [installing other languages, 3-13,](#page-36-0) [3-31,](#page-54-0) [B-12,](#page-117-0) [B-28](#page-133-0) [logging in to Application Express, 3-16,](#page-39-0) [B-15,](#page-120-0)  [B-31](#page-136-0) [managing JOB\\_QUEUE\\_PROCESSES, B-14,](#page-119-0) [B-29](#page-134-0) [obfuscating passwords, 3-34,](#page-57-4) [B-15](#page-120-4)

pre-installation tasks [backing up Oracle database, B-1](#page-106-1) [shutting down database, 4-1,](#page-64-1) [B-1](#page-106-1) [stopping processes, B-1](#page-106-1) [when downloading from OTN, 3-1](#page-24-4) prior installations [removing, 3-37,](#page-60-1) [4-32](#page-95-1)

# **R**

[requirements, 2-1](#page-20-1) [browser, 2-2](#page-21-0) [database, 2-1](#page-20-0) [disk space, 2-3](#page-22-0) [HTTP server, 2-2](#page-21-1) [JVM, 2-1](#page-20-2) [Oracle Text, 2-3](#page-22-1) [Oracle XML DB, 2-3](#page-22-2) [PL/SQL Web Toolkit, 2-4](#page-23-0) [shared\\_pool\\_size, 2-1](#page-20-3) running [apex\\_epg\\_config.sql, 3-6](#page-29-0) [apexins.sql, 3-3,](#page-26-0) [3-20,](#page-43-0) [B-3](#page-108-0) [apxchpwd.sql, 3-5,](#page-28-1) [3-22,](#page-45-0) [B-5](#page-110-0) [apxdevrm.sql, 3-40,](#page-63-0) [4-35](#page-98-0) [apxdvins.sql, 3-39,](#page-62-0) [4-34](#page-97-0) [apxldimg.sql, 3-7](#page-30-0) [apxrtins.sql, 3-4,](#page-27-0) [3-21,](#page-44-1) [B-3](#page-108-1) runtime environment [about, 1-2](#page-13-0) [changing to development environment, 3-39,](#page-62-2) [4-34](#page-97-2) [installing, 3-4,](#page-27-0) [3-21,](#page-44-1) [B-3](#page-108-1)

# **S**

shared\_pool\_size [changing, 2-1](#page-20-3) [SHARED\\_SERVERS parameter, 3-15](#page-38-0)

# **T**

translated version [installing, 3-13,](#page-36-0) [3-31,](#page-54-0) [4-10,](#page-73-0) [4-26,](#page-89-0) [B-12,](#page-117-0) [B-28](#page-133-0) [troubleshooting, A-1](#page-100-3) [cleaning up after failed installation, A-1](#page-100-1) [images, A-5](#page-104-1) [online help issues, A-5](#page-104-0) [reviewing log file, A-1](#page-100-2)

# **U**

upgrade installation [post installation tasks, 3-37,](#page-60-0) [4-32](#page-95-0) upgrading [about, 1-2](#page-13-1) [copying images, 3-24,](#page-47-2) [4-19,](#page-82-1) [B-6,](#page-111-1) [B-24](#page-129-1) [obfuscating password, 3-34,](#page-57-6) [4-29,](#page-92-4) [B-15,](#page-120-5) [B-31](#page-136-4) user accounts [controlling account availability, 3-18,](#page-41-0) [3-36,](#page-59-0) [4-15,](#page-78-0)  [4-31,](#page-94-0) [B-17,](#page-122-0) [B-33](#page-138-0) [creating, 3-17,](#page-40-0) [3-35,](#page-58-0) [4-14,](#page-77-0) [4-30,](#page-93-0) [B-17,](#page-122-1) [B-32](#page-137-0)

[requiring password change, 3-18,](#page-41-0) [3-36,](#page-59-0) [4-15,](#page-78-0) [4-31,](#page-94-0)  [B-17,](#page-122-0) [B-33](#page-138-0)

#### **W**

wdbsvr.app [modifications if running Oracle HTTP Server](#page-112-1)  [9.0.3, B-7,](#page-112-1) [B-21](#page-126-0) Web browser [requirements, 2-2](#page-21-0) workspace [creating, 3-16,](#page-39-3) [3-34,](#page-57-5) [4-13,](#page-76-3) [4-29,](#page-92-3) [B-16,](#page-121-1) [B-31](#page-136-3) [logging in to, 3-18,](#page-41-1) [3-36,](#page-59-1) [4-15,](#page-78-1) [4-31,](#page-94-1) [B-18,](#page-123-0) [B-33](#page-138-1)

# **X**

XML DB [requirement, 2-3](#page-22-2)